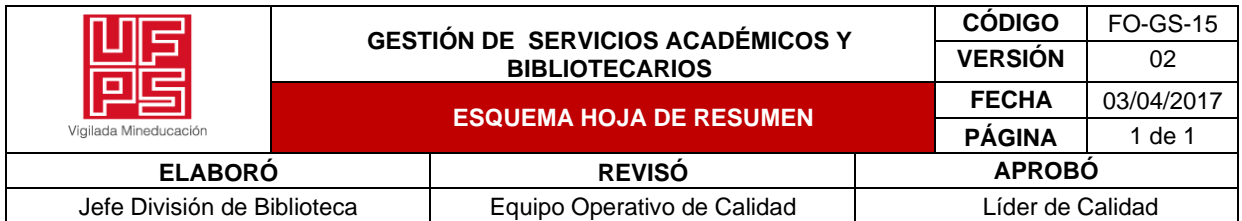

# **RESUMEN TRABAJO DE GRADO**

AUTOR(ES):

NOMBRE(S): DIANA KATHERINE APELLIDOS: ESTUPIÑAN PATIÑO

FACULTAD: INGENERIA\_

PLAN DE ESTUDIOS: INGENERIA INDUSTRIAL\_

DIRECTOR:

NOMBRE(S): ROSA PATRICIA APELLIDOS: RAMIREZ DELGADO

NOMBRE(S): RAQUEL IRENE APELLIDOS: LAGUADO RAMIREZ \_\_\_\_\_\_\_\_\_\_

TÍTULO DEL TRABAJO (TESIS): PROGRAMA DE CAPACITACIÓN PARA LA ACTUALIZACIÓN DE LOS PROCESOS DEL CENTRO DE NEGOCIOS TALENTO HUMANO ACORDES A LA TRANSICIÓN AL SISTEMA DE INFORMACIÓN SAP EN LA EMPRESA

AGUAS KPITAL CÚCUTA S.A. E.S.P.

El desarrollo industrial acelerado ocasiona que las empresas busquen herramientas que faciliten sus procesos, permitiendo ser eficientes y competitivas, estas son conocidas como de gestión siempre están enfocados en la mejora continua de los procesos, un ejemplo de ellos son los software usados para el control de información de una empresa. El presente proyecto busca crear un programa para la actualización de los procesos del centro de negocios talento humano, teniendo en cuenta el impacto generado por la transición al sistema de información SAP, lo cual permitirá facilitar el aprendizaje y adaptación al cambio. Como resultado del proyecto, se obtuvo un procedimiento que sirviera de guía para el desarrollo de las capacitaciones a los otros centros de negocio. Esto fue posible desarrollar gracias a entrevistas realizadas y comentarios de retroalimentación de la población del proyecto que son 48 personas conformadas por líderes de cada centro de negocios y colaboradores de talento humano. Después de la aplicación del programa se logró determinar la estructura, metodología y evaluación idónea e interactiva para la capacitación permitiendo medir el aprendizaje de los usuarios finales de la herramienta, de la misma manera que sugerir mejoras para la aplicación en los demás centros de negocios.

PALABRAS CLAVES: capacitación, SAP, usuarios finales, programa, centros de negocios. CARACTERISTICAS: PÁGINAS: 133 ILUSTRACIONES: 53

PROGRAMA DE CAPACITACIÓN PARA LA ACTUALIZACIÓN DE LOS PROCESOS DEL CENTRO DE NEGOCIOS TALENTO HUMANO ACORDES A LA TRANSICIÓN AL SISTEMA DE INFORMACIÓN SAP EN LA EMPRESA AGUAS KPITAL CÚCUTA S.A. E.S.P.

DIANA KATHERINE ESTUPIÑAN PATIÑO

UNIVERSIDAD FRANCISCO DE PAULA SANTANDER FACULTAD DE INGENIERÍA PLAN DE ESTUDIOS DE INGENIERÍA INDUSTRIAL SAN JOSÉ DE CÚCUTA 2022

# PROGRAMA DE CAPACITACIÓN PARA LA ACTUALIZACIÓN DE LOS PROCESOS DEL CENTRO DE NEGOCIOS TALENTO HUMANO ACORDES A LA TRANSICIÓN AL SISTEMA DE INFORMACIÓN SAP EN LA EMPRESA AGUAS KPITAL CÚCUTA S.A. E.S.P.

# DIANA KATHERINE ESTUPIÑAN PATIÑO

Proyecto de grado presentado como requisito para optar al título de Ingeniero Industrial

Director ROSA PATRICIA RAMIREZ DELGADO Ing. Industrial

**Codirector** RAQUEL IRENE LAGUADO RAMIREZ Ing. Industrial

UNIVERSIDAD FRANCISCO DE PAULA SANTANDER FACULTAD DE INGENIERÍA PLAN DE ESTUDIOS DE INGENIERÍA INDUSTRIAL SAN JOSÉ DE CÚCUTA 2022

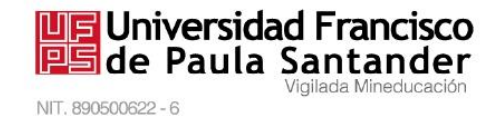

# ACTA DE SUSTENTACIÓN DE TRABAJO DE GRADO

**FECHA:** 28 de marzo, 2022 HORA: 11:00 a.m. LUGAR: **AUDITORIO VICERRECTORIA ASISTENCIA** DE INVESTIGACIÓN Y EXTENSIÓN PLAN DE ESTUDIOS: **INGENIERIA INDUSTRIAL** 

TÍTULO DEL TRABAJO DE GRADO: "PROGRAMA DE CAPACITACIÓN PARA LA ACTUALIZACIÓN DE LOS PROCESOS DEL CENTRO DE NEGOCIOS TALENTO HUMANO ACORDES A LA TRANSICIÓN AL SISTEMA DE INFORMACIÓN SAP EN LA EMPRESA AGUAS KPITAL CÚCUTA S.A. ESP."

- JUAN CARLOS BERMÚDEZ CARRILLO **JURADOS:** RUTH LEONOR REYES VILLALBA
- ROSA PATRICIA RAMIREZ DELGADO **DIRECTOR: CODIRECTOR:** RAQUEL IRENE LAGUADO RAMIREZ

CÓDIGO CALIFICACIÓN NÚMERO **NOMBRE DEL ESTUDIANTE LETRA** 

DIANA KATHERINE ESTUPIÑAN PATIÑO 1192183 cuatro coma dos

*APROBADA* 

**JUAN CARLOS BERMÚDE** *L* **CARRILLO** 

 $4.2$ 

#### **RUTH LEONOR REYES VILLALBA**

Vo.Bo ÓSCAR MAYORGA TORRES Director Plan de Estudios Ingeniería Industrial Magda M

> Avenida Gran Colombia No. 12E-96 Barrio Colsag Teléfono (057)(7) 5776655 - www.ufps.edu.co oficinadeprensa@ufps.edu.co San José de Cúcuta - Colombia

Creada mediante decreto 323 de 1970

### **Dedicatoria**

Está tesis está dedicada a:

Primeramente, a Dios quien ha sido mi guía, me ha dado la sabiduría para solucionar los problemas que se presentaron en todo momento y hasta el día de hoy. Mis padres y hermano quienes con su ejemplo de amor, paciencia, fortaleza y esfuerzo me han permitido lograr mi meta. A mis demás familiares por sus oraciones y consejos, los cuales me ayudaron en los momentos que más necesite. A mis compañeros y amigos de los cuales dejaron una huella en mi vida, sabiendo que siempre estarán presentes en el momento que los necesite, a todos los llevo siempre en mi corazón. Agradezco grandemente a los docentes por la dedicación en su labor, compartiendo su conocimiento y experiencias. Nada hubiera sido posible sin el aporte de cada uno.

# **Agradecimiento**

Mi profundo agradecimiento a la universidad por darme la bienvenida y permitirme adquirir el conocimiento que tengo hasta el momento, especialmente a la ingeniera Rosa Patricia Ramirez Delgado por el compromiso, entrega y dedicación con el proyecto y con la institución, . También quiero agradecer a la empresa Aguas Kpital Cúcuta S.A. E.S.P. por permitirme realizar el proyecto de investigación en la misma, especialmente a la ingeniera Julieth Rivera por la formación y paciencia como tutora empresarial.

# **Tabla de contenido**

<span id="page-6-0"></span>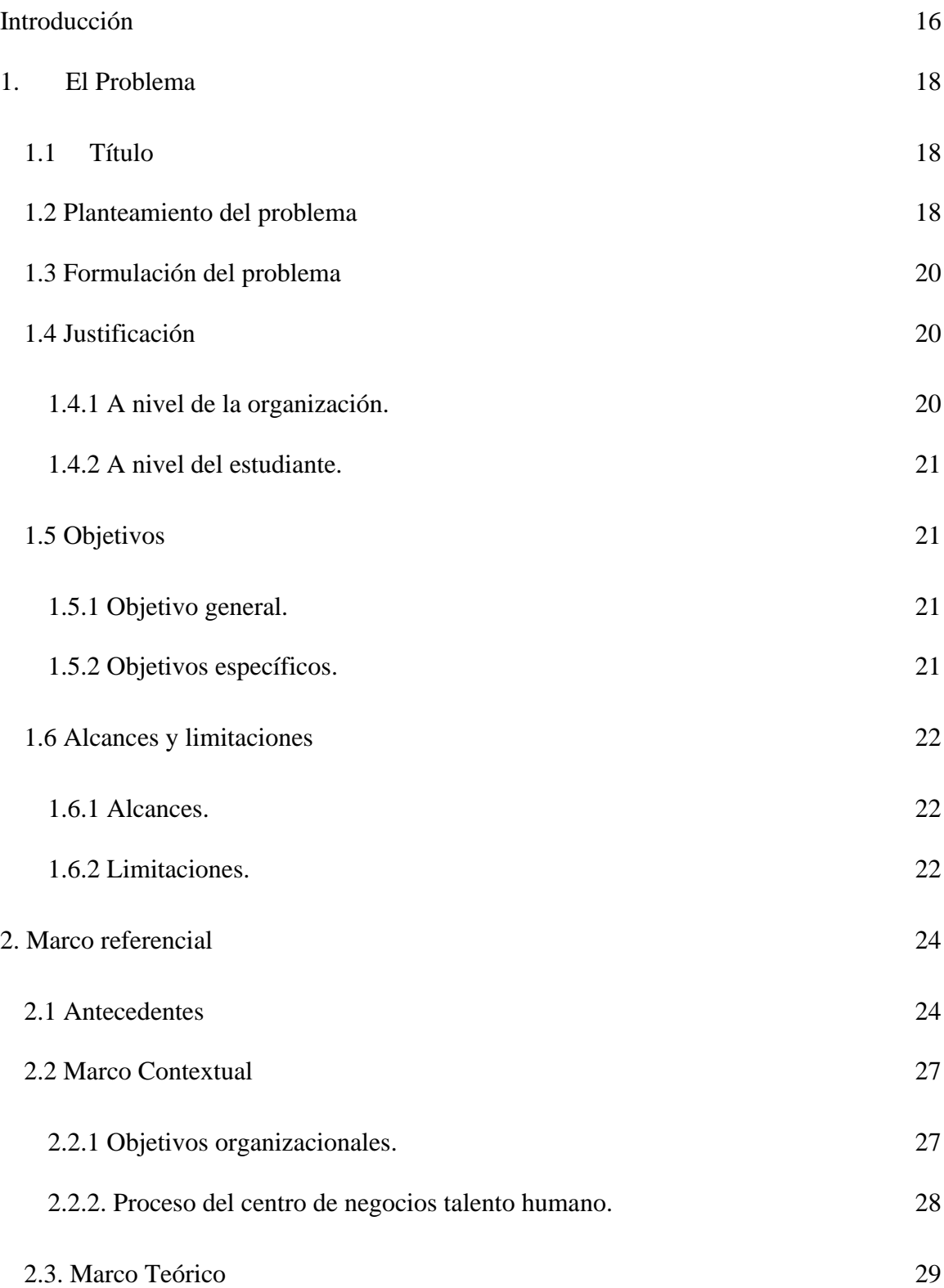

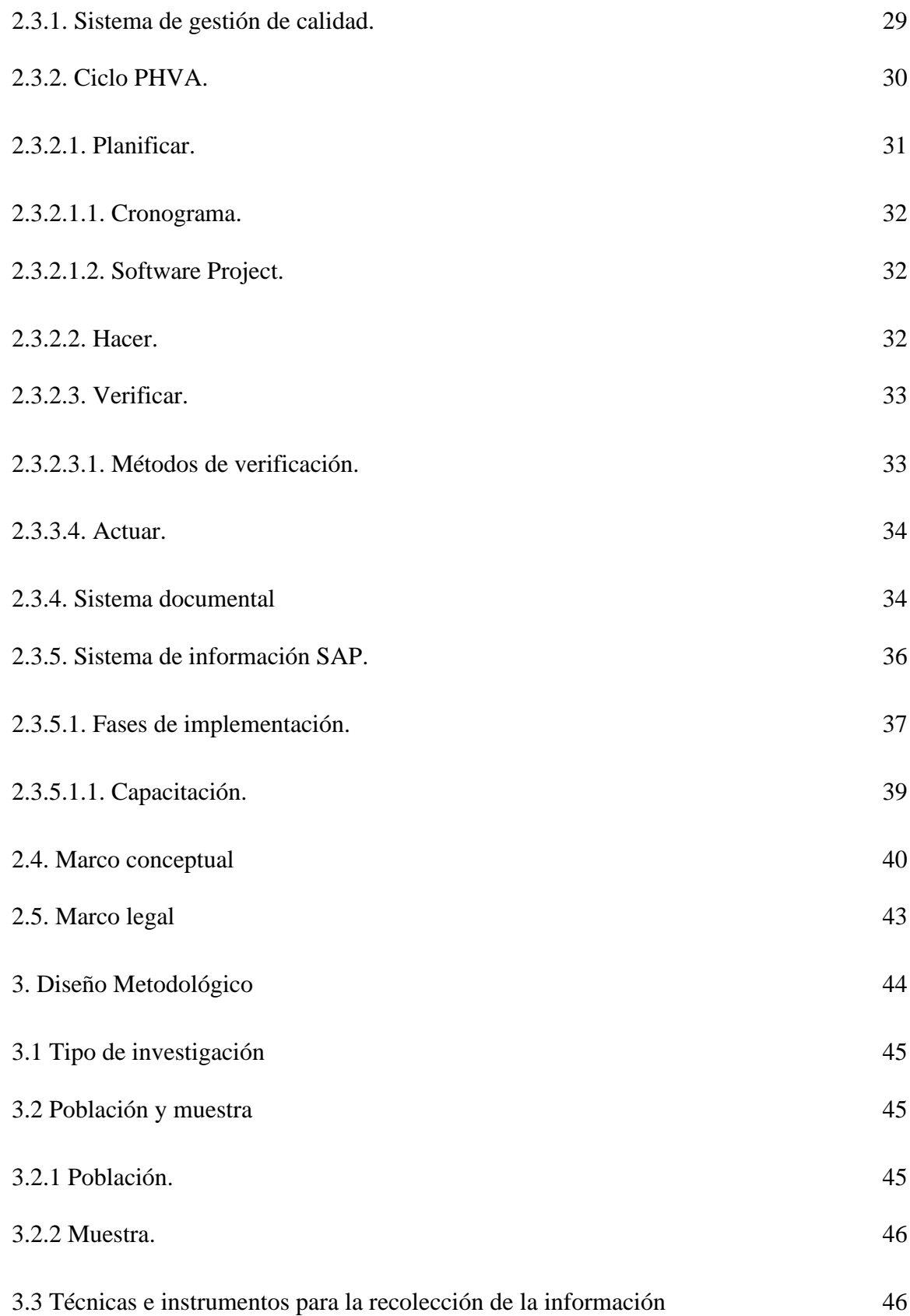

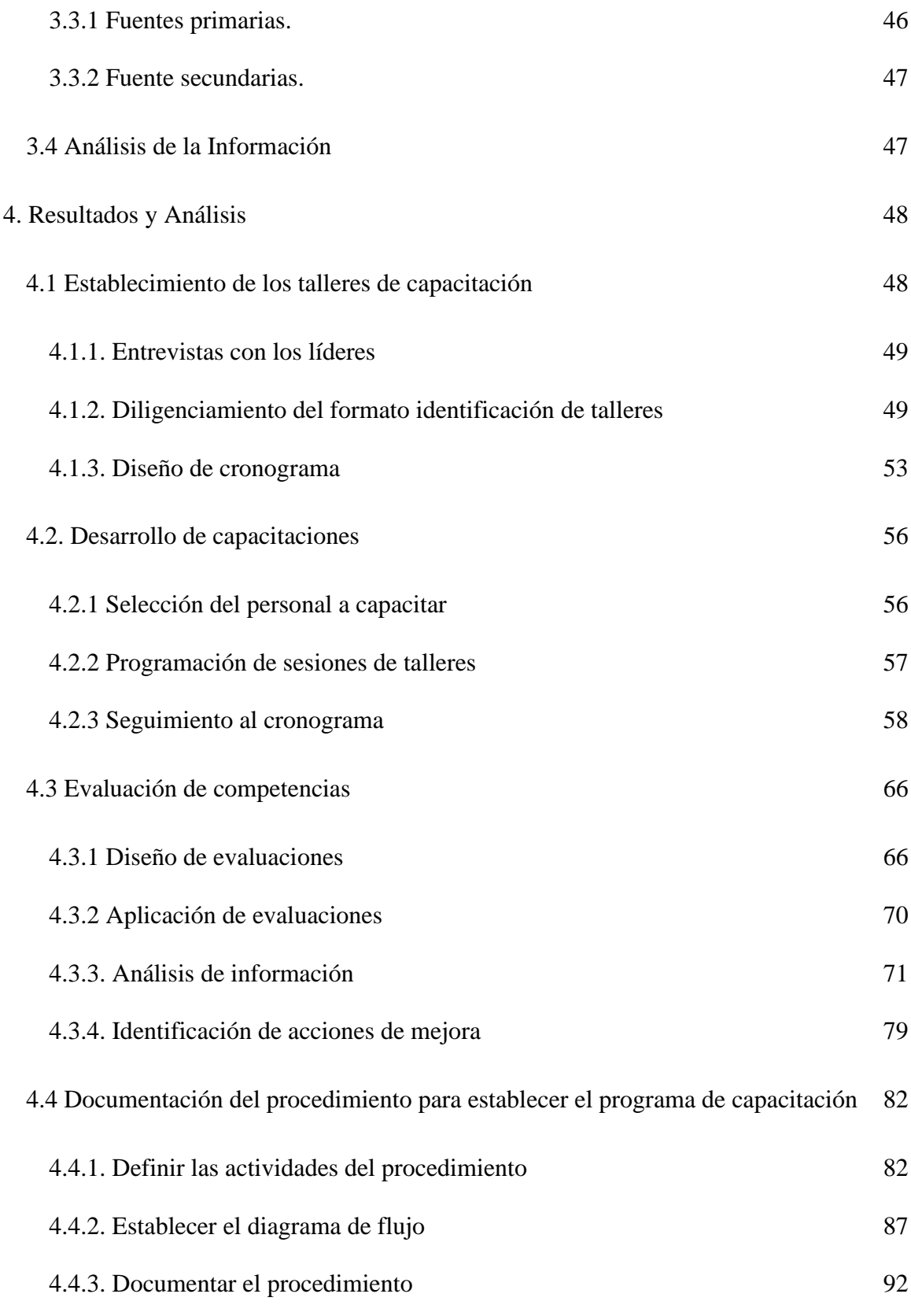

<span id="page-9-0"></span>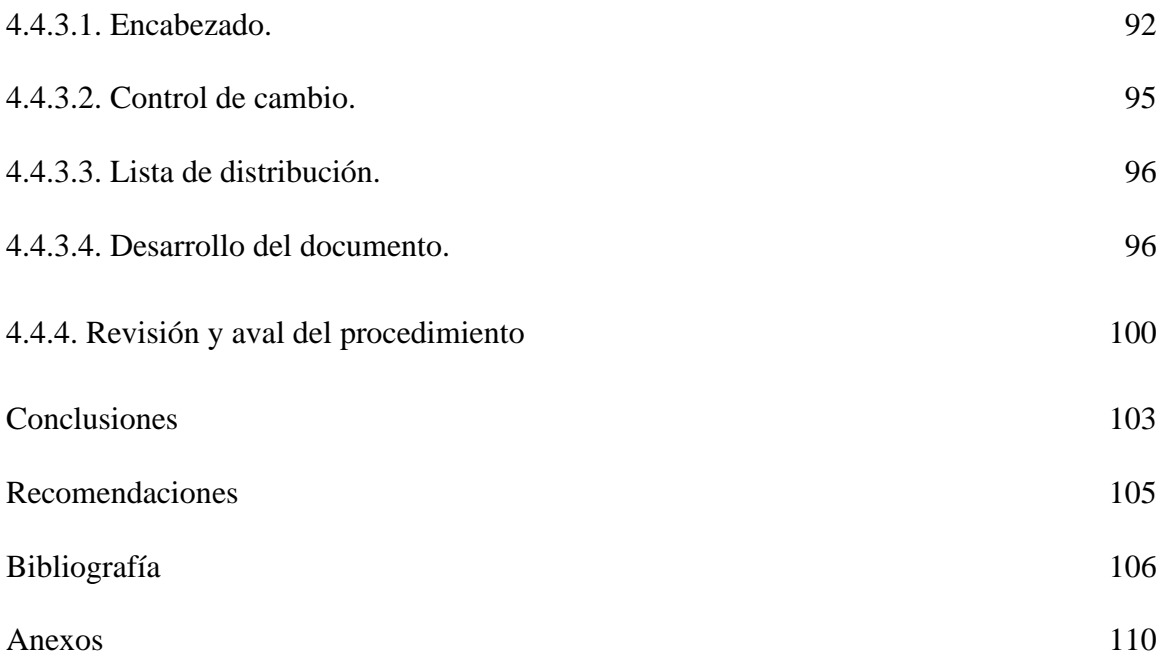

# **Lista de figuras**

<span id="page-10-0"></span>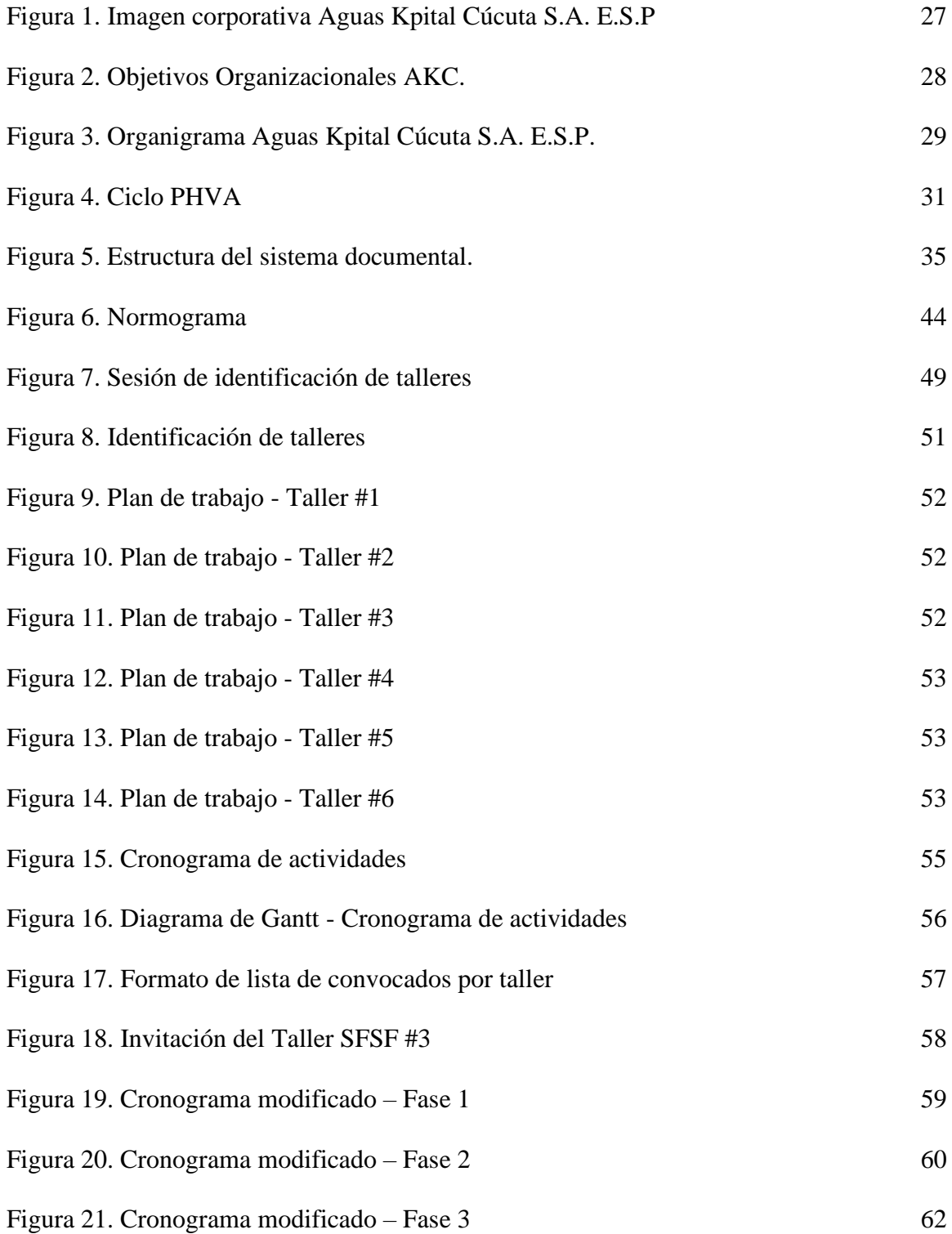

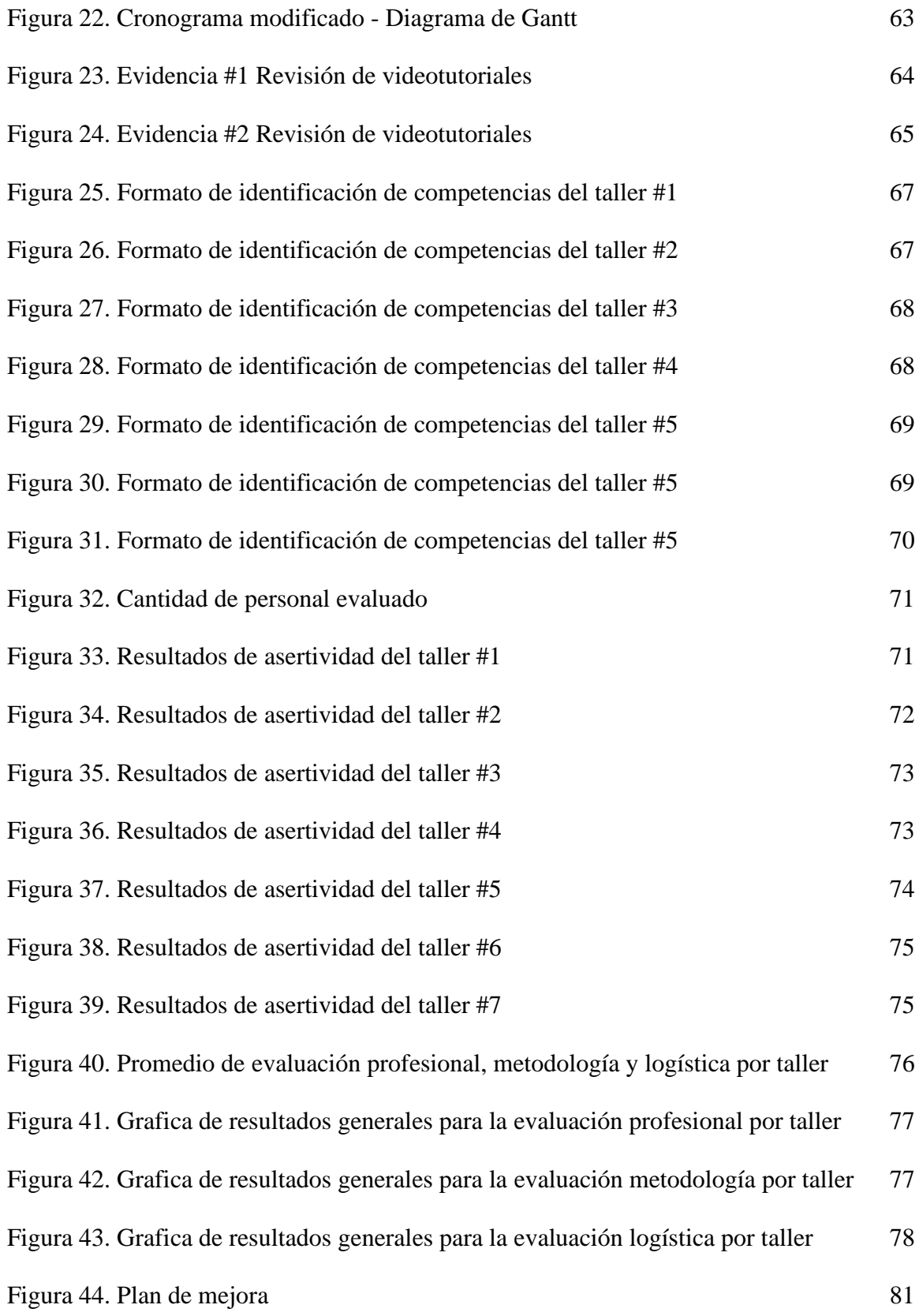

<span id="page-12-0"></span>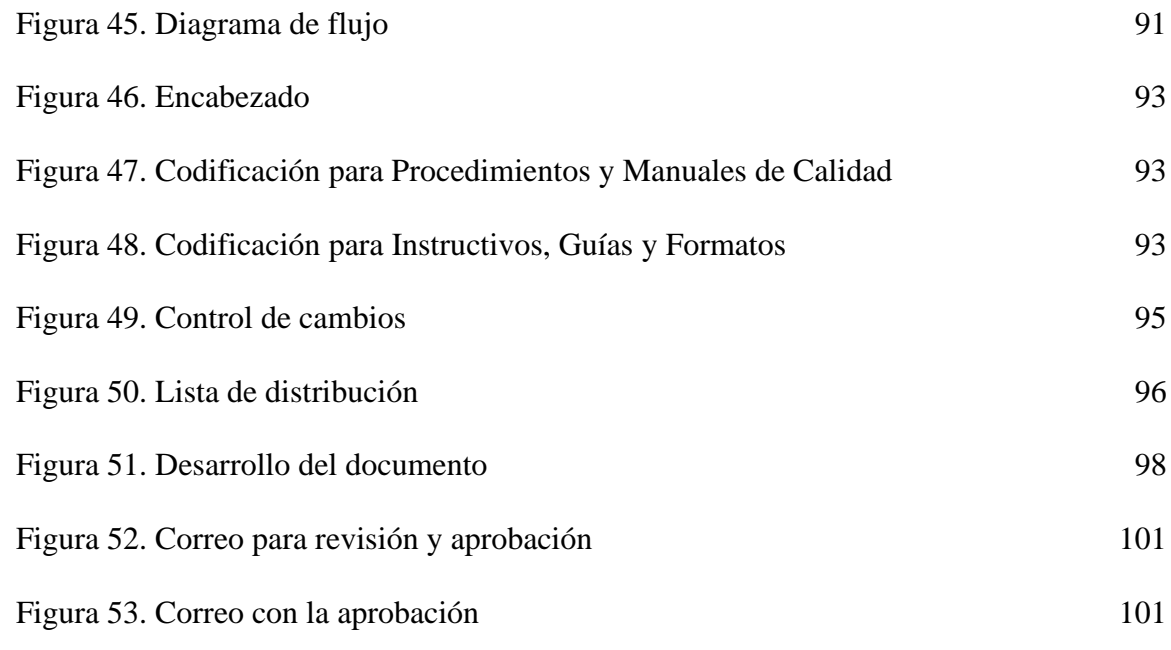

# **Lista de tablas**

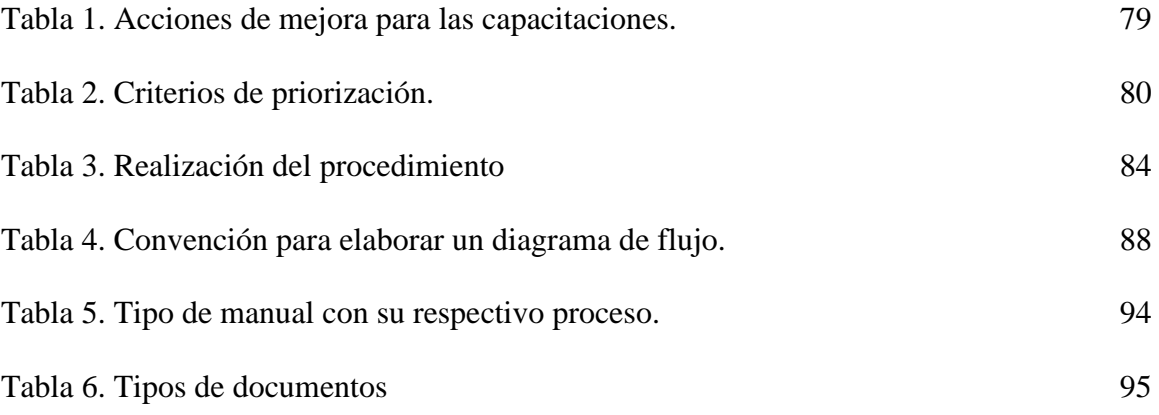

# **Lista de Anexos**

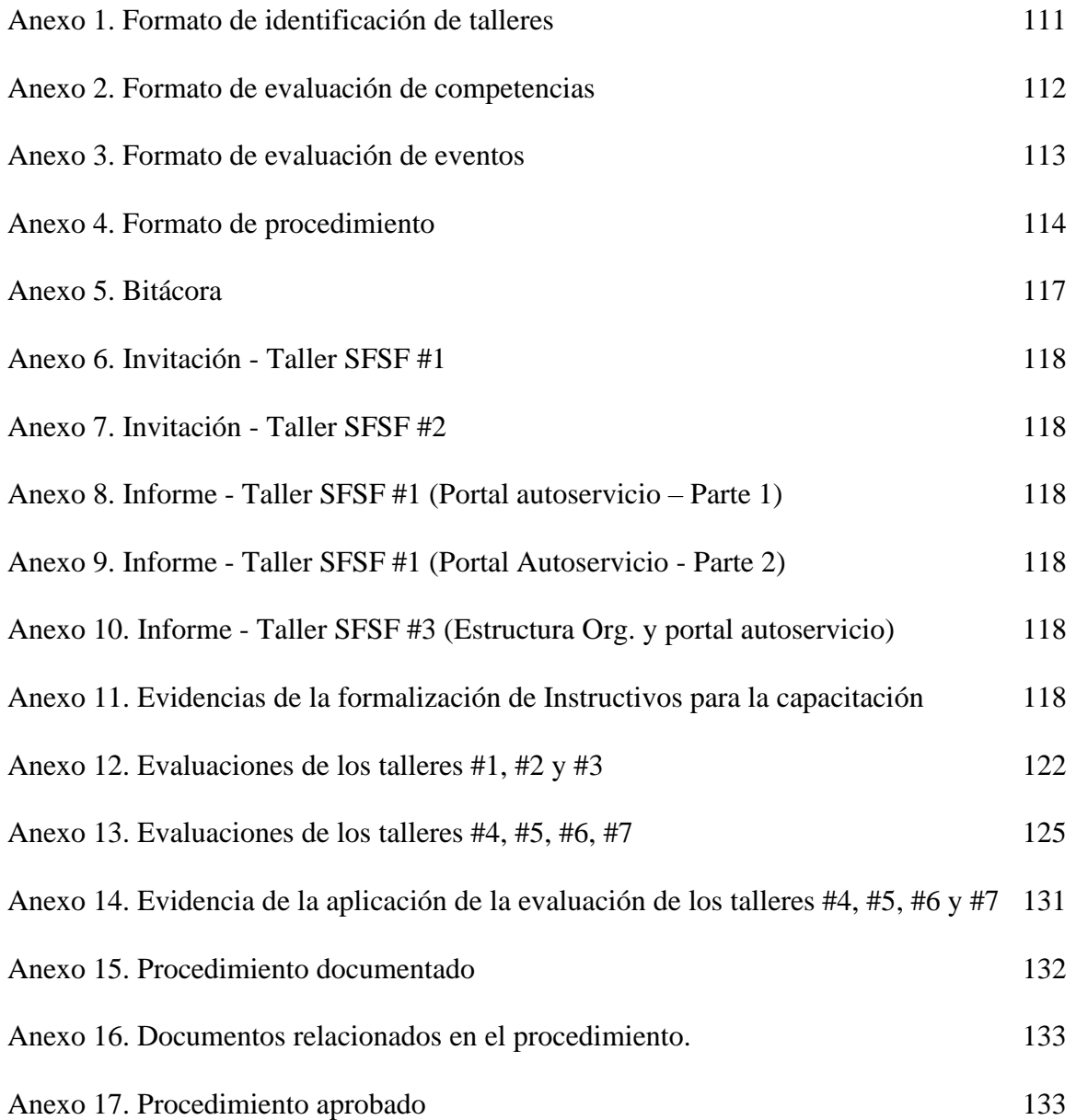

#### <span id="page-15-0"></span>**[Introducción](#page-6-0)**

El crecimiento constante y acelerado de las industrias gracias, al desarrollo tecnológico, obliga a las empresas a poseer factores como innovación, eficiencia y flexibilidad para sobrevivir en mercados cambiantes y poder competir. Este escenario ocasiona una búsqueda constante de soluciones destacando el uso de herramientas de gestión, que posibilitan el desarrolla de una apropiada planificación, que permita aumentar la productividad con respecto a los recursos instalados y al mejoramiento continuo.

Como se mencionaba anteriormente, se desea tener una mayor eficiencia respecto a los recursos, por lo cual, se pueden implementar herramientas tecnológicas como lo son los ERP SAP, la cual se define como un software de gestión empresarial con soluciones integradas que utilizan las organizaciones para administrar correctamente las diferentes acciones internas como; la contabilidad, producción, logística, el inventario y los envíos.

La empresa Aguas Kpital Cúcuta S.A. E.S.P., es una empresa prestadora de servicios de acueducto y alcantarillado en la ciudad, la cual procura cumplir las expectativas de los usuarios. Por tal razón, se está llevando a cabo el proceso de integración del sistema de información SAP el cual le va a permitir a la empresa integrar todos sus procesos, en uno. Actualmente se llevó a cabo una prueba en el centro de negocios talento humano de lo que sería la capacitación a usuarios finales, buscando obtener mejores para las próximas capacitaciones, antes de la puesta en marcha de la herramienta.

El presente informe se realiza como pasantías en la empresa Aguas Kpital Cúcuta S.A. E.S.P. con el fin de contribuir en el proceso de capacitación para la actualización de procesos. Cabe resaltar que, este proyecto es de vital importancia tanto para la empresa como para el pasante, para la empresa porque con ello se planifica y se mejora la implementación del sistema informático SAP, la cual también será aplicada a otros centros de negocios de la empresa; y para el pasante ya que lo prepara en el mundo laboral que vive en cambio constante, además de aplicar conceptos técnicos y temas aprendidos en el transcurso de la formación académica.

Con respecto al primer objetivo planteado como la definición del plan de capacitación, del cual se obtuvieron identificación de cada taller, su contenido y tiempo de desarrollo, información que posteriormente se plasmó en un cronograma por medio de la herramienta Project. Una vez definido el plan, se continuó con la ejecución del mismo, para ello se realizaron la programación de sesiones por taller en la plataforma de Google Meet, del cual se obtuvo como resultado un informe y asistencia del personal que participó en la capacitación, es importante resaltar que, en el desarrollo de talleres, por nuevos lineamientos se tuvo que replantear las actividades del cronograma que se había realizado en el desarrollo del primer objetivo. Finalmente se realizó la evaluación referente a la capacitación recibida, la cual fue realizada por medio de la plataforma Formularios de Google, finalmente se calificó cada una de ellas y respecto a las notas de cada persona se determinó el asertividad de la capacitación y con ello su respectivo análisis.

Finalizado el proceso de capacitación y evaluación, se realizó una revisión general del mismo, identificando problemas o aspectos a mejorar, para ello fue elaborado un plan de mejora con cada problema. Con base en toda la información recolectada, se estructuró un procedimiento que indique como elaborar y evaluar un plan de capacitación por cambios tecnológicos, indicando las actividades de forma verbal y visual, definiciones para que finalmente fuera revisado y aprobado por la empresa, de manera que el aprendizaje sea de la manera más optima posible.

#### <span id="page-17-0"></span>**1. [El Problema](#page-9-0)**

#### <span id="page-17-1"></span>**1.1 [Título](#page-9-0)**

Programa de capacitación para la actualización de los procesos del centro de negocios talento humano acordes a la transición del sistema de información SAP en la empresa Aguas Kpital Cúcuta S.A. E.S.P.

#### <span id="page-17-2"></span>**[1.2 Planteamiento del problema](#page-9-0)**

La empresa Aguas Kpital Cúcuta S.A. E.S.P., es una empresa ubicada en San José de Cúcuta operadora de la empresa EIS Cúcuta S.A. E.S.P que presta servicio público de acueducto, alcantarillado y actividades afines en la ciudad desde el año 2006. Además de ello promueve el fortalecimiento del talento humano y la mejor participación de sus proveedores, socios y demás grupos de interés, con el fin de lograr el reconocimiento de sus usuarios y de la comunidad en general, cumpliendo con los objetivos organizacionales propuestos. La empresa se encuentra subdividida en 10 dependencias o direcciones, que a su vez agrupan 26 centros de negocio, contando con más de 600 trabajadores, organizados entre administrativos y operarios.

La empresa Aguas Kpital Cúcuta S.A. E.S.P en busca del cumplimiento de sus objetivos organizacionales y de la mejora continua, está llevando a cabo la implementación de la herramienta SAP, la cual es usada en las empresas para administrar correctamente áreas como producción, logística, inventarios, envíos y contabilidad; anteriormente estos procesos eran realizados con otras herramientas tales como Solin, Open y Mercurio.

En el proceso inicial para la futura implementación del sistema SAP se organizaron los centros de negocios afectados directamente en módulos y se seleccionó un grupo de personas para el aprendizaje del manejo de la nueva herramienta, para que ellos a su vez otorguen el conocimiento adquirido a los demás colaboradores de la empresa, antes de realizar la migración al nuevo sistema de información SAP. Se tomó para el programa de capacitación el centro de negocios de talento humano perteneciente a la dirección administrativa, al ser considerado uno de los que tiene un mayor alcance, ya que involucra todos los colaboradores de la empresa, además de que con las problemáticas que se generen en el proceso de capacitación sean consideradas, con el fin de que no se repitan en otros centros de negocios.

La integración del SAP a los procesos, trae consigo cambios en la forma como se realizan una o varias tareas; por ello la importancia que las personas obtengan el conocimiento necesario para el manejo del sistema. De tal manera, que es de vital importancia tener documentado el proceso de capacitación para los colaboradores, estandarizando las actividades que influyen directamente, la descripción y documento de registro de las mismas. Cabe resaltar, que para la documentación del programa de capacitación se seguirán los lineamientos de la empresa referentes al sistema de gestión documental.

Si no se realiza un programa de capacitación y entrenamiento adecuado de los colaboradores llamados usuarios finales, con la ejecución de tareas del sistema informático SAP, se pueden presentar problemas como pérdidas de tiempo, y económicas, generadas por errores o reprocesos en las operaciones. Lo que acarrearía sanciones, por la no satisfacción de las expectativas y necesidades de los clientes respecto al servicio, que posteriormente afectan a proveedores, socios y grupos de interés que a largo plazo podrían ocasionar una interrupción del contrato actual establecido entre la empresa y la alcaldía de Cúcuta para la prestación del servicio de acueducto y alcantarillado en la ciudad; lo dejaría sin empleo a un gran número de colaboradores.

Por tal razón, en el presente proyecto se propone diseñar un programa de capacitación para la actualización de los procesos del centro de negocios talento humano en la empresa Aguas Kpital Cúcuta S.A. E.S.P., acordes a la transición del sistema de información SAP, con el fin de facilitar el aprendizaje a los colaboradores y evitar los obstáculos que se pueden llegar a presentar en la adaptación al nuevo sistema.

#### <span id="page-19-0"></span>**[1.3 Formulación del problema](#page-9-0)**

¿De qué manera se deben capacitar a los usuarios finales en el centro de negocios talento humano para actualizar los procesos acordes a la transición del sistema de información SAP en la empresa Aguas Kpital Cúcuta S.A. E.S.P.?

#### <span id="page-19-1"></span>**[1.4 Justificación](#page-9-0)**

#### <span id="page-19-2"></span>**[1.4.1 A nivel de la organización.](#page-9-0)**

La ejecución del proyecto permitió diseñar un programa de capacitación para la actualización de los procesos del centro de negocios talento humano acordes a la transición del sistema de información SAP en la empresa Aguas Kpital Cúcuta S.A. E.S.P., ya que de esta manera la empresa puede contribuir en el aprendizaje de sus colaboradores de una manera más eficiente, con calidad y facilitando la adaptación al cambio, de tal modo, que al ejecutar las primera capacitaciones en talento humano se puedan identificar qué técnicas son las más adecuadas y que herramientas son correctas, con la finalidad de replicar dicho programa cuando sea el momento de actualizar los procesos de otros centros de negocios que pertenecen a la empresa y son afectados por el cambio, teniendo en cuenta que se deben garantizar factores como la calidad y continuidad del servicio prestado por la empresa.

#### <span id="page-20-0"></span>**[1.4.2 A nivel del estudiante.](#page-9-0)**

El desarrollo del proyecto permitió al ejecutor del proyecto la aplicación de conocimientos adquiridos a lo largo de la trayectoria académica, de la misma manera la adquisición de experiencia para que en el futuro sea un profesional con las mejores cualidades. Se aplicarán conceptos relacionados con la mejora de procesos, gestión de calidad las cuales implican conceptos tales como el ciclo PHVA, sistema de Gestión de Calidad, respecto a la generación del Anteproyecto y el informe Final se aplicarán asignaturas como Metodología de la Investigación y Seminario Integrador, las cuales hacen parte de la formación del autor del proyecto por parte del programa de Ingeniería Industrial.

#### <span id="page-20-1"></span>**[1.5 Objetivos](#page-9-0)**

#### <span id="page-20-2"></span>**[1.5.1 Objetivo general.](#page-9-0)**

Diseñar un programa de capacitación para la actualización de los procesos del centro de negocios talento humano acordes a la transición del sistema de información SAP en la empresa Aguas Kpital Cúcuta S.A. E.S.P.

#### <span id="page-20-3"></span>**[1.5.2 Objetivos específicos.](#page-9-0)**

Definir el plan de capacitación del uso del sistema informático SAP a usuarios finales del centro de negocios talento humano.

Coordinar la ejecución del plan de capacitación orientada al uso del sistema de información SAP y cambios realizados en los procesos del centro de negocios talento humano.

Evaluar las competencias de los usuarios finales del centro de negocios en el uso del sistema informático SAP.

Documentar el procedimiento para establecer el programa de capacitación para la transición al sistema de información SAP que sirva de base para los centros de negocio de la empresa Aguas Kpital Cúcuta S.A. E.S.P.

#### <span id="page-21-0"></span>**[1.6 Alcances y limitaciones](#page-9-0)**

#### <span id="page-21-1"></span>**[1.6.1 Alcances.](#page-9-0)**

El alcance planteado para el proyecto a realizar y en concordancia con los directivos de la empresa Aguas Kpital Cúcuta S.A. E.S.P., se estableció como tiempo de ejecución el proyecto de cuatro meses, siendo lo primero las capacitaciones a los usuarios finales, por lo tanto, este proyecto iniciará con el diseño del cronograma y finalizará con la consolidación del documento con el procedimiento para el establecimiento del programa de capacitación, teniendo en cuenta que dichas capacitaciones se realizarán con el personal perteneciente al centro de negocios de talento humano, y para los procesos de: ingreso a la plataforma SFSF, vacaciones, licencias o permisos y autorización de las mismas, se contará con la participación de los líderes pertenecientes a cada centro de negocios de la empresa.

#### <span id="page-21-2"></span>**[1.6.2 Limitaciones.](#page-9-0)**

El proyecto a desarrollar presenta las limitaciones que serán mencionadas a continuación:

El tiempo disponible por parte de los colaboradores en el centro de negocios escogido, debido al seguimiento al proyecto referentes a la integración de SAP y las demás funciones que deben cumplir correspondientes al cargo que ocupan en la organización, para ello se contará con el consentimiento y permiso de los líderes para programar las sesiones, así como evitar fechas de cierre de mes en el cual se tiene una alta ocupación de los colaboradores.

Atrasos generados por inestabilidad en redes de internet o fallas de energía debido al trabajo en casa, para ello se plantea que se realicen grabaciones y que estas sean enviadas al personal faltante, además de la creación de canales para la comunicación y consultas a partir de dudas que se puedan generar.

#### <span id="page-23-0"></span>**[2. Marco referencial](#page-9-0)**

#### <span id="page-23-1"></span>**[2.1 Antecedentes](#page-9-0)**

Para la elaboración del proyecto se han consultado diversos trabajos de investigación a nivel nacional e internacional los cuales aportan bases y elementos importantes para el proyecto a desarrollar. Los proyectos consultados se nombran a continuación de acuerdo al ámbito correspondiente.

Cataño Zapata, K. (2019). *Propuesta para la implementación de un sistema de gestión documental para los proyectos del banco de programas y proyectos de la secretaría de planeación distrital.* (Informe de Prácticas Como Modalidad de Grado para Optar el título de Administrador de Empresas) Universidad Cooperativa de Colombia, Santa Marta, Colombia. Recuperado de [https://repository.ucc.edu.co/bitstream/20.500.12494/16710/1/2019\\_sistema\\_gestion\\_proyectos.p](https://repository.ucc.edu.co/bitstream/20.500.12494/16710/1/2019_sistema_gestion_proyectos.pdf) [df](https://repository.ucc.edu.co/bitstream/20.500.12494/16710/1/2019_sistema_gestion_proyectos.pdf)

El informe realizado para práctica empresarial, plantea como objetivo proponer un sistema de gestión documental para el banco de programas y proyectos de la Secretaría de planeación del distrito de Santa Marta, además de ser una investigación de tipo descriptiva con diseño no experimental y transaccional o transversal. Con lo planteado como objetivo permite la normalización, manejo y control de los proyectos, y el acceso a la información, además de ayudar en el cumplimiento de la Ley 594 de 2000. Recomienda ejecutar y poner en marcha el sistema de gestión documental y contar con un personal especializado en el área de información y documentación y archivística para la correcta administración de proyectos.

El proyecto tomado como antecedente aporta al proyecto primeramente en conceptos relacionados a la temática de estudio, como lo son la definición de conceptos en relación al sistema documental, además que al visualizar como se realiza la implementación de la documentación, se toma como base para el desarrollo del último objetivo, específicamente en la consolidación de la documentación en forma de procedimiento, siendo este uno de los elementos que conforman el sistema documental.

González Valenzuela, C. (2019). *Medición de la Transferencia de la Capacitación al puesto de Trabajo, otorgada durante el proyecto LINK de SAP a las áreas de Servicio de Finning.* (Tesis de grado para optar al grado de Magister en gestión de personas y dinámica organizacional) Universidad de Chile, Santiago, Chile. Recuperado de [http://repositorio.uchile.cl/bitstream/handle/2250/173685/Tesis%20Carolina%20Gonz%C3%A1l](http://repositorio.uchile.cl/bitstream/handle/2250/173685/Tesis%20Carolina%20Gonz%C3%A1lez-.pdf?sequence=1&isAllowed=y) [ez-.pdf?sequence=1&isAllowed=y](http://repositorio.uchile.cl/bitstream/handle/2250/173685/Tesis%20Carolina%20Gonz%C3%A1lez-.pdf?sequence=1&isAllowed=y)

La autora del proyecto presenta que el trabajo de investigación, se desarrolló en Finning, específica a que se dedica la empresa, especifica que el rol ejecutado en la empresa en el desarrollo del proyecto fue Gerente corporativo de capacitación, impactando en un 100% los procesos realizados por la empresa. Define que el objetivo es desarrollar una herramienta de evaluación, que permita medir la transferencia al puesto de trabajo, de los aprendizajes obtenidos por los empleados durante la capacitación previa a salida en vivo del proyecto, en Chile y Argentina, en dicho estudio se obtuvieron resultados tales como errores frecuentes, transacciones con mayores errores, tipos de errores y personas con mayor tasa de error; por otro lado, información respecto de las variables en el entorno de trabajo, que facilitaban y/o limitaban la posibilidad de transferir lo aprendido. Se obtuvo como resultado diseñar una propuesta con base a las problemáticas encontradas según los resultados obtenidos, está focalizada en las áreas específicas, para cerrar sus brechas de conocimiento en el uso del sistema y también, entregar herramientas básicas de liderazgo a los jefes a cargo de llevar a cabo este cambio.

El proyecto presentado como antecedente fue útil en el caso de aportar tanto conceptos como metodología a aplicar para las capacitaciones y la evaluación de las mismas, ya que con esta información se pudo plantear el tercer objetivo propuesto, siendo también que el proyecto antecedente fue desarrollado en un ámbito similar, como lo es la implementación de SAP.

Tejada Gómez, A. D. (2017). *Aplicación del ciclo PHVA para incrementar la productividad del área de panificación en Hipermercados Tottus S.A*. (Tesis para obtener el título profesional de Ingeniero Industrial). Universidad César Vallejo, Lima, Perú. Recuperado de [https://repositorio.ucv.edu.pe/bitstream/handle/20.500.12692/13314/Tejada\\_GAD.pdf?sequence](https://repositorio.ucv.edu.pe/bitstream/handle/20.500.12692/13314/Tejada_GAD.pdf?sequence=1&isAllowed=y)  $=1$ &isAllowed=y

El proyecto realizado como tesis fue propuesto con el objetivo de determinar de qué manera la implementación del ciclo PHVA incrementa la productividad en el área de panificación de la empresa Hipermercados Tottus S.A. En el trabajo fue estructurada en 6 capítulos, en el primero se realizó un diagnóstico y se planteó el problema de investigación, del cual se obtuvo como una matriz relacional de causas. El segundo describe el aspecto metodológico de la investigación, en el tercero se describen los resultados obtenidos, y con ello se realiza un análisis en el capítulo IV y en los capítulos V y VI se definen las conclusiones y recomendaciones para la propuesta.

El proyecto presentado como antecedente tiene un aporte mayor, esto debido a que muestra tanto definiciones como metodología en el desarrollo de cada uno de los objetivos, especificando el paso a paso y funcionalidad de cada una de las fases que conforman el ciclo PHVA.

### <span id="page-26-0"></span>**[2.2 Marco Contextual](#page-9-0)**

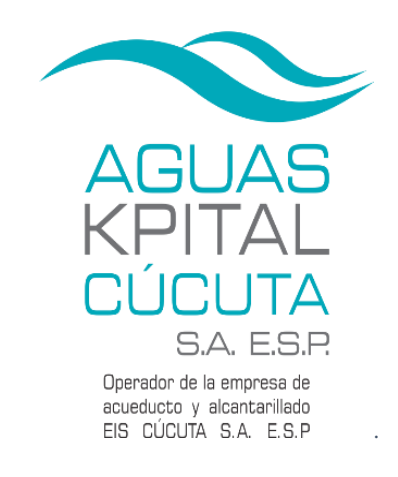

*[Figura 1. Imagen corporativa Aguas Kpital Cúcuta S.A. E.S.P](#page-10-0)* Fuente: Manual imagen corporativa (MPS-CYP-D-03)

<span id="page-26-2"></span>La empresa Aguas Kpital Cúcuta S.A. E.S.P., se encuentra ubicada en la Av. 6 Calle 11 piso 2 Edificio San José en la ciudad de Cúcuta, identificada con el NIT No. 900080956-2, actúa como operadora de los servicios de acueducto y alcantarillado en la ciudad, atendiendo la operación, mantenimiento y administración comercial de los servicios ofrecidos. Su objetivo es el mejoramiento de la calidad de vida de cada uno de los cucuteños, mediante la optimización de un servicio público esencial para la comunidad: El Agua.

#### <span id="page-26-1"></span>**[2.2.1 Objetivos organizacionales.](#page-9-0)**

Para el desarrollo del proyecto la información relevante de la empresa es sus objetivos organizacionales, los cuales serán descritos a continuación:

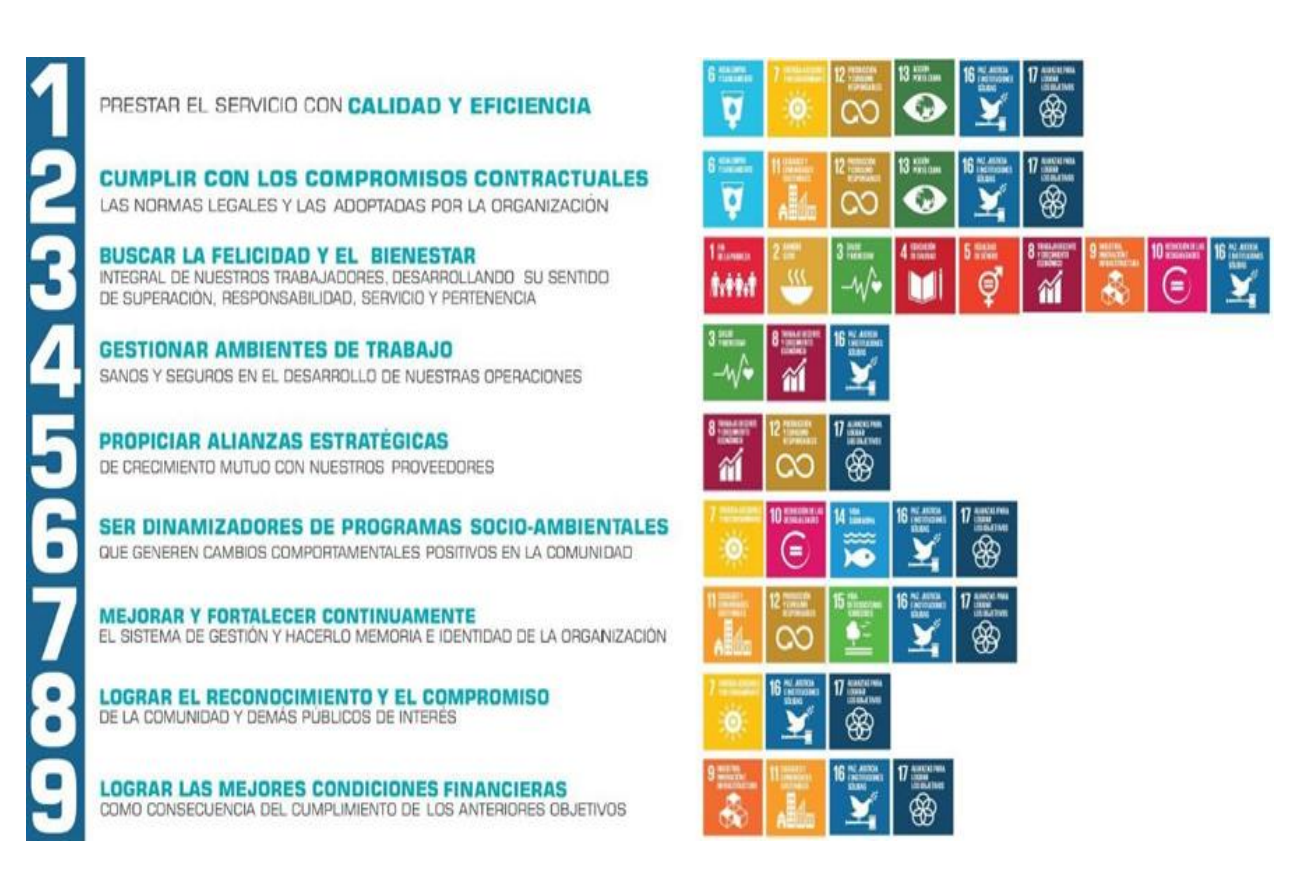

*[Figura 2. Objetivos Organizacionales AKC.](#page-12-0)*

# <span id="page-27-1"></span><span id="page-27-0"></span>**[2.2.2.](#page-9-0) [Proceso del centro de negocios talento humano.](#page-9-0)**

Como se mencionó en el primer capítulo del presente documento, el centro de negocios talento humano pertenece a la dirección administrativa, la cual está conformada por otros como contratación y compras y seguridad y salud en el trabajo como se puede ver en el organigrama (ver Figura 3). El centro de negocios lleva a cabo procesos como definición y funciones de cada cargo, selección y vinculación de nuevo personal de acuerdo a requisitos planificados, evaluación de la eficiencia de las actuaciones ejecutadas, tramitar novedades de personal, administrar y liquidar

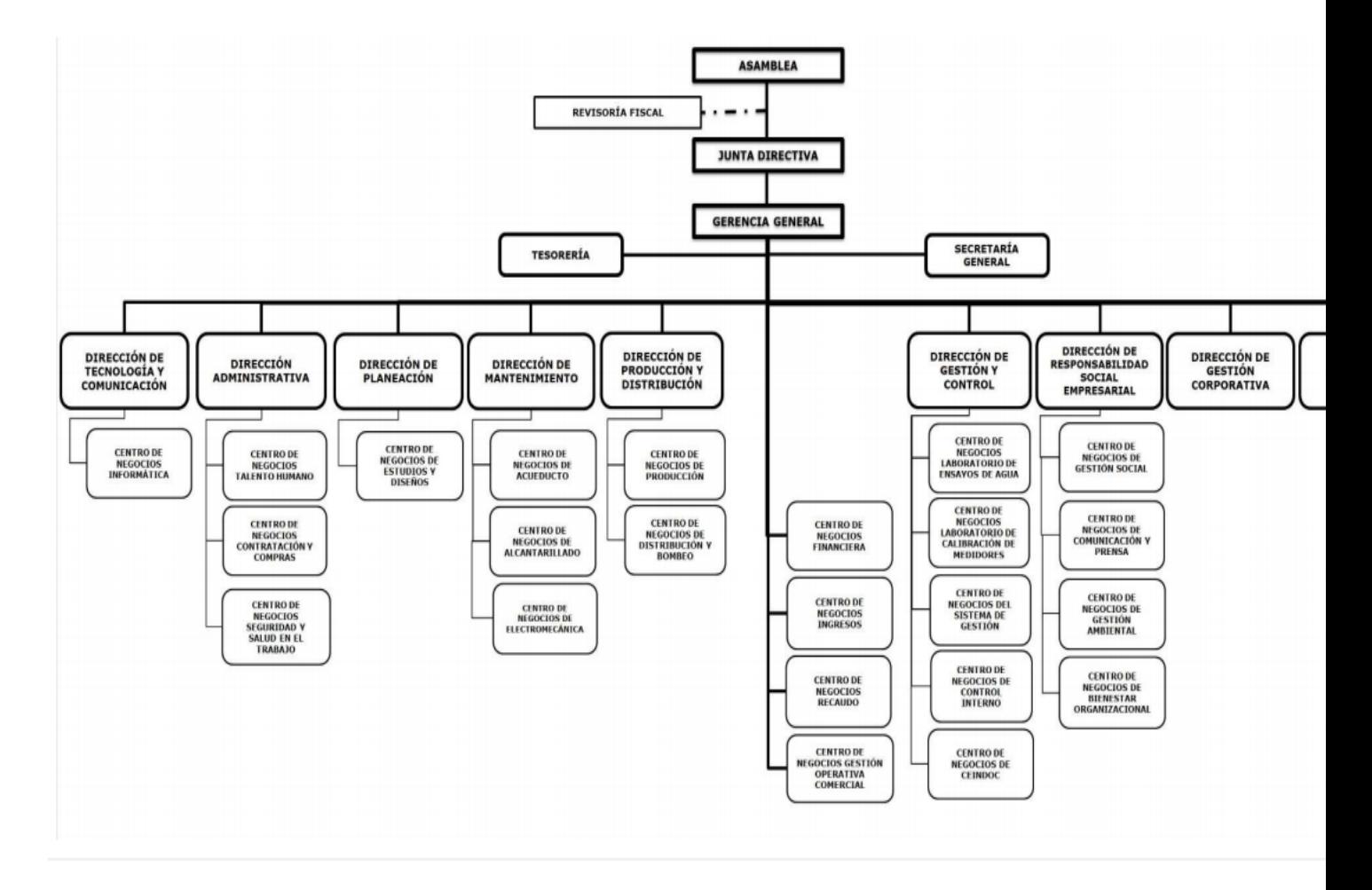

nómina, evaluación de desempeño del personal y de competencias laborales.

# <span id="page-28-2"></span>*[Figura 3. Organigrama Aguas Kpital Cúcuta S.A. E.S.P.](#page-12-0)* **Fuente: Manual imagen corporativa (MPS-CYP-D-03)[2.3. Marco Teórico](#page-9-0)**

Para el desarrollo del proyecto se ha identificado los temas relacionados con el objeto de estudio y los objetivos; posteriormente se consultó diversos autores con el fin de saber que opinan al respecto, de la misma manera que dicho contenido ayude en la ejecución del presente proyecto.

# <span id="page-28-1"></span><span id="page-28-0"></span>**[2.3.1. Sistema de gestión de calidad.](#page-9-0)**

Los sistemas de gestión de calidad parten de aquellas expectativas de los clientes, es importante resaltar que también puede tomarse como motivadores o puntos de partida la competitividad o la búsqueda de mejora en las operaciones. El autor Arias Peña, (2012) lo define como: la forma en la cual una organización busca alcanzar la calidad, esta se forma partiendo de

una estructura organizacional, además de documentación, procesos y recursos necesarios para lograr el objetivo (p. 16).

El autor García P., Quispe A., and Ráez G., (2003) define que "un sistema de gestión de calidad involucra todos los procesos relacionados entre sí, que van desde procesos directos a indirectos"

Los autores anteriormente relacionados partiendo de ideas diferentes, llegan a una misma concepción acerca de la definición de un sistema de gestión de calidad, la cual indica que los procesos de una organización se orientan hacia la calidad y que para ello se involucran los mismos.

Al hablar de un sistema de gestión de calidad es importante referenciar su base, la cual es la norma ISO 9001:2015. Es una norma internacional que se centra en todos los elementos de la gestión de la calidad con los que una empresa debe contar para tener un sistema efectivo que le permita administrar y mejorar la calidad de sus productos o servicios.

#### <span id="page-29-0"></span>**[2.3.2. Ciclo PHVA.](#page-9-0)**

El ciclo PHVA o Deming es aquel enfocado en la mejora continua de las operaciones, por lo tanto, es usado en los ámbitos de sistema de gestión de calidad, sus principios son planificar, hacer, verificar y actuar. Fue desarrollado por Shewhart, pero se le atribuye el nombre de Deming al ser la persona dio a conocer el ciclo en las capacitaciones de alta gerencia de las empresas japonesas.

El ciclo PHVA es un ciclo de mejora continua de resolución de problemas orientados a lograr una mayor productividad en las empresas, corresponde a Planear, Hacer, Verificar y Actuar, esta metodología permite fijar nuevos patrones de forma constante, permitiendo a las empresas vivir en un desafío constante por investigar nuevas alternativas de mejora. (Rodríguez, 2017).

<span id="page-30-1"></span>La implementación del ciclo PHVA ayuda de manera efectiva a adoptar y monitorear el proceso de planeación en una empresa, siempre y cuando se constituya en un proceso sin fin, es decir, que se planee, se tome la acción, se verifique si los resultados eran los esperados y se actúe sobre dichos resultados para volver a iniciar el proceso (Rincón, 2012) (Tejada Gómez, 2017).

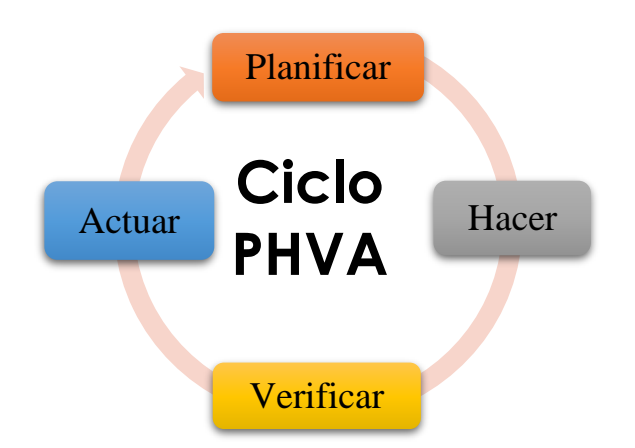

### <span id="page-30-0"></span>*[Figura 4. Ciclo PHVA](#page-12-0)[2.3.2.1. Planificar.](#page-9-0)*

La planeación es aquella fase en la cual se busca determinar qué recursos están involucrados en una operación o proyecto, así como procesos, programación de actividades, asignaciones de tiempos, personal involucrado, información necesaria, con lo cual se busca orientar una operación hacia una calidad esperada. Otros autores como Espitia, (2016),la definen como "la etapa en la cual se debe involucrar las personas correctas, recopilar datos disponibles, comprender las necesidades de los clientes, entrenamiento de personal y estudio de procesos involucrados" (p. 286).

Es importante resaltar que para que esta fase se lleve a cabo de una manera se deben ejecutar una serie de pasos, el cual inicia con un diagnóstico acerca del estado actual del proyecto, de tal forma que se puede determinar que se posee en el momento y hasta qué punto se puede llegar. El siguiente paso es definir qué estructura se va a tener, en este paso se busca distribuir el personal que se tiene asignado para el proyecto, en un equipo de proyecto subdividiéndolo de acuerdo al conocimiento que tengan en el proceso y la manera en la que puedan aportar. Seguidamente se debe diseñar el plan, en este punto se especifican recursos, actividades, responsables, estructura, cronogramas, entre otras cosas, de esta manera también se determina si son necesarios documentos de apoyo o registro de procesos, tales como, procedimientos, instructivos, manuales y/o formatos, los cuales hacen parte de un sistema de gestión de calidad.

### <span id="page-31-0"></span>*[2.3.2.1.1. Cronograma.](#page-9-0)*

El cronograma es una herramienta de planeación en el cual se busca ilustrar las actividades, tiempos de ejecución y avances, estos se pueden encontrar ya sean físicos o por uso de software, con respecto a los físicos se pueden encontrar los diagramas de Gantt, PERT/CPM, líneas de balance o barras inclinada.

#### <span id="page-31-1"></span>*[2.3.2.1.2. Software Project.](#page-9-0)*

El Microsoft Project es un software usado como herramienta de planeación en el cual se puede diseñar un cronograma, en la cual se puede obtener de manera gráfica, el cronograma creado, teniendo ventajas tales como poder recalcular de manera rápida los cambios en alguna etapa, además permite observar como una actividad afecta a las demás. Langer, J. and Beneton, F., (2017)

#### <span id="page-31-2"></span>*[2.3.2.2. Hacer.](#page-9-0)*

Cuando se habla del hacer se hace referencia a la ejecución del plan establecido, de tal manera que se pueda recolectar la información necesaria, en este ítem generalmente se documenta lo que se llevó a cabo y lo que no se pudo realizar. En este paso se entrega material complementario o de apoyo hacia el proyecto, si se enfoca un proyecto o proceso en un sistema de gestión de calidad este material sería la documentación.

#### <span id="page-32-0"></span>*[2.3.2.3. Verificar.](#page-9-0)*

El verificar es aquel principio que busca controlar o medir la manera en la cual se cumplió con aquello que se planeó, partiendo de la ejecución del plan, el objetivo de este es mirar si se lograron los resultados esperados, qué mecanismos se pueden utilizar como control, el impacto que tuvo, finalmente informar acerca de los resultados obtenidos.

#### <span id="page-32-1"></span>*[2.3.2.3.1. Métodos de verificación.](#page-9-0)*

Para realizar una verificación se puede realizar de acuerdo a la finalidad o a lo que se quiera evaluar, siendo lo más común las evaluaciones. El autor González Valenzuela, (2019) expone que se pueden realizar tres tipos, las cuales tienen como nombre evaluación en una vez, evaluación pre y post y evaluación a un grupo de control. El primer tipo de evaluación en una vez, se realizan según el autor antes de iniciar una capacitación, para saber el conocimiento previo y solo se necesita hacer una sola. El segundo tipo que es la evaluación pre y post es la aplicación de una evaluación antes y una después de la capacitación. El tercer tipo de evaluación a un grupo de control se realiza a un grupo de personas que no recibió la capacitación y otro que sí, con el fin de ver la efectividad de la capacitación.

El autor González Valenzuela, (2019) propone otros instrumentos de medición para capacitaciones o formaciones como cuestionarios y encuestas, observación del desempeño, muestra de trabajo y entrevista. Otro autor como Munevar Velandia, Yeidy Paola Peña Martín, (2018), establece en el plan operativo para cada actividad que se ejecute indicadores de gestión, los cuales sirven para verificar el cumplimiento de las actividades, como por ejemplo en la tarea de definir el personal para la realización de la auditoría, en ese caso, el indicador de gestión es el personal capacitado.

#### <span id="page-33-0"></span>*[2.3.3.4. Actuar.](#page-9-0)*

Actuar se puede definir como el análisis acerca de lo que se implementó y luego se verificó, en el cual se identifica que mejoras se pueden dar, esto para continuar con la creación de una nueva propuesta o plan, por lo tanto, no se puede decir que se finalizar el ciclo, sino que vuelve a comenzar y de esta manera se mantiene en la mejora continua.

De la información contemplada acerca del sistema de gestión de calidad y el ciclo PHVA, se usará la base del sistema de gestión de calidad al aplicarla en la gestión documental, la cual será definida más adelante, del ciclo PHVA solo se tomará como referentes el planificar, hacer y verificar, ya que con esto se obtendrán los resultados para cumplir con los objetivos planteados en el capítulo anterior.

#### <span id="page-33-1"></span>**[2.3.4. Sistema documental](#page-9-0)**

De acuerdo a las opiniones de autores como Palacios Yunda, (2020) y del Prado Martínez & Esteban Navarro, (2016), se puede definir la documentación como aquel desarrollo que permite archivar y organizar la información que le permite tanto a las empresas, como a sus colaboradores el efectivo cumplimiento de sus labores, permitiéndole de igual manera tomar decisiones acertadas, ayudar en el logro de sus metas y objetivos, permitiendo así la eficiencia en la organización. En otras palabras, es otra forma de transmitir el conocimiento adquirido con respecto a cierto proceso, permitiendo llevar un control del mismo. Además, se puede destacar que su importancia parte de la necesidad de conservación del conocimiento, tal como sucedía en las bibliotecas.

Para realizar un buen diseño de documentación, se debe tener en cuenta las siguientes características como las que define Millán Londoño: Simplicidad-brevedad, documentación propia de la empresa, reflejar la realidad de su empresa, Uso de gráficos o esquemas, Documentación descentralizada, Facilidad de distribución, Documentación revisada y aprobada, Revisiones periódicas (anual), Facilitar la trazabilidad. (Millán Londoño, 2015).

Es importante hablar que la documentación tiene diferentes divisiones dependiendo lo que se desea obtener o el ámbito en el cual se implemente, además de ello que esta debe mantener actualizada dependiendo de los cambios que se generen en la empresa, los tipos de documentos que en general se tienen en una empresa bajo el enfoque basado en procesos son procedimientos, instructivos, manuales y formatos.

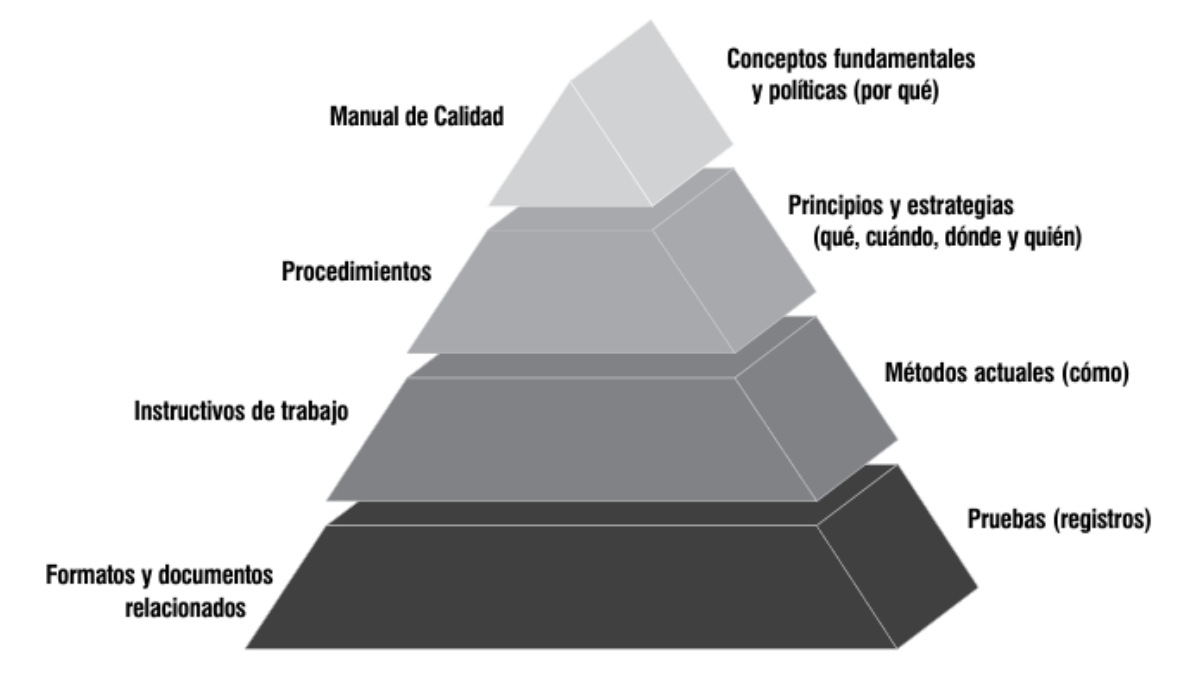

*[Figura 5. Estructura del sistema documental.](#page-12-0)*

- <span id="page-34-0"></span>*- Procedimientos*: "Los procedimientos son una serie de labores concatenadas, que constituyen una sucesión cronológica y el modo de ejecutar un trabajo, encaminados al logro de un fin determinado" (Millán Londoño, 2015)
- *Instructivos*. Documento que describe un proceso particular de la UNO o que se requiere para describir el cumplimiento con algún requisito específico (Suarez Leal, 2018)
- *Manuales*. Es un elemento de control interno, que en otras palabras es un documento en el cual se puede encontrar información tal como instrucciones, responsabilidades e información sobre políticas, funciones, sistemas y reglamentos de las distintas operaciones o actividades que se deben realizar individual y colectivamente en una organización. (Ortiz, 2011)
- *Formatos*. "Instrumento que facilita el registro de la información necesaria para realizar los procedimientos y/o para dejar evidencia de que éste se realizó de acuerdo a los lineamientos previamente establecidos". (Ortiz, 2011)

#### <span id="page-35-0"></span>**[2.3.5. Sistema de información SAP.](#page-9-0)**

Para hablar sobre la implementación de SAP en una empresa, es importante comenzar con la definición de SAP (sistemas, aplicaciones y productos), SAP es un sistema de originado en Alemania que busca la interrelación de actividades y procesos que conforman una empresa, de manera que se convierta en una solución informática. El autor Oliva & Graterol, (2012) señala adicionalmente "SAP proporciona productos y servicios de software para solucionar problemas en las empresas, contribuyendo al desarrollo de estrategias la satisfacción al cliente, procesos de calidad y mejoras continuas, innovación tecnológica, así como el cumplimento de la normativa".

Además de ello también es importante resaltar que en algunas ocasionas se menciona el sistema como un ERP, pues tal como expone Dulanto et al., (2018) "SAP pertenece al mercado de aplicaciones ERP (Enterprise Resource Planning) y tiene como competidores en el mercado global a: Baan, PeopleSoft, Oracle Applications, QAD y BPCS entre otros". Al señalar que SAP es un ERP, este tiene su funcionalidad por medio de módulos, los cuales son unidades interdependientes, los cuales de acuerdo a su nombre realizan actividades relacionadas, un ejemplo de ellos es el
módulo FI, el cual es encargado de la gestión financiera, teniendo como objetivo visualizar la situación de los activos, tal como lo define Dulanto et al., (2018).

#### *[2.3.5.1. Fases de implementación.](#page-9-0)*

La implementación de un sistema es la ejecución de un proyecto adaptado a las necesidades de la empresa, en la cual se tienen condiciones como plazos y condiciones previstas las cuales se espera que se tenga como resultado algo exitoso, el mismo SAP tiene una metodología para la implementación de este sistema, el cual se divide en 5 fases, la primera es la preparación del proyecto, la segunda es la exploración, la tercera es la realización, la cuarta es la preparación final y por último la salida en vivo – soporte.

- *Primera fase: preparación del proyecto*, tomando en cuenta la definición del autor Enrich Cardona, (2013) se puede definir como la fase de planificación del proyecto, en el cual se establece el personal o equipo, objetivos, recursos, así como la asignación de roles, actividades a llevar a cabo en las siguientes fases, responsables de las áreas de la empresa cliente, plan de trabajo, documentación de soporte. En los roles que se identifican para el desarrollo del proyecto y posterior asignación son los jefes de proyecto, consultores, líderes funcionales, líderes técnicos, desarrollador, administrador del sistema y usuarios finales.
- *Segunda fase: exploración*, tomando en cuenta, la definición del autor Enrich Cardona, (2013) es en la cual se define detalladamente el alcance del proyecto a implementar, al terminar se genera un documento detallado de soporte en el cual se definen los requerimientos o los resultados esperados por parte de la empresa cliente, para su obtención es necesario establecer reuniones con la finalidad de que se realice una demostración y explicación de los procesos que se llevan actualmente en la empresa,

para que el consultor entienda el proceso y de allí se proponga la planificación del proyecto o soluciones a las problemáticas que se presenten, además de ayudar a definir las configuraciones necesarias. En este paso se comienza a definir los módulos que se van a adquirir y un cronograma para las capacitaciones.

- *Tercera fase: realización*, tomando en cuenta, la definición del autor Enrich Cardona, (2013) es aquella en la cual se comienza a capacitar a los líderes en el uso de la herramienta, en ella se realizan las configuraciones finales, en esta etapa se procura cargar datos maestros y verificar los solicitado con el fin de obtener la solución detallada en el documento entregado en la fase anterior y que esta cumpla al detalle con dicho documento.
- *Cuarta fase: preparación,* en esta fase lo que se plantea como objetivo es terminar con la preparación del sistema para la salida a productivo, según el autor Enrich Cardona, (2013) se realizan tareas como pruebas, formación a usuarios finales, capacitaciones de configuración a líderes, administraciones de sistema y preparación para la puesta en marcha. En la formación a usuarios finales se define a que es una de las fases críticas, ya que con ello se garantiza el éxito del proyecto, por eso se debe establecer un buen plan de formación o capacitación para poder evitar errores.
- *Quinta fase: salida en vivo – soporte*, es el trabajo real del funcionamiento del sistema, en esta parte del proyecto lo que busca el equipo de proyecto es dar soporte al usuario final, también se realiza una revisión sobre los beneficios que se obtienen y una verificación del correcto funcionamiento del sistema, se procura hallar mejoras en el rendimiento del sistema, además de realizar un seguimiento acerca de las formaciones

a usuarios en caso de que se tengan problemas que requieran a los expertos para realizar ajustes en el sistema. (Enrich Cardona, 2013)

#### *[2.3.5.1.1. Capacitación.](#page-9-0)*

El término capacitación puede ser definido según Cortez Chavez & Chalco Herrera, (2008) tomado de (Gore, E.) como "un agente de cambio y productividad, el cual busca adaptar la cultura, estructura y estrategia a unas necesidades planteadas". El autor también define que este parte de las necesidades de la organización que busca el aprendizaje de sus miembros.

El autor González Valenzuela, (2019) indica que para medir el grado de conocimiento alcanzado se puede realizar con base al cumplimiento de los objetivos de desempeño, establece además que se puede hacer por medio de 4 niveles según el modelo Kirkpatrick los cuales son la satisfacción del participante de la capacitación, la evaluación al final de la capacitación, la implementación del conocimiento adquirido en la ejecución de tareas diarias y el impacto de los resultados como indicadores de motivación.

Como se hablaba anteriormente, una de las etapas críticas en el proceso es la capacitación o formación a usuarios, que tiene como objetivo adquirir o mejorar habilidades del empleado, según el autor Enrich Cardona, (2013) se debe crear un plan que contenga información como cantidad de usuarios, localización tareas, responsables, actividades o temas, evaluaciones y los recursos necesarios para la realización y ejecución del plan.

De la información, aportada por los diversos autores mencionados y tomados como bases teóricas se destaca que el tema de capacitación es aquella que se va a dar cumplimiento en el desarrollo de los dos primeros objetivos, además de destacar que hace parte del desarrollo de la cuarta fase para la implementación del sistema de información SAP.

#### **[2.4. Marco conceptual](#page-9-0)**

A continuación, se presentan una serie de definiciones de diversos términos que pueden ser desconocidos para los lectores y que han sido mencionados a lo largo del documento que tienen la finalidad de ayudar en la comprensión del mismo, los cuales se extrajeron de diversos libros y trabajos referenciados al final del proyecto.

**Acción de mejora.** Acciones correctivas, preventivas o proyectos de mejora para eliminar las causas de no conformidades reales, potenciales o para fortalecer las áreas de oportunidad. (Universidad Autónoma de Barcelona, 2021)

**Competencias**. "Aptitud o idoneidad para hacer algo o intervenir en un asunto determinado" (Real Academia Española, s.f., definición 1).

**Desempeño**. "Actuar, trabajar, dedicarse a una actividad" (Real Academia Española, s.f., definición 7 de desempeñar).

**Diagrama de Gantt**. "Herramienta por la cual se puede representar actividades o tareas con el fin de dar una visión generalizada sobre el tiempo dedicado a cada actividad" (Rodó, P., 2020).

**Documento**. Es una fuente de conocimiento como soporte, en el cual se tiene expresión en el lenguaje natural o expresiones graficas como sonidos o imágenes.

**Eficiencia**. "capacidad de disponer de alguien o de algo para conseguir un efecto determinado" (Real Academia Española, s.f., definición 1)

**Employe Central (EC).** Componente de SFSF que permite a los empleados tener toda su información actualizada en el portal. Aporta una visión general a sus delegados, podrán utilizar la información para gestionar las competencias y conocimientos de cada uno. Además, facilita cuestiones administrativas como peticiones de bajas, solicitudes de vacaciones, entre otras.

**Employe Central Payroll (ECP).** Es un componente de SFSF que calcula la nómina localizada por país.

**ERP**. Se refiere a los software que pueden ser usados en las organizaciones para administras las actividades diarias realizadas.

**Formación**. Es el aprendizaje innovador y de mantenimiento, organizado y sistematizado a través de experiencias planificadas, para transformar los conocimientos, técnicas y actitudes de las personas. (Cortez Chavez & Chalco Herrera, 2008)

**Gestión**. "Acción y efecto de administrar" (Real Academia Española, s.f., definición 2).

**Informe**. Descripción, oral o escrita, de las características y circunstancias de un suceso o asunto (Real Academia Española, s.f., definición 1).

**Human Capital Management (HCM).** Es un componente de SFSF para gestionar el capital humano.

**Job Profile Builder (JPB).** Es un componente de SFSF para la construcción de perfiles de trabajo.

**Look and Feel (L&F).** Es el aspecto del sitio (la visualización) para el usuario y lo que siente cuando esta interactuando en ella.

**Mejora continua**. Hace referencia al estado constante de proceso de cambio, desarrollo y con posibilidades de mejora.

**Mercurio**. Es un sistema que permite optimizar la administración de la documentación e información de las organizaciones, de manera eficiente, eficaz y menos costosa.

**Módulo**. "unidad educativa que forma parte de un programa de enseñanza" (Real Academia Española, s.f., definición 3)

**Pert/CPM**. Se hace referencia a dos métodos por el cuales se puede determinar la ruta crítica de las actividades de un proyecto.

**Proceso**. Es el conjunto de actividades necesarias para la transformación de entradas de materiales o insumos, con el fin de obtener un producto o servicio con valor añadido.

**Productividad**. "Capacidad o grado de producción por unidad de trabajo, superficie de tierra cultivada, equipo industrial, etc." (Real Academia Española, s.f., definición 2)

**Proyecto**. Es un conjunto de actividades orientadas a alcanzar una o varias metas u objetivos por medio de una metodología establecida.

**Sistema**. Conjunto de elementos relacionados para desarrollar una actividad con el fin de lograr un objetivo.

**Solin**. Sus siglas significan solución integral para empresas de servicios públicos, es un software abierto usado principalmente en empresas de Acueducto, Alcantarillado, aseo y Gas.

**Software**. "Conjunto de programas, instrucciones y reglas informáticas para ejecutar ciertas tareas en una computadora" (Real Academia Española, s.f., definición 1).

**Sucess Factors (SFSF).** Es un software de recursos humanos enfocado en la gestión de capital humano (HCM, Human Capital Management). Permite realizar las tareas administrativas que cada empleado conlleva, bajo las normativas legales y de la empresa. Además, posibilita llevar la gestión de cada persona bajo una estrategia empresarial unificada. Su fin es poder controlar el desempeño de la estrategia individual y global, y analizar la situación presente para llegar a planificar la futura.

**Open**. Es un software que cubre los dominios funcionales más importantes y proporciona un extenso conjunto de prácticas de la industria listas para guiar la transformación digital de los negocios en todos los procesos empresariales de misión crítica.

## **[2.5. Marco legal](#page-9-0)**

Para el presente proyecto se tiene como requisito tener en cuenta la normativa legal vigente, que se evidencia a continuación en la Figura 6.

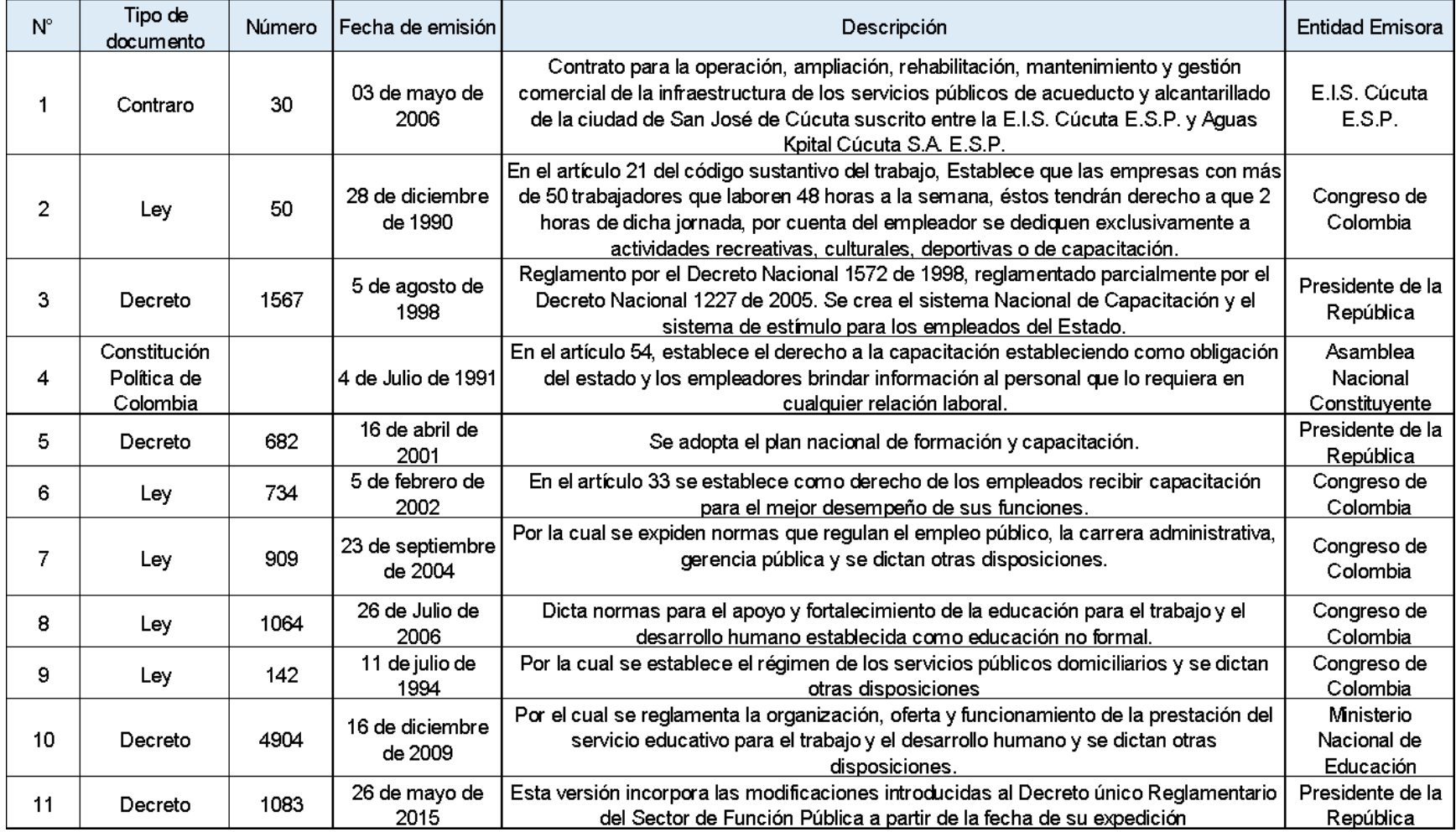

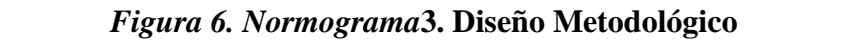

#### **[3.1 Tipo de investigación](#page-9-0)**

El presente anteproyecto se planteó como investigación de tipo descriptiva, de acuerdo con el autor (Bernal Torres, 2010) que define este tipo de investigación como: estudios donde se "muestran, narran, reseñan o identifican hechos, situaciones, rasgos, características de un objeto de estudio, o se diseñan productos, modelos, prototipos, guías, etcétera, pero no se dan explicaciones o razones de las situaciones, los hechos, los fenómenos, etcétera". Además, señala que uno de los más usados en este ámbito, en el cual se representa el conocimiento en trabajos de grado, tanto en pregrado como en maestría.

Este proyecto se considera de tipo descriptivo, puesto que, a partir de situaciones como necesidad de diseño de una programa de capacitación para la actualización de procesos, ese logra obtener un procedimiento con la mejor alternativa que permita ver las actividades, herramientas y documentos de registro, para que de esta manera se tengan las bases para realizarlos en otros centros de negocios.

#### **[3.2 Población y muestra](#page-9-0)**

#### **[3.2.1 Población.](#page-9-0)**

Debido al alcance definido en el proyecto, se estableció como población el personal del centro de negocios talento humano a capacitar, que serán los 8 colaboradores pertenecientes al centro de negocios seleccionado, siendo que en el caso del proceso de vacaciones, licencias o permisos se solicita agregar como participantes a los 40 líderes pertenecientes a cada uno de los centros de negocios y direcciones de la empresa, para un total de 48 personas.

#### **[3.2.2 Muestra.](#page-9-0)**

En consideración al tipo y número de elementos definidos en la población y de la información requerida, se considera que la muestra para el proyecto desarrollado en la empresa Aguas Kpital Cúcuta S.A. E.S.P., abarcando lo correspondiente al 100% de la población, es decir, los 48 empleados pertenecientes al centro de negocios talento humano y los líderes de los demás centros de negocios que conforman la empresa.

#### **[3.3 Técnicas e instrumentos para la recolección de la información](#page-9-0)**

#### **[3.3.1 Fuentes primarias.](#page-9-0)**

Para la realización del proyecto se tuvo en cuenta las siguientes fuentes de información primaria.

- Formato para definición de talleres de capacitación: se utilizó un formato de identificación de talleres (ver anexo 1), en el cual se obtuvo información tal como cantidad de talleres y su respectivo tema, objetivos, formador, tiempos, personal involucrado y los recursos.

- Entrevistas virtuales con los dos líderes encargados del centro de negocios con el fin de obtener información diligenciada en el formato de identificación de talleres, así como la definición de las competencias que se evaluaron con los talleres (ver anexo 2), con el fin facilitar el diseño de las evaluaciones realizadas a los usuarios finales, una vez terminadas las capacitaciones.

- Formato de evaluación: se usó un formato para evaluación de eventos (ver anexo 3) en el cual se recolectó información como: preguntas para verificar las competencias del saber y hacer adquiridas, así como el desarrollo de la capacitación y el desempeño del capacitor.

- Formato de procedimiento: se utilizó un formato para documentar las actividades relacionadas al programa de capacitación, de acuerdo a las directrices definidas en el manual de calidad (ver anexo 4)

#### **[3.3.2 Fuente secundarias.](#page-9-0)**

Las fuentes secundarias para esta investigación son los diferentes Trabajos de grado, libros, informes, guías y metodologías relacionadas al diseño de un programa de capacitaciones y la documentación de procesos, como también proyectos relacionados a la solución de la problemática planteada, además de ello lo tomado como antecedente y demás fuentes citadas en el capítulo anterior.

#### **[3.4 Análisis de la Información](#page-9-0)**

Para el análisis de la información relacionada con el primer objetivo definido como diseño de cronograma, se utilizó la herramienta Project, en el cual se representa la información en diagrama de Gantt, además se mostrar los datos diligenciados de los anexos 1 al 4, además de ello se utilizaron gráficos como diagramas de la herramienta Excel para representar las respuestas de la evaluación.

#### **[4. Resultados y Análisis](#page-9-0)**

La empresa Aguas Kpital Cúcuta S.A. E.S.P. se encuentra en proceso de cambio al sistema informático SAP, siendo esta la principal razón por la cual se realizará la actualización de procesos en la empresa; donde se tomó como referencia el centro de negocios de Talento Humano.

El proceso de actualización es visible una vez el sistema salga en vivo, actividad que se llevó a cabo el 16 de octubre de 2021 solo para el centro de negocios objeto de estudio, pero por decisiones de la alta gerencia se suspendió la ejecución del sistema, esperando realizar algunos ajustes técnicos y retomar su implementación en toda la organización en una próxima fecha, según lo defina la empresa.

Es importante resaltar que antes de ello fue necesario realizar la capacitación a los usuarios finales, buscando que ellos adquieran conocimiento para el uso de la herramienta, este proceso está contemplado en la cuarta fase para la implementación del sistema informático SAP. Para realizar las capacitaciones se plantearon actividades tales como, identificación, planeación, ejecución y evaluación de planes de entrenamiento, para el adecuado uso del sistema informático SAP. De acuerdo a los resultados obtenidos se optó por establecer acciones de mejoras y documentar un procedimiento explicando el proceso de capacitación, con el fin de facilitar el proceso de entrenamiento a usuarios finales en toda la empresa.

#### **[4.1 Establecimiento de los talleres de capacitación](#page-9-0)**

Para dar cumplimiento al primer objetivo, se plantearon tres actividades; las cuales fueron: entrevistas con los líderes, diligenciamiento del formato de identificación de talleres y diseño de cronograma.

#### **[4.1.1. Entrevistas con los líderes](#page-9-0)**

Para una buena planeación se debe dar inicio con un diagnóstico que en este caso, será una revisión de las temáticas que fueron orientadas a los líderes funcionales de Aguas Kpital por parte de los consultores SAP. Para ello, se programó una sesión por medio de Google Meet con el líder funcional de los módulos SuccessFactors Empleado central (SFSF - EC) y Success Factors Empleado central Payrol (SFSF - ECP) quien ejerció el rol de tallerista (ver figura 7), para identificar los temas que se van a trabajar por capacitación y de la misma manera, definir qué personal será invitado a cada taller, posteriormente se recopiló esa información y fue diligenciado el formato de identificación de talleres, que se presenta en el siguiente ítem

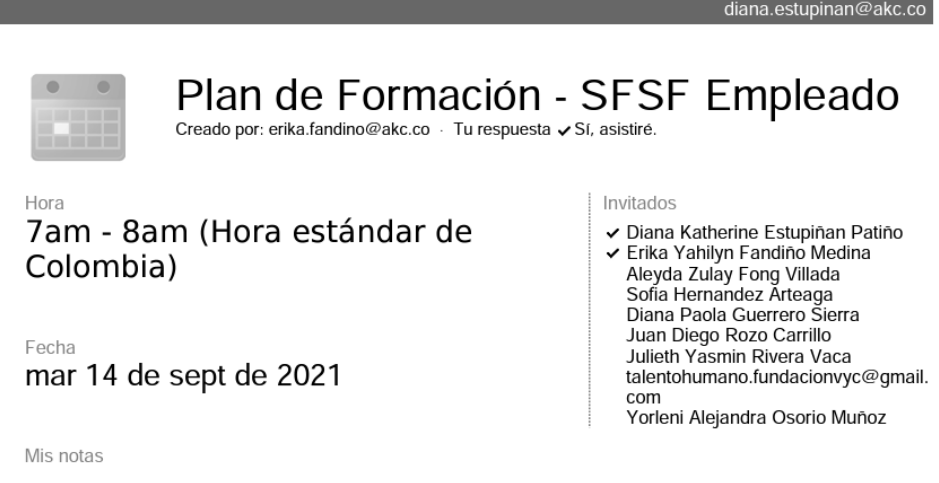

*[Figura 7. Sesión de identificación de talleres](#page-12-1)*

#### **[4.1.2. Diligenciamiento del formato identificación de talleres](#page-9-0)**

En el proceso de implementación del sistema informático SAP, se eligió el personal que estaría encargado de recibir la formación por parte de la empresa consultora, siendo denominados estos líderes funcionales, quienes hicieron parte del equipo de implementación del proyecto. Dicho personal es el encargado de transmitir el conocimiento adquirido a partir de las formaciones

recibidas; por lo tanto, se sugirió hacer instructivos de acuerdo a los temas vistos, siguiendo los lineamientos establecidos en el manual "elaboración y control de documentos" (MPE-02-P-01) de la empresa.

De acuerdo a las sesiones realizadas, se llevaron a cabo las revisiones de los instructivos creados preliminarmente por los líderes funcionales y a partir de esa información se comenzó con la identificación de los talleres. Para esto, se elaboró un plan de trabajo por taller, en el cual se plasmó la información relacionada con el tema del taller, las actividades requeridas, tiempo estimado, además se añadió el ítem observaciones, en el cual se diligenciaron las rutas a seguir para el cumplimiento de la actividad. Con base en esta información, se diligenció el formato de identificación de talleres y el plan de trabajo de cada taller, los cuales se presentan en las figuras de la 8 a la 14.

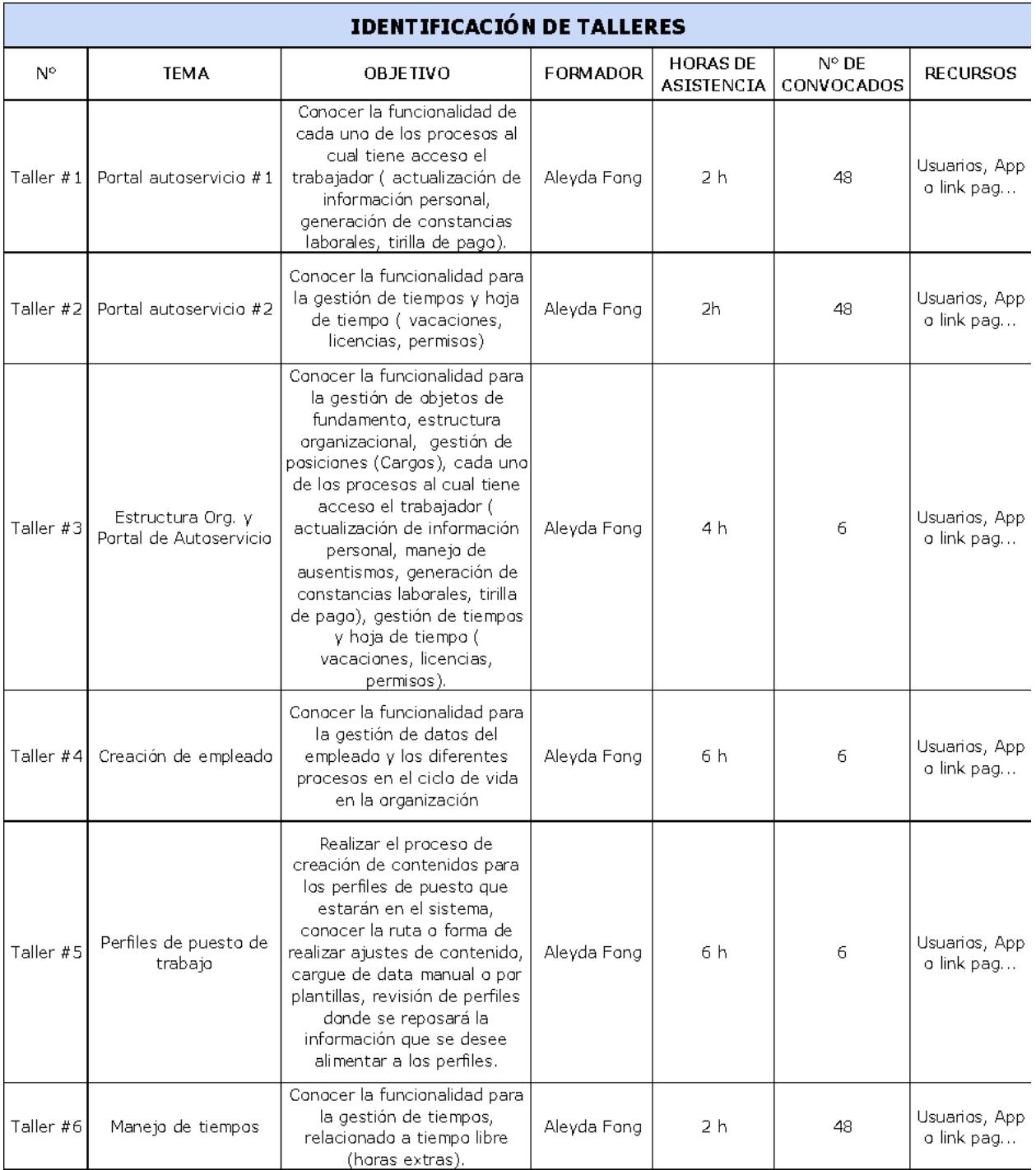

*[Figura 8. Identificación de talleres](#page-12-1)*

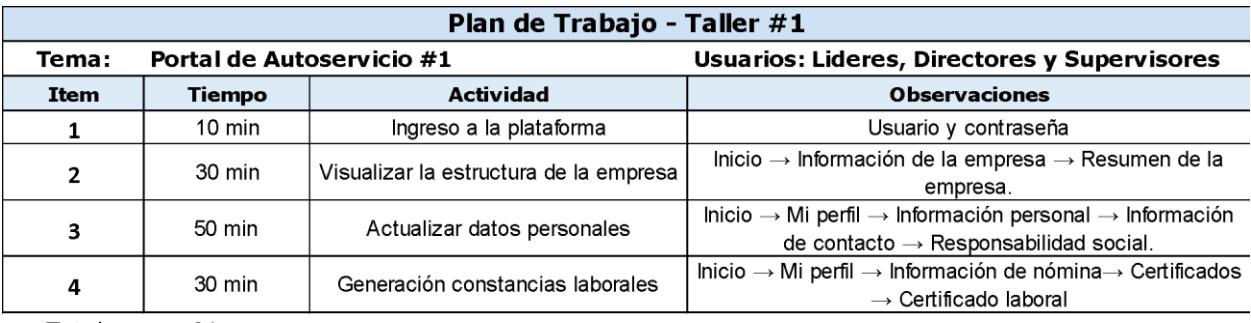

Total 2 horas

*[Figura 9. Plan de trabajo -](#page-12-1) Taller #1*

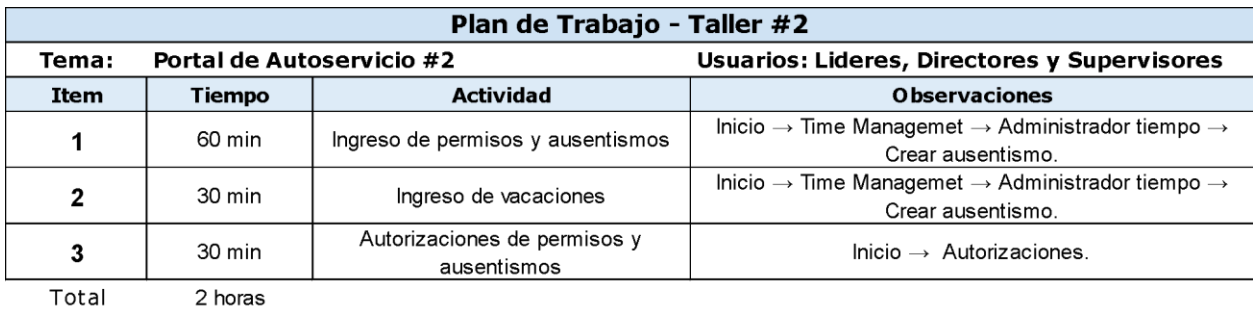

Total

*[Figura 10. Plan de trabajo -](#page-12-1) Taller #2*

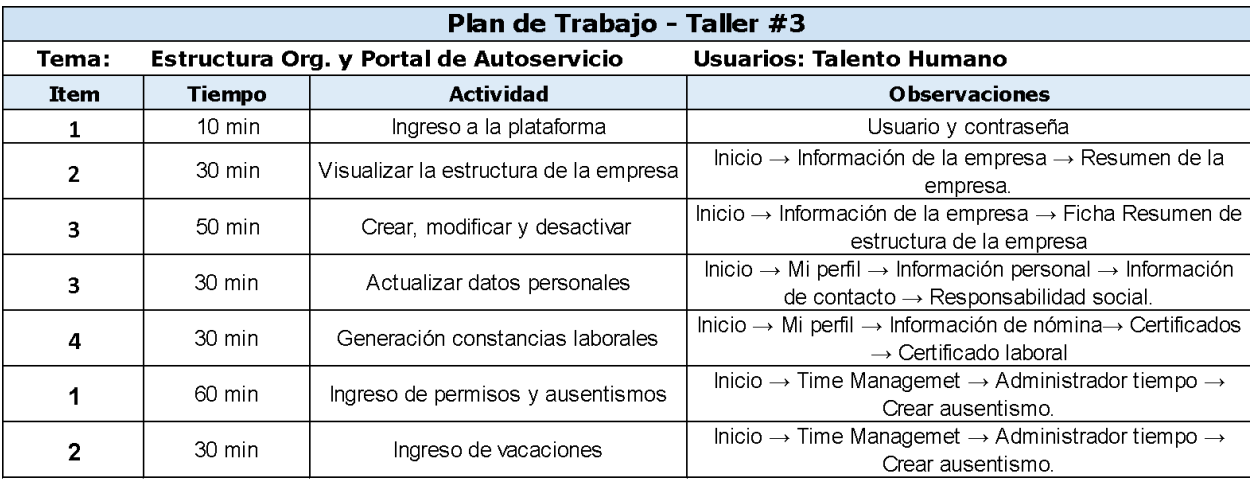

Total 4 horas

*[Figura 11. Plan de trabajo -](#page-12-1) Taller #3*

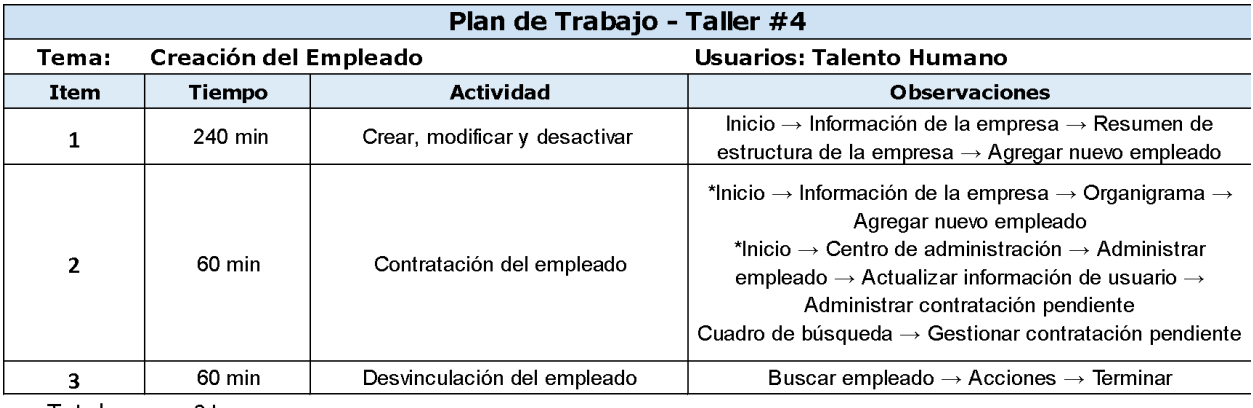

Total 6 horas

*[Figura 12. Plan de trabajo -](#page-12-1) Taller #4*

|             | Plan de Trabajo - Taller #5 |                                                               |                                                                                                    |  |  |  |  |  |  |  |  |
|-------------|-----------------------------|---------------------------------------------------------------|----------------------------------------------------------------------------------------------------|--|--|--|--|--|--|--|--|
| Tema:       |                             | Perfiles de Puesto de Trabajo                                 | <b>Usuarios: Talento Humano</b>                                                                                                    |  |  |  |  |  |  |  |  |
| <b>Item</b> | <b>Tiempo</b>               | <b>Actividad</b>                                              | <b>Observaciones</b>                                                                                                    |  |  |  |  |  |  |  |  |
|             | 45 min                      | Visualización de la ruta y estructura                         | Inicio $\rightarrow$ Centro de administración $\rightarrow$ Configuracuión de la<br>empresa $\rightarrow$ Gestionar perfiles de puesto.                                                                                                   |  |  |  |  |  |  |  |  |
| 2           | 60 min                      | Gestionar plantilla                                           | Inicio $\rightarrow$ Centro de administración $\rightarrow$ Configuración de la<br>empresa $\rightarrow$ Gestionar pantilla de perfiles de puesto.                                                                                        |  |  |  |  |  |  |  |  |
| 3           | $120 \text{ min}$           | Creación, modificación y eliminación<br>de Familias y Roles   | $lnicio \rightarrow$ Centro de administración $\rightarrow$ Configuracuión de la<br>empresa $\rightarrow$ Gestionar contenido de perfil de puesto.                                                                                        |  |  |  |  |  |  |  |  |
| 4           | $120 \text{ min}$           | Creación, modificación y eliminación<br>de Perfiles de Puesto | Inicio $\rightarrow$ Centro de administración $\rightarrow$ Configuracuión de la<br>empresa $\rightarrow$ Gestionar perfiles de puesto.                                                                                                   |  |  |  |  |  |  |  |  |
| 5           | 30 min                      | Creación y modificación de contenidos<br>de perfil de puesto  | Inicio $\rightarrow$ Centro de administración $\rightarrow$ Configuracuión de la<br>empresa $\rightarrow$ Gestionar perfiles de puesto $\rightarrow$ Seleccionar<br>familia $\rightarrow$ Seleccionar perfil $\rightarrow$ Editar perfil. |  |  |  |  |  |  |  |  |

Total 6 horas

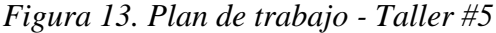

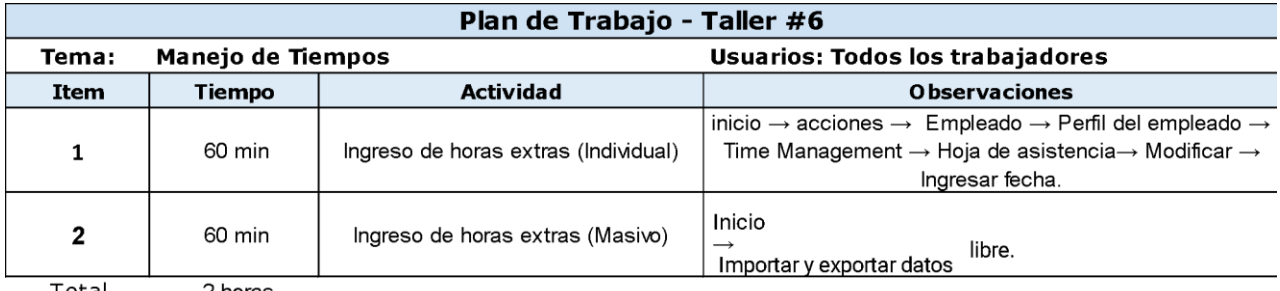

Total 2 horas

### *[Figura 14. Plan de trabajo -](#page-12-1) Taller #6***[4.1.3. Diseño de cronograma](#page-9-0)**

Para realizar una planificación se hace necesario ilustrar la información ya identificada,

de tal manera que permita el seguimiento y verificación del cumplimiento de las actividades. Por

la razón descrita anteriormente se realizó junto con la herramienta Microsoft Project un cronograma en modo Diagrama de Gantt, que permitió visibilizar el tiempo y recursos estimados para llevar a cabo estas actividades.

Para la realización del cronograma se plantearon dos fases; siendo la primera aquellos talleres que eran necesarios para la salida en vivo, en otras palabras, aquellas actividades que realiza diariamente todo el personal del centro de negocios de Talento Humano, líderes y directores de centros de negocios o dependencias de la empresa, como lo son el registro de permisos, licencias o vacaciones, aprobaciones, visualización del perfil del empleado, descargue de certificados, entre otros. Y la otra fase, los talleres después de la salida en vivo, ya que, aunque son tareas diarias como el reporte de horas extras, eran necesarias configuraciones adicionales, además que era indispensable ver el funcionamiento del sistema SAP (Portal de autoservicio Successfactors SAP) con todo el personal de la empresa. El cronograma de actividades propuesto se presenta en la figura 15 y 16.

Es importante resaltar de igual manera que dentro de cada taller, sea de cualquiera de las fases se plantearon dos actividades, las cuales son: la realización de la capacitación y la aplicación de la evaluación. La primera actividad, hace referencia a la demostración y explicación del proceso por parte tallerista, dicha actividad se llevó a cabo de manera virtual a través de una sala de Google meet, programada por la empresa.

|                 | A  | Modo<br>de           | Wombre de tarea                                         |          | $\bullet$ Duraci $\bullet$ Comienzo   | $-$ Fin                                           | $\blacktriangleright$ Predecesoras<br>$\mathbf{v}$ | Nombres de los recursos                             |
|-----------------|----|----------------------|---------------------------------------------------------|----------|---------------------------------------|---------------------------------------------------|----------------------------------------------------|-----------------------------------------------------|
|                 |    | ш.                   | 4 Fase 1. Talleres salida en vivo                       | 5 días   | 23/09/21 8:00 a.m. 29/09/21 6:00 p.m. |                                                   |                                                    |                                                     |
|                 |    | L.                   | 4 Taller 1. Portal Autoservicio #1                      | 4,5 días | 23/09/21 2:00 p.m. 29/09/21 6:00 p.m. |                                                   |                                                    |                                                     |
|                 | 2  | Ц.                   | Desarrollo de la capacitación                           | 4 horas  |                                       | 23/09/21 2:00 p.m. 23/09/21 6:00 p.m. 9           |                                                    | Aleyda Fong;Computador;Energía;Internet;Sistema SAP |
|                 | 富ま | Сz                   | Realización de la evaluación                            | 4 días   |                                       | 24/09/21 8:00 a.m. 29/09/21 6:00 p.m. 3           |                                                    | Diana Estupiñan[25%];Energía;Excel[50%];Internet    |
|                 |    | Съ                   | 4 Taller 2, Portal Autoservicio #2                      | 3 días   |                                       | 24/09/21 2:00 p.m. 29/09/21 12:00 p.m.            |                                                    |                                                     |
| 6               | 2  | <b>Single Street</b> | Desarrollo de la capacitación                           | 4 horas  |                                       | 24/09/21 2:00 p.m. 24/09/21 6:00 p.m. 3CC+1 día   |                                                    | Aleyda Fong;Computador;Energía;Internet;Sistema SAP |
|                 | 2  | Цg                   | Realización de la evaluación                            | 2.5 días |                                       | 27/09/21 8:00 a.m. 29/09/21 12:00 p.m. 6          |                                                    | Diana Estupiñan[25%];Energía;Excel[50%];Internet    |
| 8               |    | -3                   | 4 Taller 3. Estructura Org. Y Portal<br>de Autoservicio | 5 días   |                                       | 23/09/21 8:00 a.m. 29/09/21 6:00 p.m.             |                                                    |                                                     |
| 9               | 2  | Ц.                   | Desarrollo de la capacitación                           | 4 horas  |                                       | 23/09/21 8:00 a.m. 23/09/21 12:00 p.m.            |                                                    | Aleyda Fong;Computador;Energía;Internet;Sistema SAP |
| 10 <sup>°</sup> | А  | Щ.                   | Realización de la evaluación                            | 4,5 días |                                       | 23/09/21 2:00 p.m. 29/09/21 6:00 p.m. 9           |                                                    | Diana Estupiñan[25%];Energía;Excel[50%];Internet    |
| 11              |    | С.,                  | 4 Fase 2. Talleres en productivo                        | 6 días   |                                       | 22/10/21 8:00 a.m. 29/10/21 6:00 p.m.             |                                                    |                                                     |
| 12 <sup>2</sup> |    | <b>LA</b>            | ▲ Taller 4. Creación de empleado                        | 6 días   |                                       | 22/10/21 8:00 a.m. 29/10/21 6:00 p.m.             |                                                    |                                                     |
| 13              | 屇  | Ц.                   | Desarrollo de la capacitación                           | 4 horas  |                                       | 22/10/21 8:00 a.m. 22/10/21 12:00 p.m.            |                                                    | Aleyda Fong;Computador;Energía;Internet;Sistema SAP |
| 14              | 2  | Щ.                   | Realización de la evaluación                            | 5,5 días |                                       | 22/10/21 2:00 p.m. 29/10/21 6:00 p.m. 13          |                                                    | Diana Estupiñan[25%];Energía;Excel[50%];Internet    |
| 15              |    | L.                   | 4 Taller 5. Perfiles de puesto de<br>empleado           | 5 días   |                                       | 25/10/21 8:00 a.m. 29/10/21 6:00 p.m.             |                                                    |                                                     |
| 16 <sup>°</sup> | А  | ш.                   | Desarrollo de la capacitación                           | 4 horas  |                                       | 25/10/21 8:00 a.m. 25/10/21 12:00 p.m. 13CC+1 día |                                                    | Aleyda Fong;Computador;Energía;Internet;Sistema SAP |
| 17              | Δ  | Ц.                   | Realización de la evaluación                            | 4.5 días |                                       | 25/10/21 2:00 p.m. 29/10/21 6:00 p.m. 16          |                                                    | Diana Estupiñan[25%];Energía;Excel[50%];Internet    |
| 18              |    | Ц.                   | 4 Taller 6. Manejo de tiempos                           | 4 días   |                                       | 26/10/21 8:00 a.m. 29/10/21 6:00 p.m.             |                                                    |                                                     |
| 19              |    | Ц.                   | Desarrollo de la capacitación                           | 4 horas  |                                       | 26/10/21 8:00 a.m. 26/10/21 12:00 p.m. 16CC+1 día |                                                    | Aleyda Fong;Computador;Energía;Internet;Sistema SAP |
| 20              | 2  | ш.                   | Realización de la evaluación                            | 3.5 días |                                       | 26/10/21 2:00 p.m. 29/10/21 6:00 p.m. 19          |                                                    | Diana Estupiñan[25%];Energía;Excel[50%];Internet    |

*[Figura 15. Cronograma de actividades](#page-12-1)*

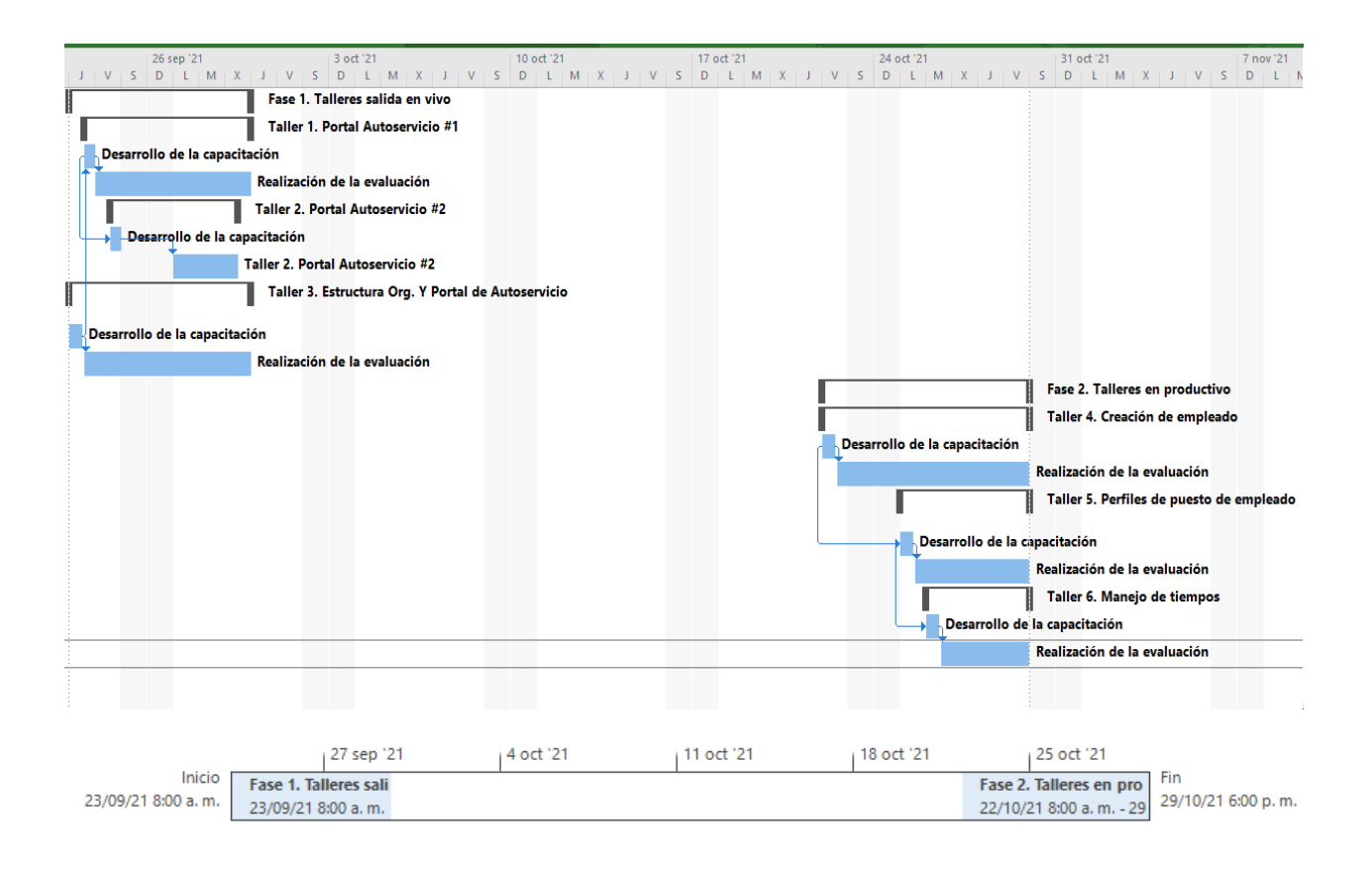

|                    |                              | 27 sep '21       | 4 oct '21 | 11 oct '21 | 18 oct '21 | 25 oct '21              |                    |
|--------------------|------------------------------|------------------|-----------|------------|------------|-------------------------|--------------------|
| Inicio             | <b>Fase 1. Talleres sali</b> |                  |           |            |            | Fase 2. Talleres en pro | Fin                |
| 23/09/21 8:00 a.m. | 23/09/21 8:00 a.m.           |                  |           |            |            | 22/10/21 8:00 a.m. - 29 | 29/10/21 6:00 p.m. |
|                    | Taller 3. Estructura         |                  |           |            |            | Taller 4. Creación de e |                    |
|                    | 23/09/21 8:00 a.m.           |                  |           |            |            | 22/10/21 8:00 a.m. - 29 |                    |
|                    | <b>Taller 1. Portal Au</b>   |                  |           |            |            | Realización de la eval  |                    |
|                    | 23/09/21 2:00 p.m.           |                  |           |            |            | 22/10/21 2:00 p.m. - 2  |                    |
|                    |                              | Realización de   |           |            |            | Taller 5. Per           |                    |
|                    |                              | 24/09/21 8:00 a. |           |            |            | 25/10/21 8:0            |                    |
|                    | Realización de la            |                  |           |            |            | Realización             |                    |
|                    | 23/09/21 2:00 p.m.           |                  |           |            |            | 25/10/21 2:             |                    |
|                    |                              | Taller 2. Porta  |           |            |            | Taller 6.               |                    |
|                    |                              | 24/09/21 2:00    |           |            |            | 26/10/21                |                    |
|                    |                              | Real             |           |            |            | <b>Realizac</b>         |                    |
|                    |                              | 27/0             |           |            |            | 26/10/2                 |                    |

*[Figura 16. Diagrama de Gantt -](#page-12-1) Cronograma de actividades*

#### **[4.2. Desarrollo de capacitaciones](#page-9-0)**

Una vez realizada la planificación de talleres por medio de cronograma, se comenzó la ejecución del plan de capacitación orientada al uso del sistema de información SAP, para lo cual se plantearon actividades de selección de personal, programación de sesiones y seguimiento al cronograma.

#### **[4.2.1 Selección del personal a capacitar](#page-9-0)**

La primera parte denominada selección del personal a capacitar, se realizó con ayuda del líder funcional del proceso, es decir, la persona que iba a dictar la capacitación, para ello, fue compartido el documento que se estaba diligenciando y una vez terminado, se realizaba la convocatoria de la sesión. Esta información fue plasmada en el formato de lista de convocados por taller (ver figura 17), debido a que la información que se diligenció contiene datos personales de los empleados, pero por políticas de privacidad de la empresa, estas no se pueden mostrar.

|                | $\tilde{\phantom{a}}$            | MANUAL DE PROCESOS ESTRATÉGICOS              |                                 |                           |                           |    |               |  |  |  |  |  |
|----------------|----------------------------------|----------------------------------------------|---------------------------------|---------------------------|---------------------------|----|---------------|--|--|--|--|--|
|                | <b>ABUAS</b><br>KPITAL<br>CÚQUTA | DIRECCIÓN RESPONSABILIDAD SOCIAL EMPRESARIAL |                                 |                           |                           |    |               |  |  |  |  |  |
|                | Amour Amourance                  |                                              | PLAN DE FORMACIÓN               |                           |                           |    | Página 1 de 1 |  |  |  |  |  |
|                |                                  |                                              | PERSONAL CONVOCADO CAPACITACIÓN |                           |                           |    |               |  |  |  |  |  |
|                |                                  |                                              |                                 |                           |                           |    | CERTIFICADO   |  |  |  |  |  |
| $\ast$         | <b>IDENTIFICACIÓN</b>            | <b>NOMBRE</b>                                | CARGO                           | <b>CENTRO DE NEGOCIOS</b> | <b>CORREO ELECTRÓNICO</b> | SI | <b>NO</b>     |  |  |  |  |  |
| 1              |                                  |                                              |                                 |                           |                           |    |               |  |  |  |  |  |
| $\overline{2}$ |                                  |                                              |                                 |                           |                           |    |               |  |  |  |  |  |
| $\mathbf{3}$   |                                  |                                              |                                 |                           |                           |    |               |  |  |  |  |  |
| $\overline{4}$ |                                  |                                              |                                 |                           |                           |    |               |  |  |  |  |  |
| 5              |                                  |                                              |                                 |                           |                           |    |               |  |  |  |  |  |
| 6              |                                  |                                              |                                 |                           |                           |    |               |  |  |  |  |  |
| $\overline{7}$ |                                  |                                              |                                 |                           |                           |    |               |  |  |  |  |  |
| $\rm s$        |                                  |                                              |                                 |                           |                           |    |               |  |  |  |  |  |
| 9              |                                  |                                              |                                 |                           |                           |    |               |  |  |  |  |  |
| $10$           |                                  |                                              |                                 |                           |                           |    |               |  |  |  |  |  |
| $11\,$         |                                  |                                              |                                 |                           |                           |    |               |  |  |  |  |  |
| $12$           |                                  |                                              |                                 |                           |                           |    |               |  |  |  |  |  |
| 13<br>14       |                                  |                                              |                                 |                           |                           |    |               |  |  |  |  |  |
| 15             |                                  |                                              |                                 |                           |                           |    |               |  |  |  |  |  |

*[Figura 17. Formato de lista de convocados por taller](#page-12-1)*

#### **[4.2.2 Programación de sesiones de talleres](#page-9-0)**

Con el personal convocado y las fechas del cronograma, se comenzó con la programación y ejecución de las sesiones de talleres pertenecientes a la fase 1. Fueron programadas desde AKC Room, el cual es un usuario asignado de la empresa, por el cual, se pueden generar las salas para las capacitaciones. A continuación, se mostrará solo la invitación del taller #3 (ver figura 18), los demás serán mostrados como anexos (ver Anexos 6 y 7). Es importante resaltar que en las invitaciones de los talleres 1 y 2, se tenía previsto invitar a 48 personas, los cuales eran líderes y directores, pero ellos solicitaron el ingreso de inspectores y asistentes, ampliando el número a 110 y 113, en los talleres 1 y 2 respectivamente.

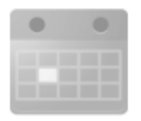

# Taller SFSF #3 - Portal de Autoservicio

Creado por: akc.room@akc.com.co

#### Hora

## 8am - 12pm (Hora estándar de Colombia)

Fecha

jue 23 de sept de 2021

Descripción Buen día, se programa sesión de entrenamiento a usuario final del proyecto CLOUD AKC. Taller #3: Portal de Autoservicio TH 3.1. Ingreso a la plataforma 3.2. Visualización la estructura de la empresa 3.3. Crear, modificar y desactivar 3.4. Actualización datos personales 3.5. Generación constancias laborales 3.6. Ingreso de permisos y ausentismos 3.7. Ingreso de vacaciones Módulo SAP: SFSF Formador: Aleyda Fong

Invitados

- ✔ akc.room@akc.com.co
- √ Julieth Yasmin Rivera Vaca √ Maria Fernanda Colorado Prada Aleyda Zulay Fong Villada Carlos Augusto Villanueva Luna Diana Milena Atuesta Correa Diana Milena Escamilla Silva Diana Katherine Estupiñan Patiño Emilce Xiomara Contreras Silva Erika Yahilyn Fandiño Medina Sandra Yaneth Velasco Sanguino

*[Figura 18. Invitación del Taller SFSF #3](#page-12-1)*

#### **[4.2.3 Seguimiento al cronograma](#page-9-0)**

Para el seguimiento a la ejecución del cronograma se tomó evidencia de las sesiones realizadas, teniendo en cuenta la revisión del personal que asistió a las mismas, tomando evidencias en diferentes horas, al culminar la sesión de capacitación era diligenciado el formato de informe del evento, y se le anexaban la evidencia de asistencia (Ver anexos 8, 9 y 10).

Cabe resaltar, que al culminar la segunda fase y tiempo antes de la salida en vivo se estableció un lineamiento por parte de gerencia, el cual indicaba que a partir del 30 de septiembre de 2021 se debían realizar las capacitaciones por medio de instructivos como video tutoriales, de manera que fuera más interactivo con el personal y permitiera tener un repositorio en caso de consulta; por tal motivo, fue necesario replantear el cronograma inicial, donde la fase 1 no tuvo modificaciones, la fase 2 quedó como un refuerzo con instructivos de video de las capacitaciones impartidas en la fase 1, y se creó una fase 3, la cual correspondía a las capacitaciones que no se habían realizado y estaban planteadas en la anterior fase 2. El cronograma modificado, quedó definido de la siguiente manera:

| Modo de tarea                                 | Nombre de tarea                                          |            | Duración Comienzo | Fin               |           | Predecesoras Nombres de los recursos                    |
|-----------------------------------------------|----------------------------------------------------------|------------|-------------------|-------------------|-----------|---------------------------------------------------------|
| Programada<br>automáticamente Talento Humano  | <b>Capacitaciones CN</b>                                 | 69 días    | 23/09/21<br>8:00  | 28/12/21<br>18:00 |           |                                                         |
| Programada<br>automática mente vivo           | Fase 1. Talleres salida en 5 días                        |            | 23/09/21<br>8:00  | 29/09/21<br>18:00 |           |                                                         |
| Programada<br>automáticamente Autoservicio #1 | Taller 1. Portal                                         | 4.5 días   | 23/09/21<br>14:00 | 29/09/21<br>18:00 |           |                                                         |
| Programada<br>automáticamente capacitación    | Desarrollo de la                                         | 4 horas    | 23/09/21<br>14:00 | 23/09/21<br>18:00 | 10        | Aleyda Fong: Computador: Energía: Internet: Sistema SAP |
| Programada<br>automáticamente evaluación      | Realización de la                                        | 4 días     | 24/09/21<br>8:00  | 29/09/21<br>18:00 | 4         | Diana Estupiñan [25%]; Energía; Excel [50%]; Internet   |
| Programada<br>automáticamente Autoservicio #2 | Taller 2. Portal                                         | 3 días     | 24/09/21<br>14:00 | 29/09/21<br>12:00 |           |                                                         |
| Programada<br>automáticamente capacitación    | Desarrollo de la                                         | 4 horas    | 24/09/21<br>14:00 | 24/09/21<br>18:00 | 4CC+1 día | Aleyda Fong:Computador:Energía:Internet:Sistema SAP     |
| Programada<br>automáticamente evaluación      | Realización de la                                        | $2.5$ días | 27/09/21<br>8:00  | 29/09/21<br>12:00 | 7         | Diana Estupiñan [25%]; Energía; Excel [50%]; Internet   |
| Programada<br>automáticamente                 | Taller 3. Estructura<br>Org. Y Portal de<br>Autoservicio | 5 días     | 23/09/21<br>8:00  | 29/09/21<br>18:00 |           |                                                         |
| Programada<br>automáticamente capacitación    | Desarrollo de la                                         | 4 horas    | 23/09/21<br>8:00  | 23/09/21<br>12:00 |           | Aleyda Fong;Computador;Energía;Internet;Sistema SAP     |
| Programada<br>automáticamente levaluación     | Realización de la                                        | $4.5$ días | 23/09/21<br>14:00 | 29/09/21<br>18:00 | 10        | Diana Estupiñan [25%]; Energía; Excel [50%]; Internet   |

*[Figura 19. Cronograma modificado –](#page-12-1) Fase 1*

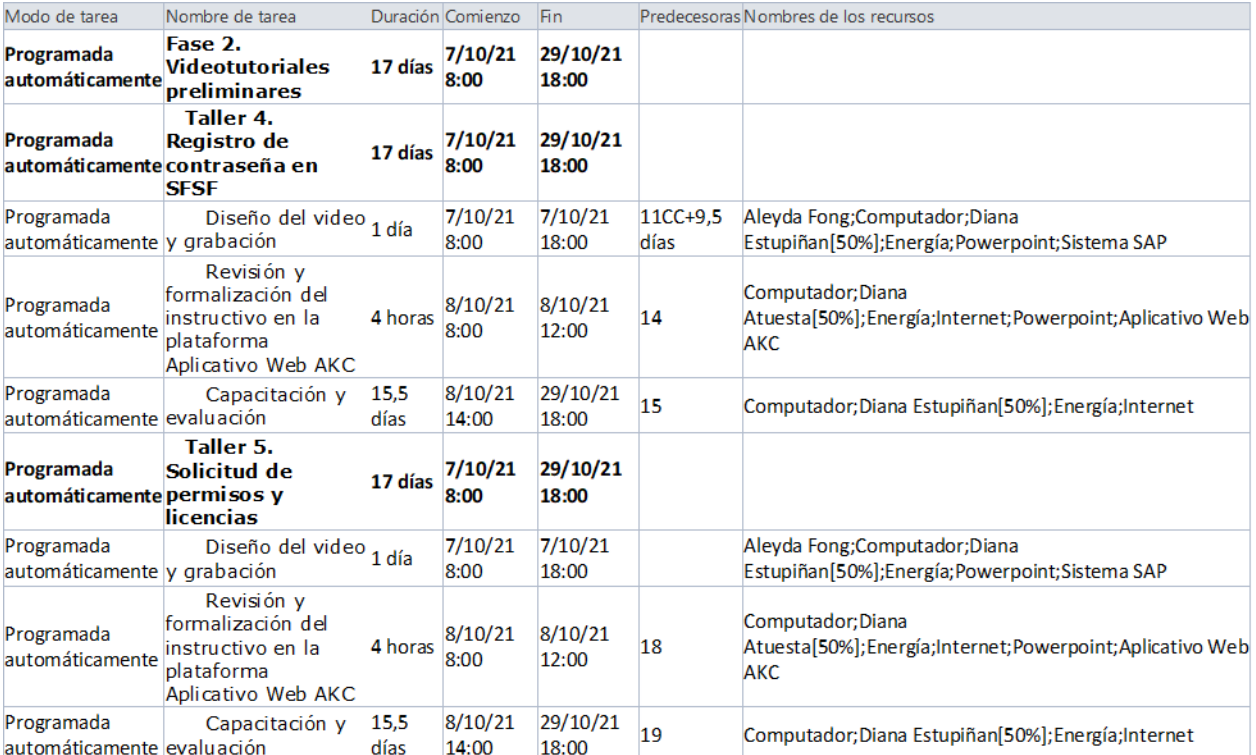

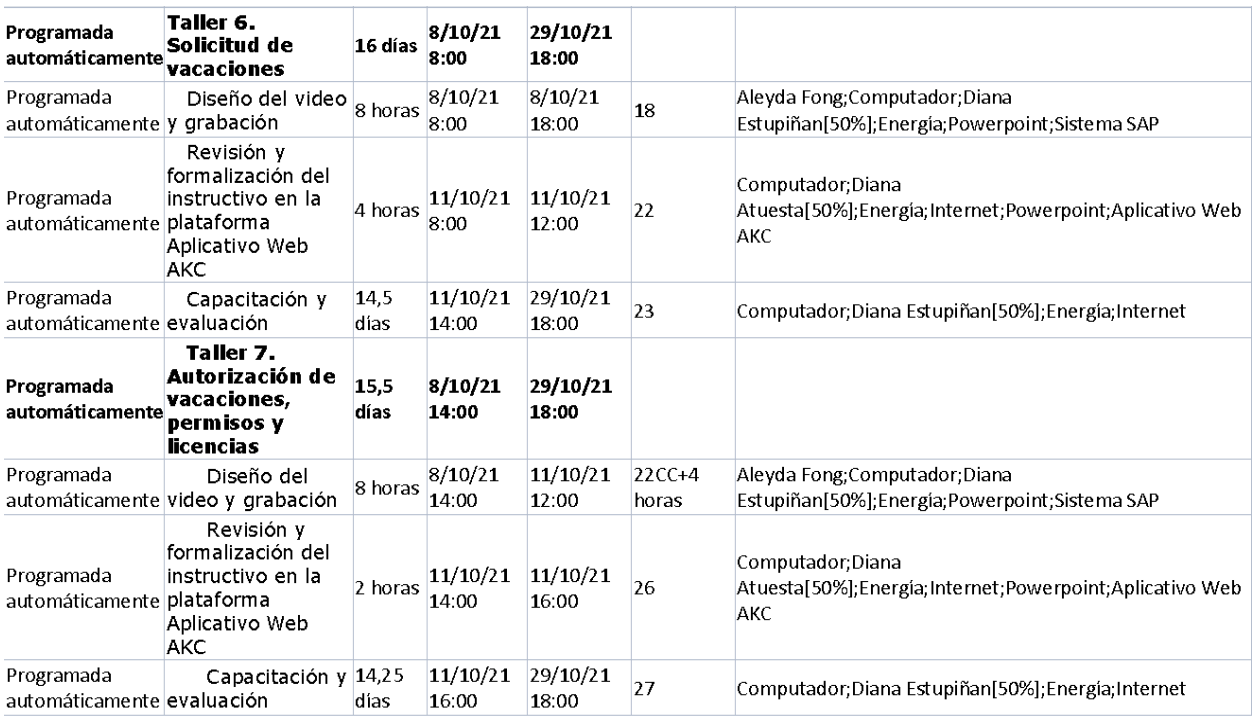

*[Figura 20. Cronograma modificado –](#page-12-1) Fase 2*

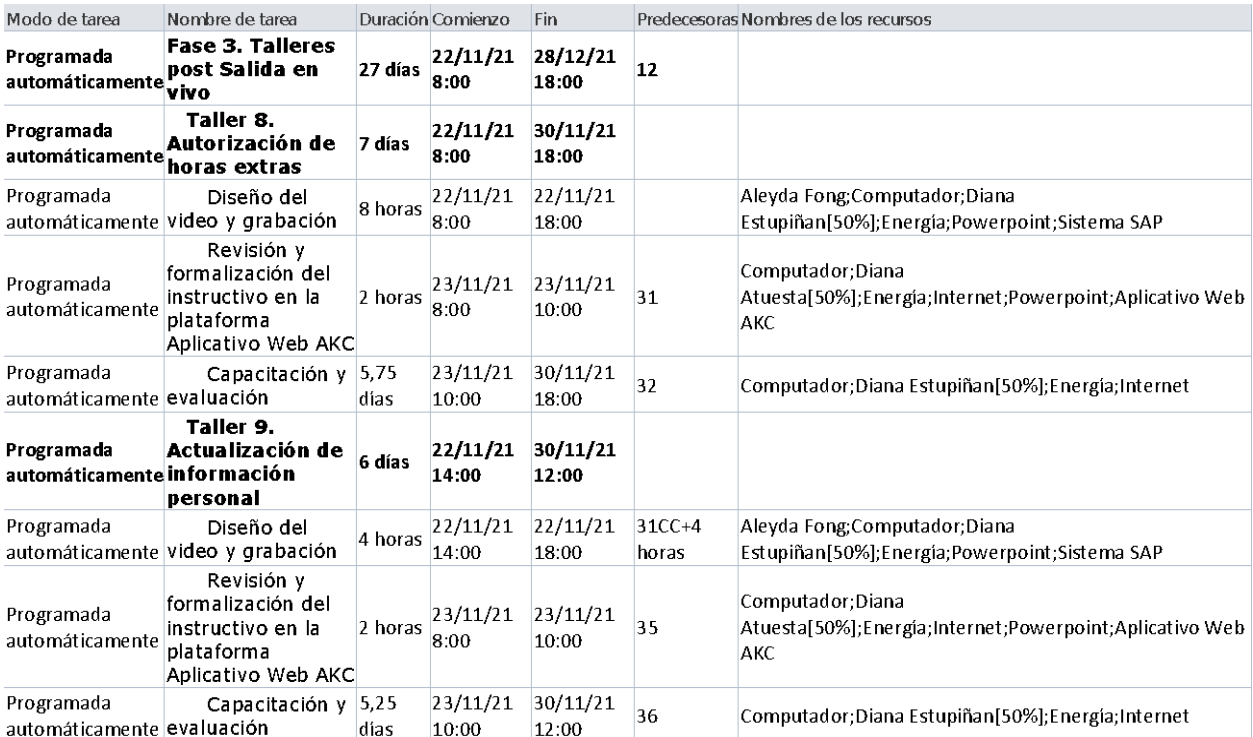

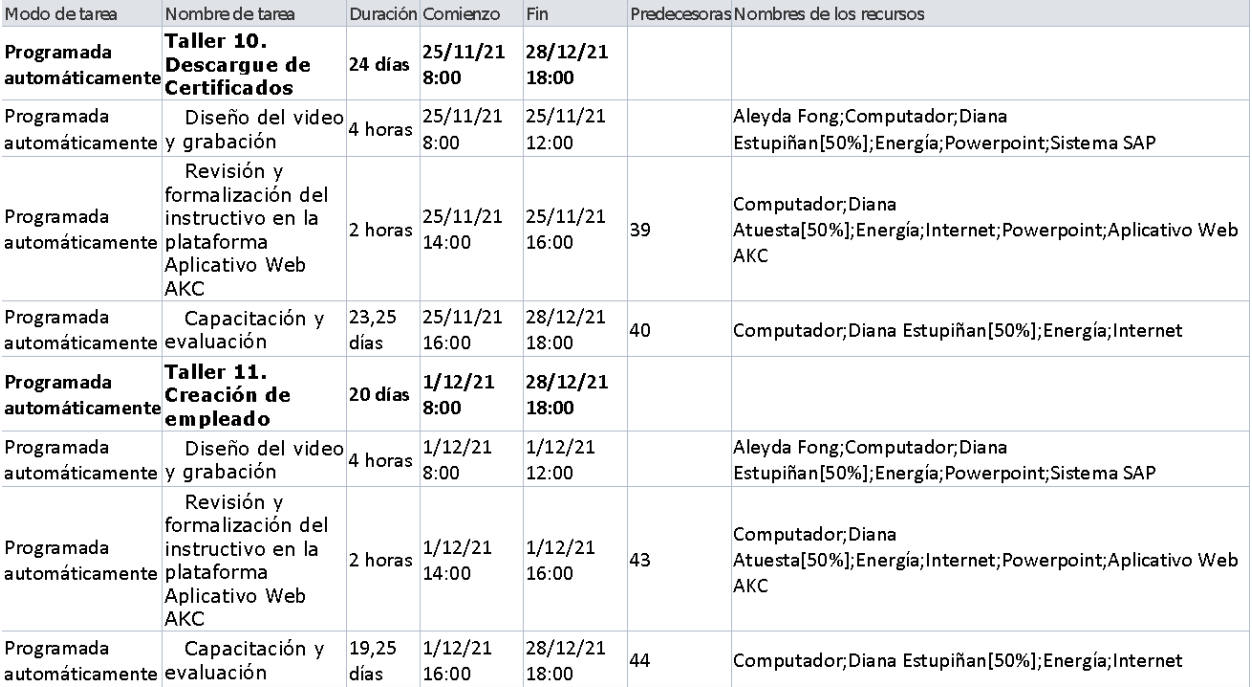

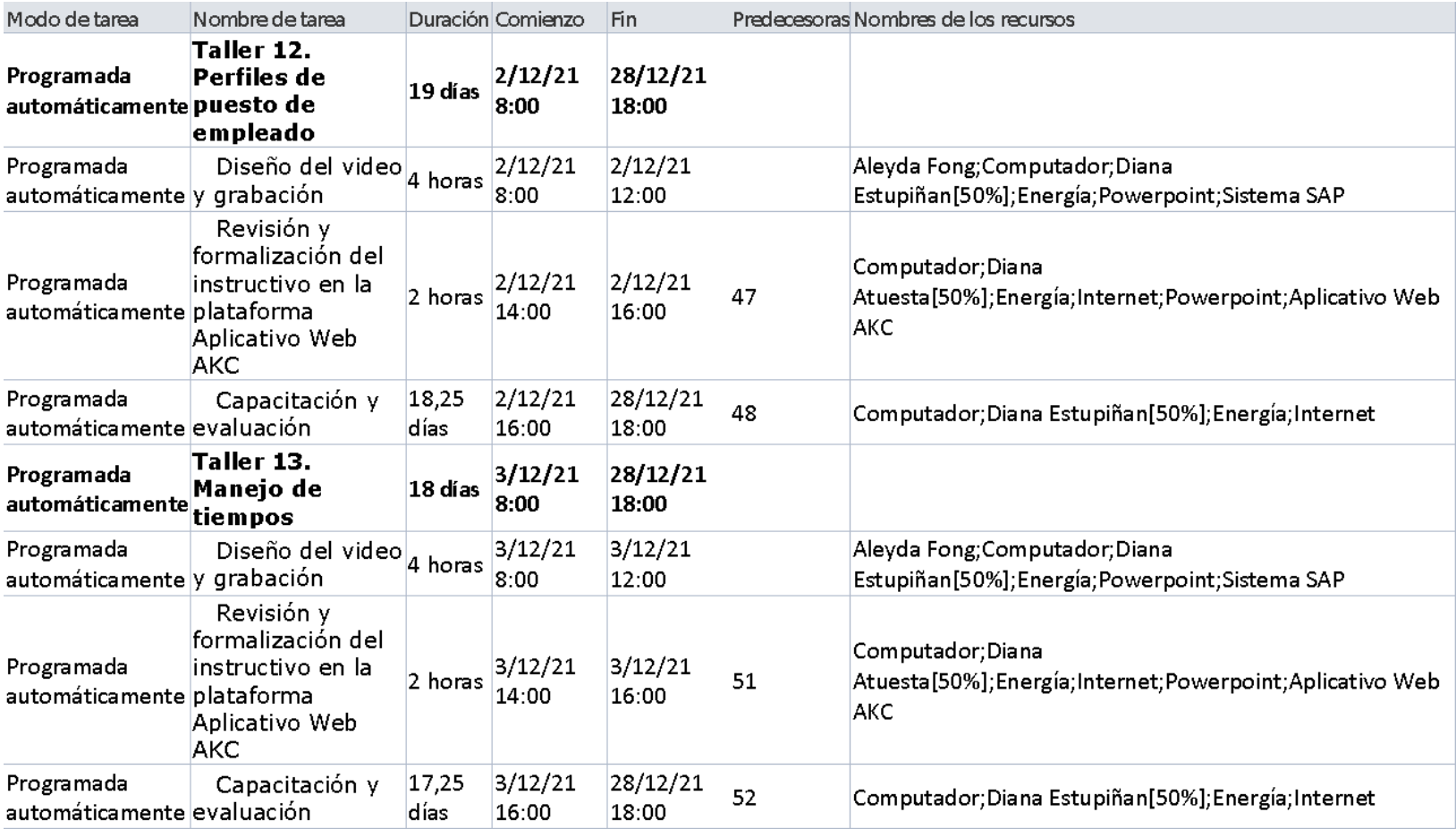

*[Figura 21. Cronograma modificado –](#page-12-0) Fase 3*

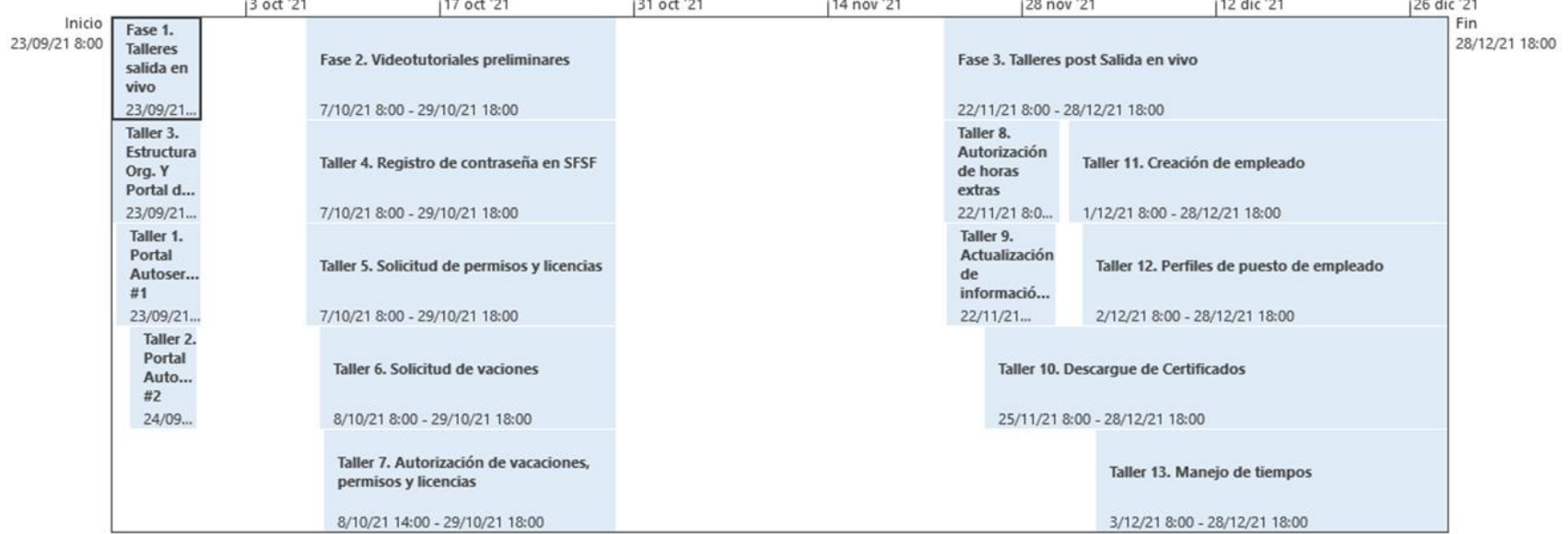

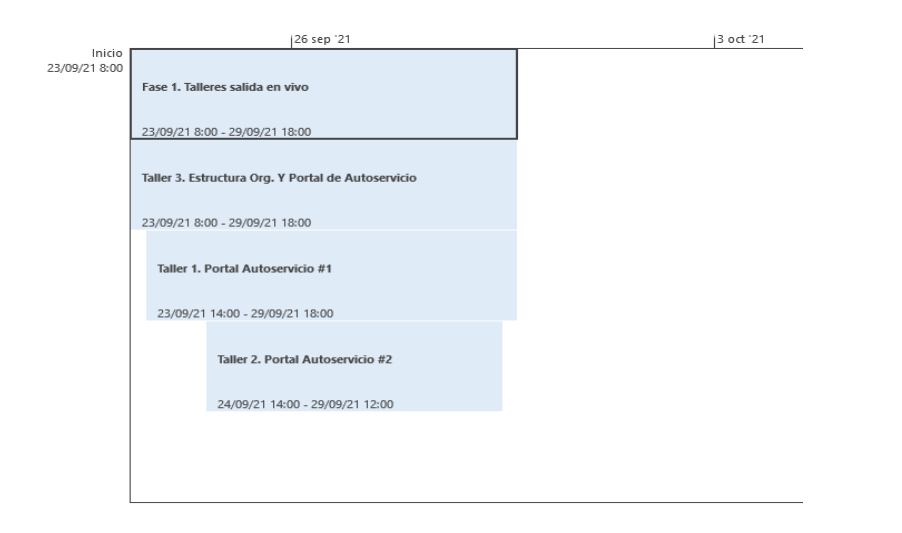

*[Figura 22. Cronograma modificado -](#page-12-0) Diagrama de Gantt*

Siendo diferente la manera de llevar a cabo el proceso, se replantearon las actividades planteadas en el cronograma inicial, quedando las siguientes: diseño del video y grabación, revisión y formalización del instructivo en la plataforma Aplicativo Web AKC y por último capacitación y evaluación. En la primera actividad se usó el formato de instructivos en video, para lo cual se diligenció información como codificación, nombre, personal al que aplica la capacitación, objetivo, alcance, definiciones, video (grabación del paso a paso por parte del tallerista) y anexos, posteriormente junto con la líder de la dirección se revisó el documento y video y se hicieron los ajustes correspondientes (Ver figuras 23 y 24), posteriormente, se cargaron en la plataforma Aplicativo Web AKC (Ver Anexo 11), y se comunicaba al personal el taller que se encontraba disponible y que al finalizar debían realizar la evaluación, donde tenían un plazo aproximado de 20 días para realizar la capacitación y su evaluación correspondiente.

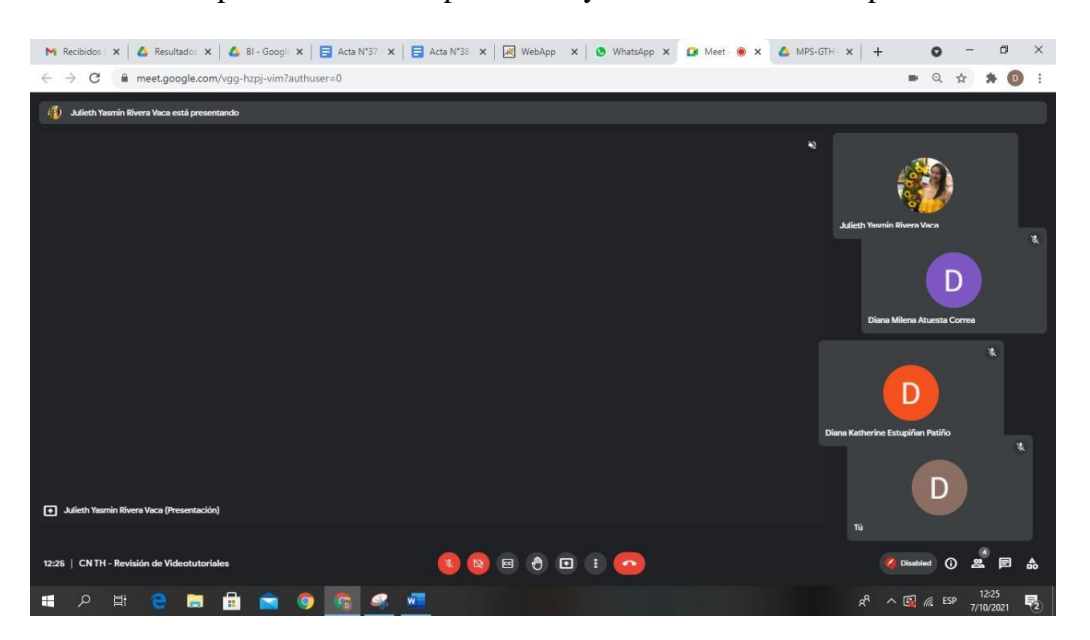

*[Figura 23. Evidencia #1 Revisión de video tutoriales](#page-12-1)*

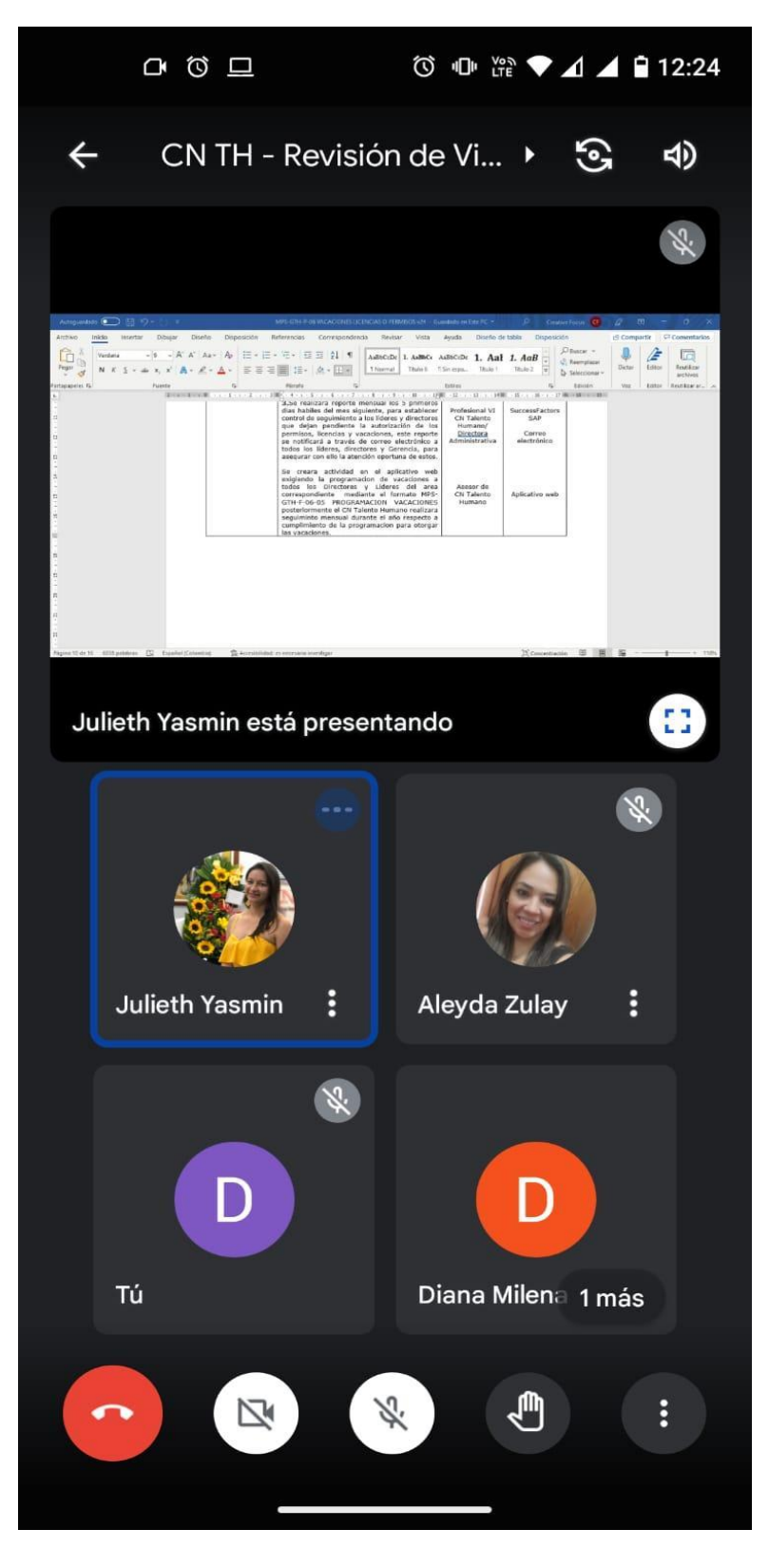

*[Figura 24. Evidencia #2 Revisión de video tutoriales](#page-12-1)*

Tiempo después de la salida en vivo dada el 16 de octubre del 2021, se observó que, para realizar procesos como horas extras, descargue de certificados, se estaban generando errores asociados a la necesidad de vinculación con otros módulos, como el caso de financiera, la cual por motivos de configuración no pudo salir en vivo. De esta manera, por parte de la Gerencia se tomó la decisión de suspender la ejecución del módulo SFSF hasta nueva orden, esperando que se pueda ejecutar la salida en vivo de todos los módulos. Siendo esta la razón por la cual no se pudo finalizar las capacitaciones para el centro de negocios de talento humano, pero se logró que a partir de las ya realizadas fuera establecido el procedimiento para la elaboración y evaluación de plan de capacitación por cambios tecnológicos (ver ítem 4.4) que facilitará la capacitación del personal en los talleres faltantes de este centro de negocios, además de tener la posibilidad de aplicarse a los demás centros de negocios impactados con la integración del sistema de información SAP.

#### **[4.3 Evaluación de competencias](#page-9-0)**

Para el desarrollo de la evaluación de los talleres se llevaron a cabo cuatro actividades las cuales fueron: el diseño, la aplicación, análisis e identificación de mejoras del proceso de capacitación.

#### **[4.3.1 Diseño de evaluaciones](#page-9-0)**

Para realizar el diseño, la primera actividad que se hizo fue redactar las preguntas con base a las competencias que se buscaba fortalecer con la capacitación; esta información fue plasmada en el formato definido para la evaluación del evento (MPE-BO-F-01-01). Posteriormente, en la sesión de revisión de videotutoriales con la directora del centro de negocios de talento humano, se hicieron los ajustes correspondientes a las preguntas. Es importe resaltar, que el formato de evaluación consta de dos secciones, la primera tiene que ver con la parte técnica en la cual se realizaron dos tipos de preguntas que fueron selección múltiple y falso o

verdadero; para la segunda sección se evaluó el profesional, la metodología y la logística de la capacitación, para ello se utilizó las preguntas que se encuentran ya establecidas por el centro de negocios bienestar organizacional en el formato (MPE-BO-F-01-01), las cuales se encuentran estructuradas en escala tipo likert. Las evaluaciones establecidas para cada taller, se presentan en los Anexos 12 y 13.

En las figuras 25 a la 31, se muestran las preguntas técnicas asociadas a cada taller, donde se identifican las competencias a evaluar con cada una de ellas.

| Formato identificación de competencias                             |       |                        |     |                                                     |                                                                                                    |  |  |  |  |  |  |
|--------------------------------------------------------------------|-------|------------------------|-----|-----------------------------------------------------|----------------------------------------------------------------------------------------------------|--|--|--|--|--|--|
| Tema de taller                                                     |       | Portal autoservicio #1 |     |                                                     |                                                                                                    |  |  |  |  |  |  |
| Competencia evaluar                                                |       | Grupo de competencias  |     | Temas relacionados                                  | Preguntas de la evaluación de                                                                        |  |  |  |  |  |  |
|                                                                    | Saber | Hacer                  | Ser |                                                     | competencias                                                                                         |  |  |  |  |  |  |
| destreza, uso de un<br>sistema, atención,<br>escucha u observación | x     | x                      |     | ingreso                                             | Portal autoservicio, 1. Para ingresar a la plataforma es<br>necesario tener un usuario y contraseña. |  |  |  |  |  |  |
| Atención, escucha u<br>observación                                 | x     |                        |     | Portal autoservicio.<br>certificados                | 2. ¿Qué certificados puede generar el<br>colaborador?                                                |  |  |  |  |  |  |
| destreza, uso de un<br>sistema, atención,<br>escucha u observación | X     | X                      |     | Porta autoservicio,<br>estructura<br>organizacional | 3. La ruta a seguir para visualizar la<br>estructura de la empresa es:                               |  |  |  |  |  |  |
| Pensamiento crítico,<br>atención, escucha u<br>observación         | X     |                        | x   | Porta autoservicio,<br>actualización de<br>datos    | 4. En el sistema de autoservicio del<br>trabajador no se permite actualizar<br>datos personales      |  |  |  |  |  |  |

*[Figura 25. Formato de identificación de competencias del taller #1](#page-12-1)*

| Formato identificación de competencias                                                      |       |                           |                           |                                           |                                                                                                    |  |  |  |  |  |
|---------------------------------------------------------------------------------------------|-------|---------------------------|---------------------------|-------------------------------------------|----------------------------------------------------------------------------------------------------|--|--|--|--|--|
| Tema de taller                                                                              |       | Portal autoservicio #2    |                           |                                           |                                                                                                    |  |  |  |  |  |
| Competencia evaluar                                                                         |       | Grupo de competencias     |                           | Temas relacionados                        |                                                                                                    |  |  |  |  |  |
|                                                                                             | Saber | Hacer                     | Ser                       |                                           | Preguntas de la evaluación de competencias                                                                                |  |  |  |  |  |
| Pensamiento crítico.<br>destreza, uso de un<br>sistema, atención,<br>escucha u observaciónl | x     | $\boldsymbol{\mathsf{x}}$ | $\boldsymbol{\mathsf{x}}$ | Portal autoservicio.<br>gestión de tiempo | 1. Al ingresar al perfil del colaborador a través de<br>la opción de tiempos (TIME OFF/ GESTIÓN DE<br>TIEMPO) se permite: |  |  |  |  |  |
| atención, escucha u<br>observación                                                          | x     |                           |                           | Portal autoservicio.<br>ausencias         | 2. Al hacer el registro de la ausencia (vacaciones,<br> permiso, licencia), queda inmediatamente                          |  |  |  |  |  |
| destreza, uso de un<br>sistema, atención,<br>escucha u observaciónl                         | x     | $\mathbf x$               |                           | Portal autoservicio,<br>ausencias         | 3. ¿Cuáles de las siguientes ausencias están<br>permitidas por el portal de autoservicio?                                 |  |  |  |  |  |
| destreza, uso de un<br>sistema, atención,<br>escucha u observaciónl                         | x     | x                         |                           | Ausencias                                 | 4. La solicitud de permisos, licencias y vacaciones  <br>lse crean en:                                                    |  |  |  |  |  |

*[Figura 26. Formato de identificación de competencias del taller #2](#page-12-1)*

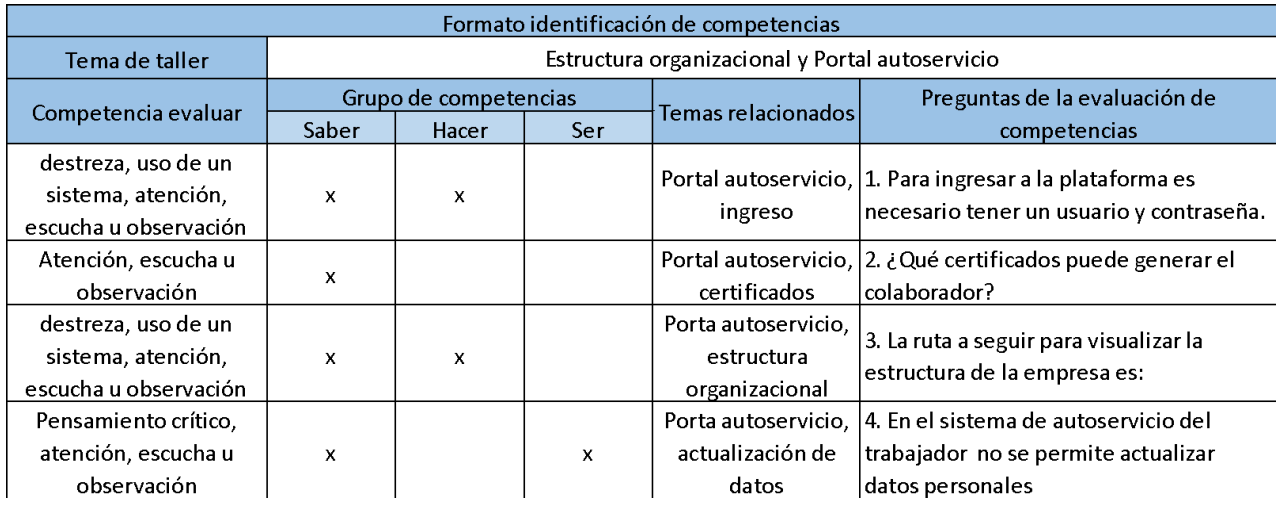

## *[Figura 27. Formato de identificación de competencias del taller #3](#page-12-1)*

| Formato identificación de competencias                             |       |                                |     |                                                        |                                                                                                    |  |  |  |  |  |  |
|--------------------------------------------------------------------|-------|--------------------------------|-----|--------------------------------------------------------|----------------------------------------------------------------------------------------------------|--|--|--|--|--|--|
| Tema de taller                                                     |       | Registro de contraseña en SFSF |     |                                                        |                                                                                                    |  |  |  |  |  |  |
| Competencia evaluar                                                |       | Grupo de competencias          |     | Temas relacionados                                     | Preguntas de la evaluación de competencias                                                                            |  |  |  |  |  |  |
|                                                                    | Saber | Hacer                          | Ser |                                                        |                                                                                                    |  |  |  |  |  |  |
| atención, escucha u<br>observación                                 | x     |                                |     | Ingreso, contraseña,<br>medios de comunicación         | La notificación para el registro de contraseña<br>de portal de autoservicio de SuccessFactors<br>llega a través de    |  |  |  |  |  |  |
| atención, escucha u<br>observación                                 | x     |                                |     | Portal autoservicio,<br>usuario                        | EL USUARIO para el ingreso al portal de<br>autoseervicio de SuccessFactors es asignado<br>por el sistema              |  |  |  |  |  |  |
| Pensamiento crític,<br>atención, escucha u<br>observacióna         | x     |                                | x   | Caracteristicas,<br>contraseña, portal<br>autoservicio | La caracteristicas que debe tener la contraseña<br>para el ingreso al portal de autoservicio de<br>SuccessFactors son |  |  |  |  |  |  |
| destreza, uso de un<br>sistema, atención,<br>escucha u observación | x     | x                              |     | Registro, contraseña,<br>portal autoservicio           | Los pasos para registrar la contraseña del<br>portal de autoservicio de SuccessFactors son                            |  |  |  |  |  |  |

*[Figura 28. Formato de identificación de competencias del taller #4](#page-12-1)*

| Formato identificación de competencias                                                      |       |                                   |      |                                                |                                                                                                    |  |  |  |  |
|---------------------------------------------------------------------------------------------|-------|-----------------------------------|------|------------------------------------------------|----------------------------------------------------------------------------------------------------|--|--|--|--|
| Tema de taller                                                                              |       | Solicitud de permisos y licencias |      |                                                |                                                                                                    |  |  |  |  |
| Competencia evaluar                                                                         |       | Grupo de competencias             |      | Temas relacionados                             | Preguntas de la evaluación de competencias                                                                                                    |  |  |  |  |
|                                                                                             | Saber | Hacer                             | Ser: |                                                |                                                                                                    |  |  |  |  |
| destreza, uso de un<br>sistema, atención,<br>escucha u observación                          | x     | x                                 |      | Portal autoservicio.<br>ausentismo             | Al ingresar al portal de autoservicio de<br>SuccessFactorsen la opción "Ausentismo" se<br>permite                                                         |  |  |  |  |
| atención, escucha u<br>observación                                                          | x     |                                   |      | Portal autoservicio.<br>ausentismo, registro   | ¿Cuáles de las siguientes ausencias se pueden<br>registrar en el portal de autoservicio de<br>SuccessFactors?                                             |  |  |  |  |
| Pensamiento crítico,<br>atención, escucha u<br>observación                                  | x     |                                   | x    | Portal autoservicio,<br>ausentismo, aprovación | Al hacer el registro de la ausencia (permiso o<br>licencia) en el portal de autoservicio de<br>SuccesFactors, queda inmediatamente aprobada               |  |  |  |  |
| atención, escucha u<br>observación                                                          | x     |                                   |      | Portal autoservicio.<br>ausentismo, solicitud  | La solicitud de permisos y licencias registran en                                                                                                    |  |  |  |  |
| Pensamiento crítico,<br>destreza, uso de un<br>sistema, atención,<br>escucha u observación. | x     | x                                 | X    | Portal autoservicio,<br>ausentismo, soporte    | ¿Al realizar la solucitud de permiso o licencia el<br>sistema permite cargar documentos o soportes y<br>comentarios?                                      |  |  |  |  |
| destreza, uso de un<br>sistema, atención,<br>escucha u observación                          | x     | x                                 |      | Permiso, solicitud, portal<br>autoservicio     | Al realizar la solicitud de un permiso por horas en<br>el portal de autoservicio de SuccessFactors, ¿Qué<br>se debe diligenciar en el campo "comentario"? |  |  |  |  |

*[Figura 29. Formato de identificación de competencias del taller #5](#page-12-1)*

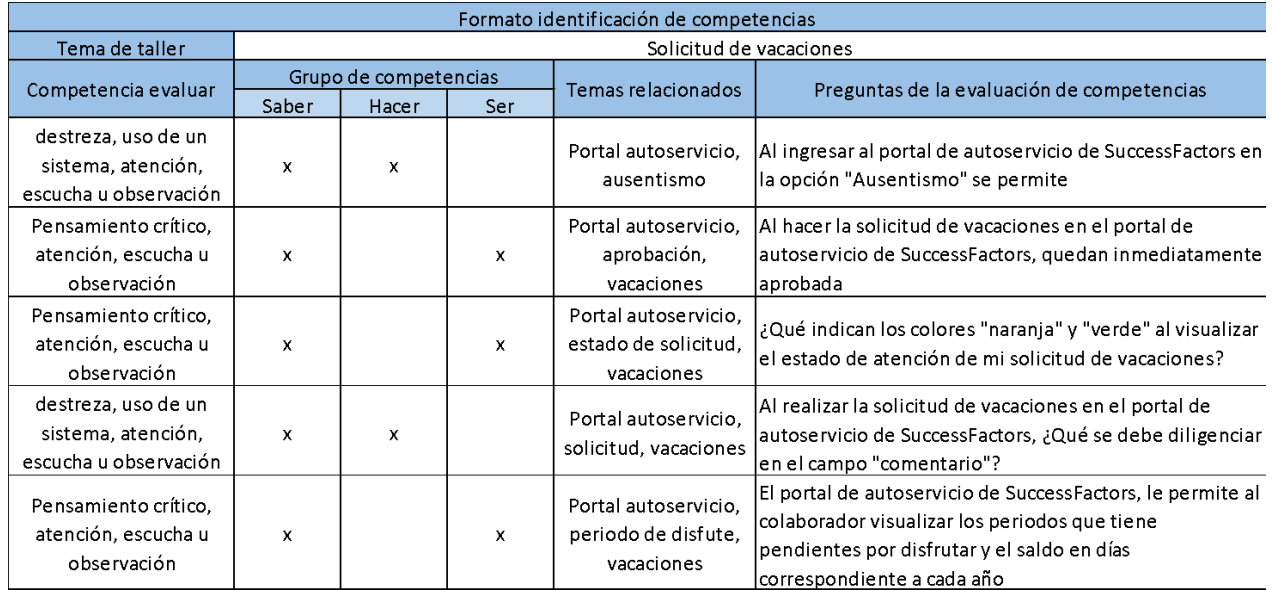

*[Figura 30. Formato de identificación de competencias del taller #5](#page-12-1)*

| Formato identificación de competencias                                                               |       |                       |              |                                                       |                                                                                                    |  |  |  |  |  |
|----------------------------------------------------------------------------------------------------|-------|-----------------------|--------------|-------------------------------------------------------|----------------------------------------------------------------------------------------------------|--|--|--|--|--|
| Tema de taller                                                                                       |       |                       |              | Autorización de vacaciones, permisos y licencias      |                                                                                                    |  |  |  |  |  |
|                                                                                                    |       | Grupo de competencias |              | Temas relacionados                                    |                                                                                                    |  |  |  |  |  |
| Competencia evaluar                                                                                  | Saber | Hacer<br>Ser          |              |                                                       | Preguntas de la evaluación de competencias                                                                                                    |  |  |  |  |  |
| Pensamiento crítico, juicio y<br>toma de decisiones,<br>atención, escucha u<br>observación           | x     |                       | $\mathbf{x}$ | Portal autoservicio,<br>aprobación,<br>ausentismo     | En el portal de autoservicio de SuccessFactors, el<br>jefe inmediato podrá visualizar las solicitudes de<br>vacaciones licencias y permisos en la opción<br>"Aprobar solucitudes"                        |  |  |  |  |  |
| destreza, uso de un sistema,<br>, juicio y toma de<br>decisiones, atención,<br>escucha u observación | x     | x                     |              | Portal autoservicio.<br>solicitudes de<br>ausentismos | ¿Qué se puede visualizar al revisar la solicitud de<br>permisos y licencias?                                                                                                    |  |  |  |  |  |
| Pensamiento crítico, juicio y<br>toma de decisiones,<br>atención, escucha u<br>observación           | x     |                       | x            | Portal autoservicio,<br>saldo de vacaciones           | Para las vacaciones en el momento de revisar la<br>solucitud, el sistema la arroja el saldo de<br>vacaciones pendientes por disfrutar en días, con el<br>que contará el colaborador a partir de la fecha |  |  |  |  |  |
| destreza, uso de un sistema,<br>juicio y toma de decisiones,<br>atención, escucha u<br>observación   | x     | x                     |              |                                                       | Portal autoservicio,   El tiempo estipulado para la autorización de<br>tiempo de aprovación vacaciones, permisos y licencias es                                                                          |  |  |  |  |  |

*[Figura 31. Formato de identificación de competencias del taller #5](#page-12-1)*

#### **[4.3.2 Aplicación de evaluaciones](#page-9-0)**

Debido a la diferencia de metodología usada para las capacitaciones, para la fase 1 que se realizaron virtualmente por sesiones sincrónicas, se utilizó formularios de Google enviando el link de la evaluación por mensaje en la reunión y por correo electrónico. Para las capacitaciones que se realizaron a través de instrumentos de video (segunda fase talleres 4, 5, 6 y 7) se aplicó la evaluación junto con la capacitación, para ello se difundió por medio de WhatsApp y correo electrónico, el link del portal de transferencia AKC CN talento humano, donde se encontraba el video de la capacitación y evaluación (Ver anexo 14). Cabe resaltar que se dejó como tiempo de realización aproximadamente un mes, es decir hasta final del mes de octubre.

 A continuación se presenta, el número de personas que recibieron las capacitaciones y realizaron la evaluación correspondiente.

| N <sup>o</sup> | <b>TEMA</b>                                         | <b>PERSONAL</b><br><b>EVALUADO</b> |
|----------------|-----------------------------------------------------|------------------------------------|
| Taller $#1$    | Portal autoservicio #1                              | 105                                |
| Taller $#2$    | Portal autoservicio #2                              | 102                                |
| Taller $#3$    | Estructura Org. y Portal de Autoservicio            | 6                                  |
| Taller #4      | Registro de contraseña en SFSF                      | 47                                 |
| Taller $#5$    | Solicitud de permisos y licencias                   | 47                                 |
| Taller #6      | Solicitud de vacaciones                             | 47                                 |
| Taller $#7$    | Autorización de vacaciones, permisos y<br>licencias | 38                                 |

*[Figura 32. Cantidad de personal evaluado](#page-12-1)*

#### **[4.3.3. Análisis de información](#page-9-0)**

Con base en la información recolectada de la aplicación de la evaluación se realizó un análisis de cada taller, por medio de la calificación obtenida, verificando las debilidades de la capacitación, las cuales pasarían a hacer parte de temas a reforzar, adicionalmente, permitió revisar si la capacitación fue asertiva, tomando esta como la que tuviera una calificación en evaluación técnica mayor o igual a 3.5 y evaluación no asertiva las que tuvieran un valor menor.

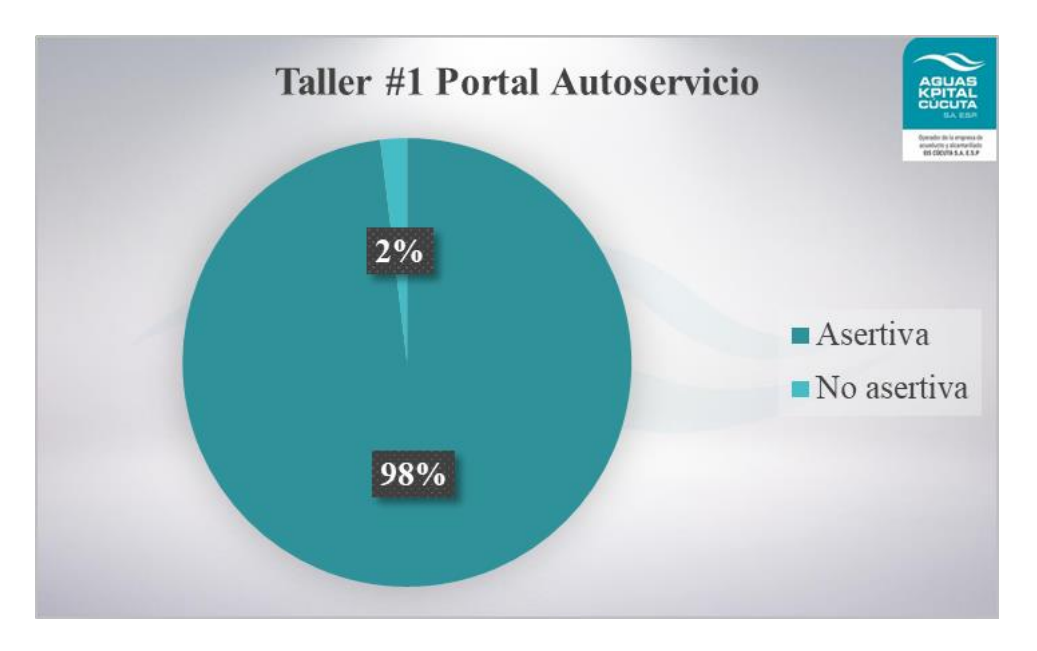

*[Figura 33. Resultados de asertividad del taller #1](#page-12-1)*

De la gráfica anterior, se puede observar que un 2% no aprobó la evaluación, tomando en cuenta, la cantidad de personas capacitadas, se puede concluir que es un valor pequeño y que la capacitación fue asertiva para el personal y se logró cumplir con el objetivo propuesto, que es el aprendizaje en el manejo del nuevo sistema.

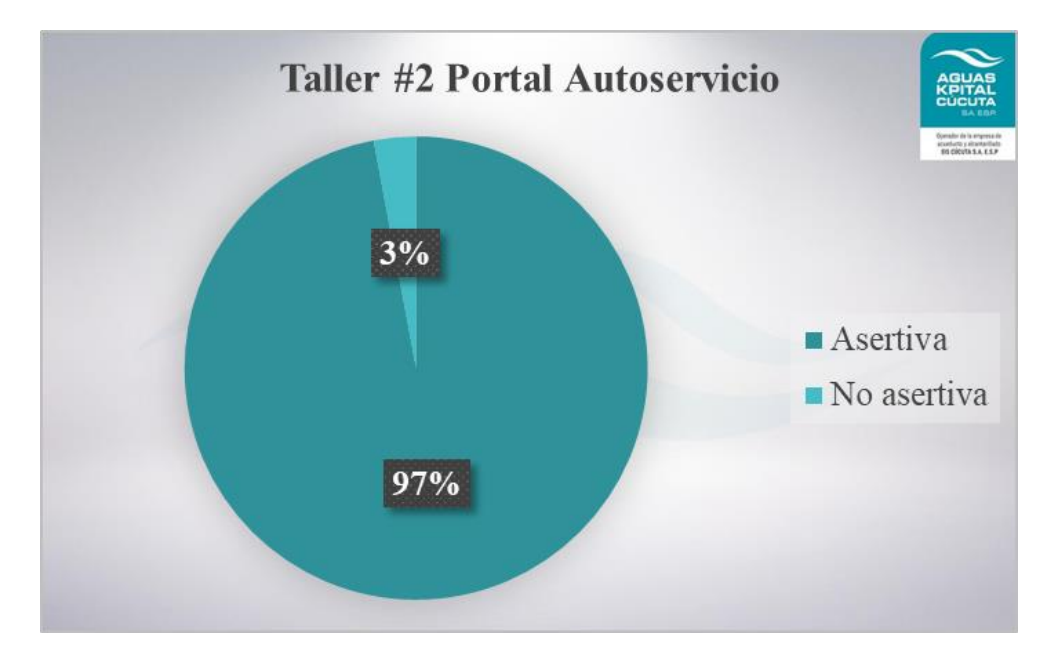

*[Figura 34. Resultados de asertividad del taller #2](#page-12-1)*

Del taller #2 denominado Portal Autoservicio que es la continuación del taller #1, también se tuvo un valor pequeño de no asertividad (equivalente al 3%), de esta manera se puede concluir que ambas capacitaciones son efectivas y cumplen con el propósito para el que fueron diseñadas, debido a que no son completamente efectivas, se propone para el pequeño porcentaje de no asertividad dar un refuerzo, como un instructivo de apoyo, el cual permita guiar al usuario en la realización de los procesos y así tener un buen uso del portal o sistema.
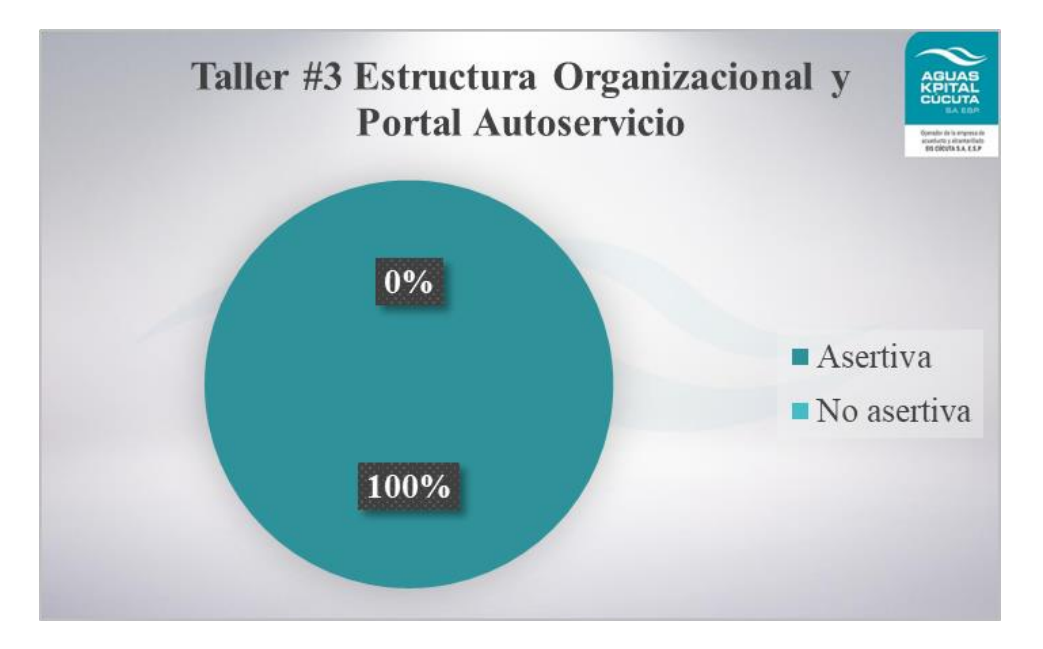

*[Figura 35. Resultados de asertividad del taller #3](#page-12-0)*

En la última capacitación de la fase 1, se obtuvo una asertividad del 100% como se puede comprobar en la imagen anterior, de esta modo se puede concluir que, al ser una cantidad pequeña de personas y al mismo tiempo que pertenezcan al centro de negocios, se obtuvo un mejor flujo de información e igualmente facilitó el proceso de aprendizaje del sistema informático SAP.

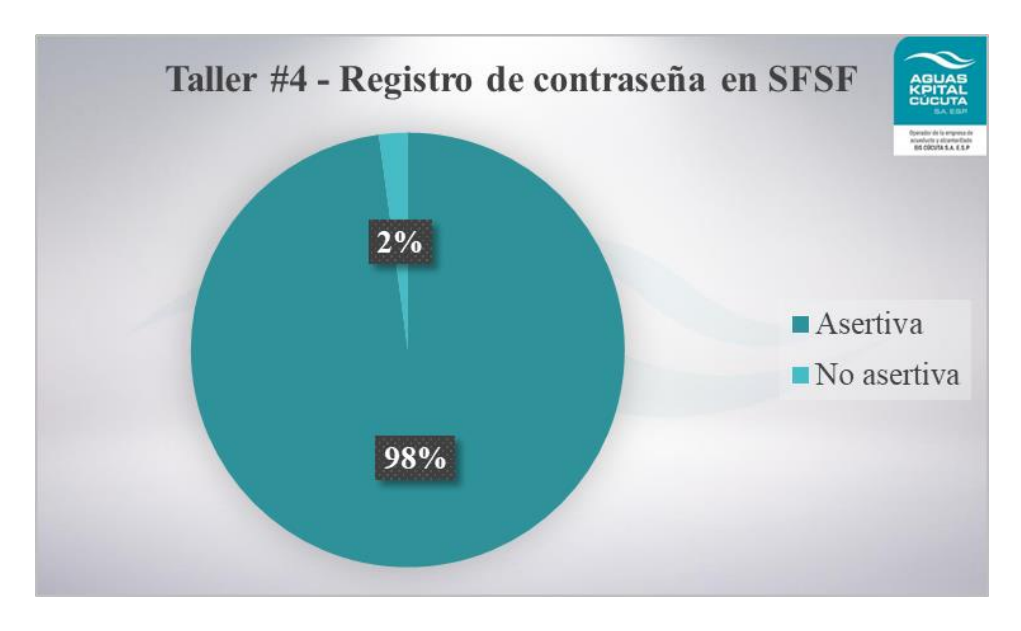

*[Figura 36. Resultados de asertividad del taller #4](#page-12-0)*

El taller #4 fue la prueba de la nueva metodología de capacitación, el cual se basó en el autoaprendizaje por medio de un instructivo en video (videotutorial), en este caso se puede ver que la asertividad se mantiene mayor al 95%, lo cual indica que la metodología es buena, ya que logra cumplir con su objetivo, además de convertirse en un soporte llegado el caso en que el colaborador necesite consultar como el proceso, ya sea por dudas o necesidad de orientación, siendo una ventaja que esta se puede realizar las veces que el colaborador considere necesarias.

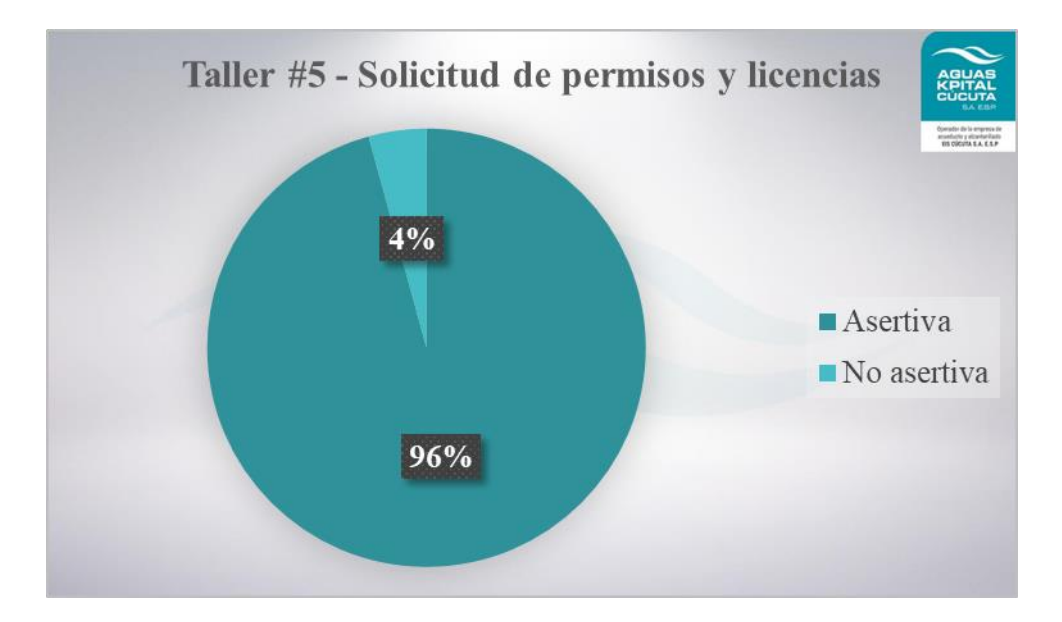

*[Figura 37. Resultados de asertividad del taller #5](#page-12-0)*

Después de comprobar que la metodología de video tutoriales es buena, ya que se obtuvo gran asertividad en el taller #4, se continuó utilizando para el taller #5, en la cual se estimó que el porcentaje de asertividad fue del 96% como se puede comprobar en la imagen anterior, por lo tanto, se puede afirmar que la capacitación fue efectiva, al lograr que la mayoría de los participantes aprobaran la evaluación.

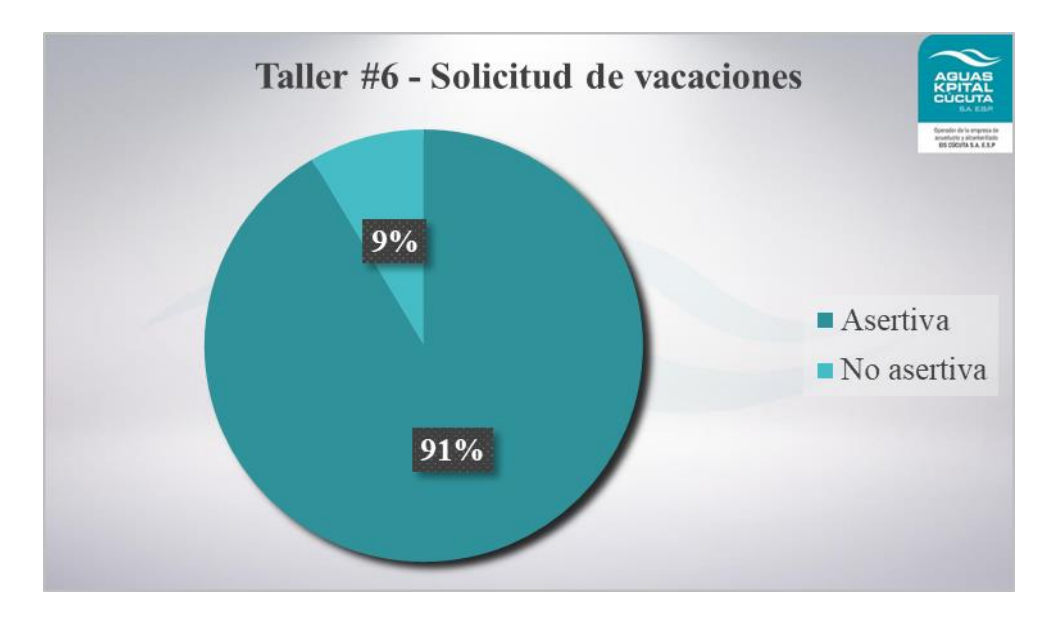

*[Figura 38. Resultados de asertividad del taller #6](#page-12-0)*

El taller #6 comparado con los talleres anteriores, fue el menos efectivo, pero de igual manera logró que la gran mayoría del personal capacitado aprendiera el proceso. Se recomienda que con el personal que no aprobó, se realice una sesión de aclaración de dudas como refuerzo del proceso de aprendizaje y adaptación al cambio, para que al finalizar la sesión realicen la capacitación nuevamente, donde se espera que esta sea asertiva finalmente.

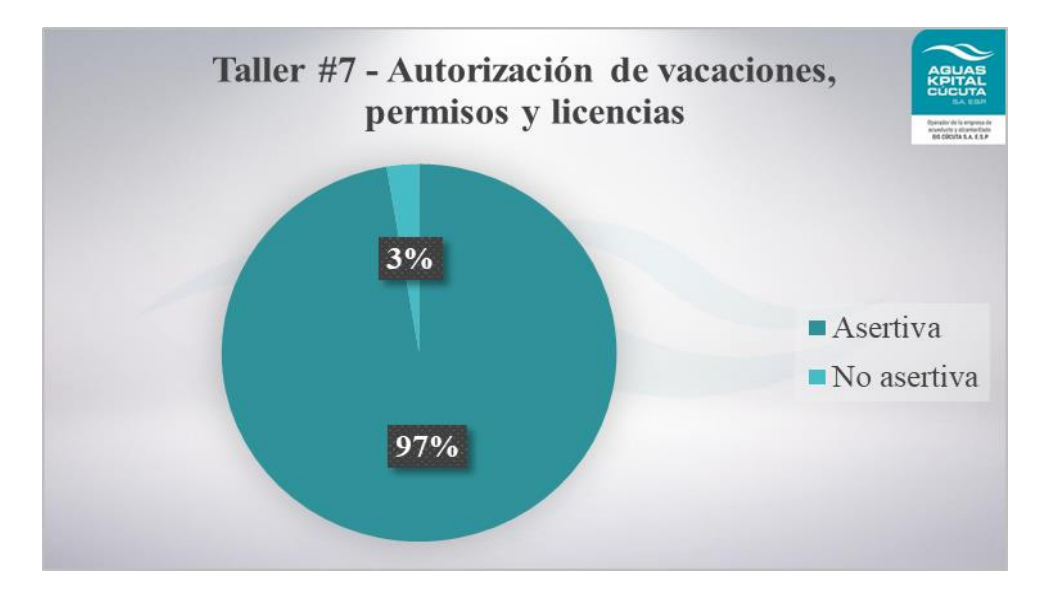

*[Figura 39. Resultados de asertividad del taller #7](#page-12-0)*

En este taller #7 nuevamente se obtuvo un alto porcentaje de asertividad (ver imagen anterior), de lo cual se puede afirmar que se cumple con el objetivo de la capacitación y que el proceso de cambio en un futuro no va ocasionar dificultades tanto con los colaboradores, como con la empresa.

Adicional a la revisión de la asertividad, se revisó la calidad de cada capacitación, valorando tres aspectos: la evaluación profesional, evaluación de la metodología y evaluación de la logística. Para ello se promediaron las respuestas por taller de acuerdo a cada aspecto, obtenido el resumen que se muestra a continuación:

| $N^{\circ}$ | <b>TEMA</b>                                         | <b>Evaluación</b><br><b>Profesional</b> | <b>Evaluación</b><br>Metodología | <b>Evaluación</b><br>Logistica |
|-------------|-----------------------------------------------------|-----------------------------------------|----------------------------------|--------------------------------|
| Taller #1   | Portal autoservicio #1                              | 4,8                                     | 4,7                              | 4,8                            |
| Taller $#2$ | Portal autoservicio #2                              | 4,8                                     | 4,7                              | 4,8                            |
| Taller $#3$ | Estructura Org. y Portal de<br>Autoservicio         | 4,8                                     | 4,8                              | 4,7                            |
| Taller #4   | Registro de contraseña en SFSF                      | 4,8                                     | 4,9                              | 4,8                            |
| Taller #5   | Solicitud de permisos y licencias                   | 4,8                                     | 4,9                              | 4,7                            |
| Taller #6   | Solicitud de vacaciones                             | 4,8                                     | 4,9                              | 4,5                            |
| Taller #7   | Autorización de vacaciones,<br>permisos y licencias |                                         | 4,9                              | 4,5                            |

*[Figura 40. Promedio de evaluación profesional, metodología y logística por taller](#page-12-0)*

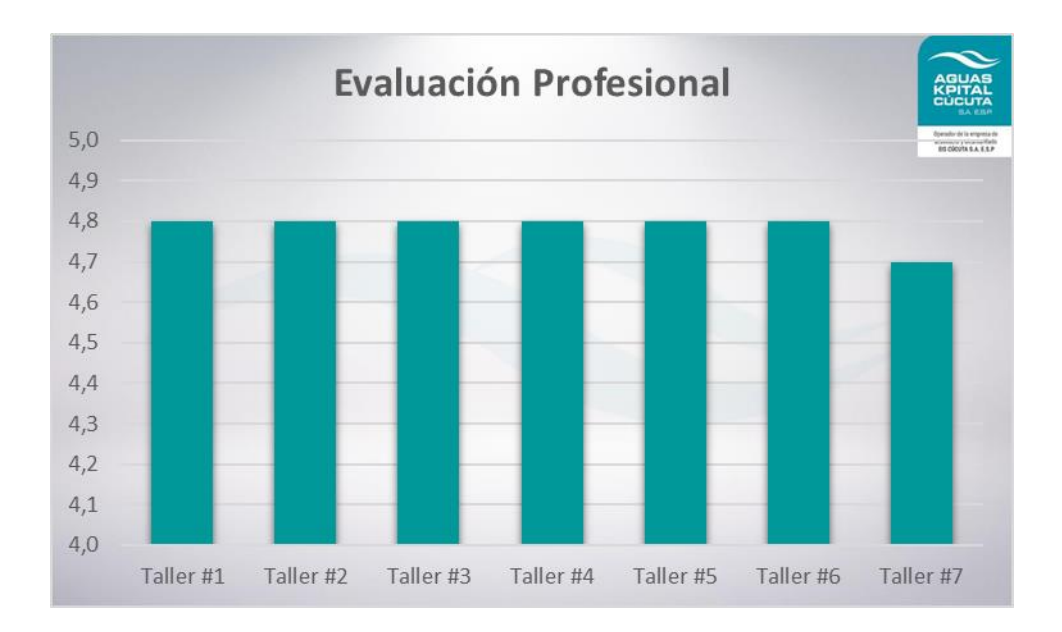

*[Figura 41. Grafica de resultados generales para la evaluación profesional por taller](#page-12-0)*

De acuerdo a los datos obtenidos de la calificación dada por los usuarios finales, se puede observar que se obtuvo una calificación en promedio de 4.8 sobre 5.0, considerándose alta, lo que en otras palabras quiere decir que la persona tuvo buen dominio del tema, manejo del grupo y da a entender fácilmente el tema.

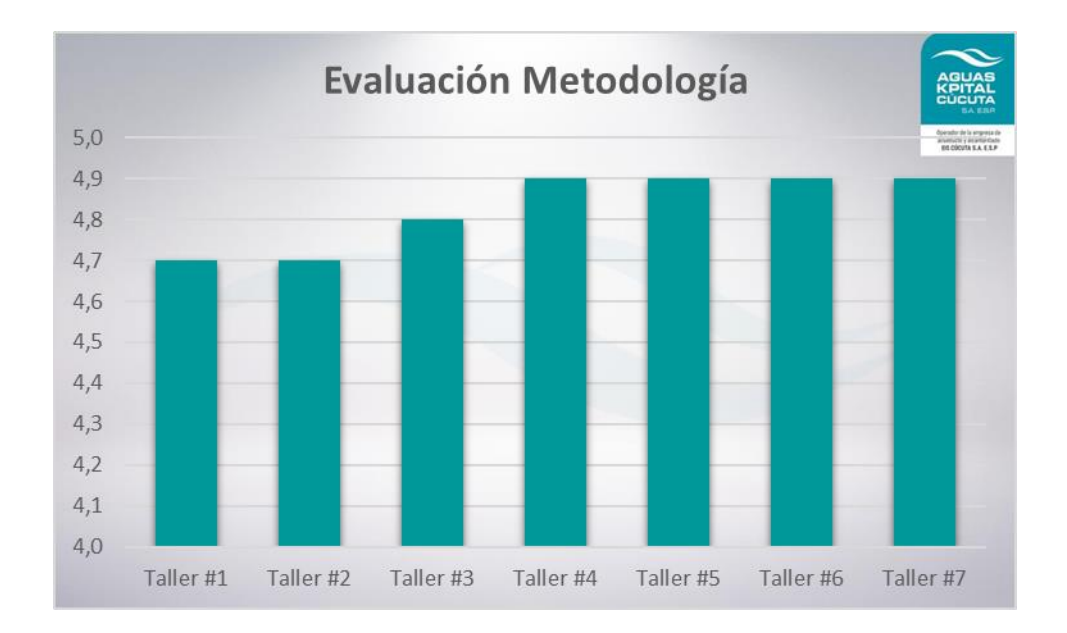

[Figura 42. Grafica de resultados generales para la evaluación metodología por taller](#page-12-0)

Con respecto a la metodología, se observa la diferencia entre las dos utilizadas (sesiones sincrónicas y video tutoriales) indicando que la percepción del personal es que la segunda metodología, es decir, los video tutoriales son mejores, logrando un mayor entendimiento, siendo más interactiva, con un tiempo más corto en la formación y cumpliendo el objetivo de la capacitación. Además, esto se puede confirmar con los comentarios de satisfacción recolectados en las evaluaciones.

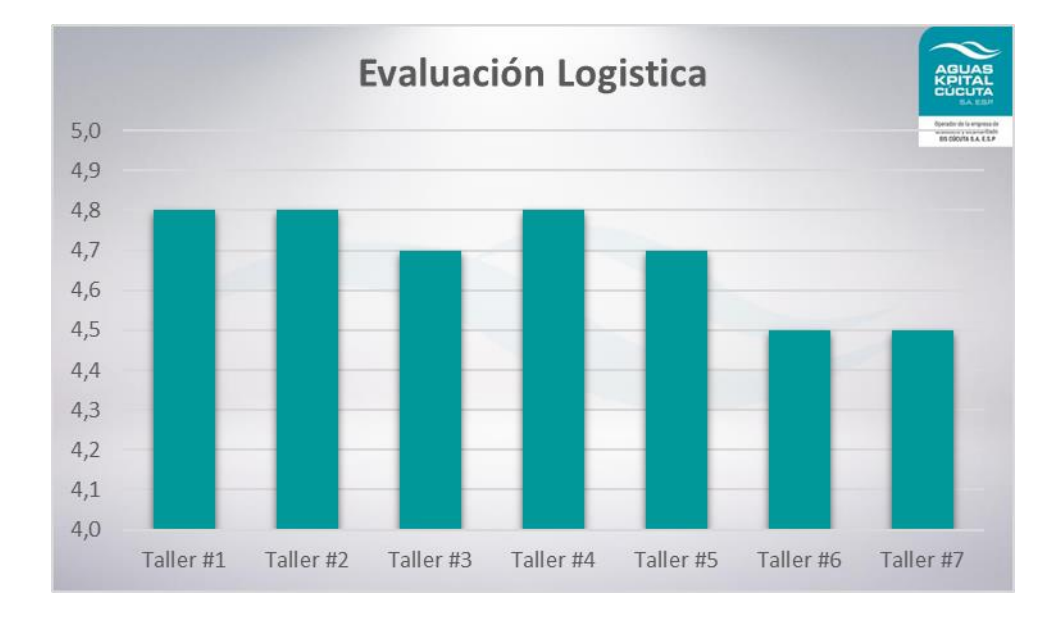

*[Figura 43. Grafica de resultados generales para la evaluación logística por taller](#page-12-0)*

Con respecto a la evaluación logística se ve variación de acuerdo a cada capacitación, resaltando que en los dos últimos talleres se obtiene una calificación más baja, debido a que se tiene confusión con los ítems valorados, por ejemplo, la alimentación, siendo que este no aplica para la sesión, el personal asignaba un valor bajo y de esta manera se veía afectada la nota final, por lo cual se recomienda ajustar las características valoradas en la parte logística, teniendo en cuenta la nueva metodología adoptada para las capacitaciones.

### **[4.3.4. Identificación de acciones de mejora](#page-9-0)**

Usando el método de observación directa y análisis de resultados o información, presentado en el ítem anterior, se identificaron problemáticas a lo largo del proceso de prueba de capacitaciones en el centro de negocios de talento humano, con el fin de que estas no se repliquen en otros centros de negocios, se relacionó en la tabla que se muestra a continuación los problemas, la causa y la acción de mejora.

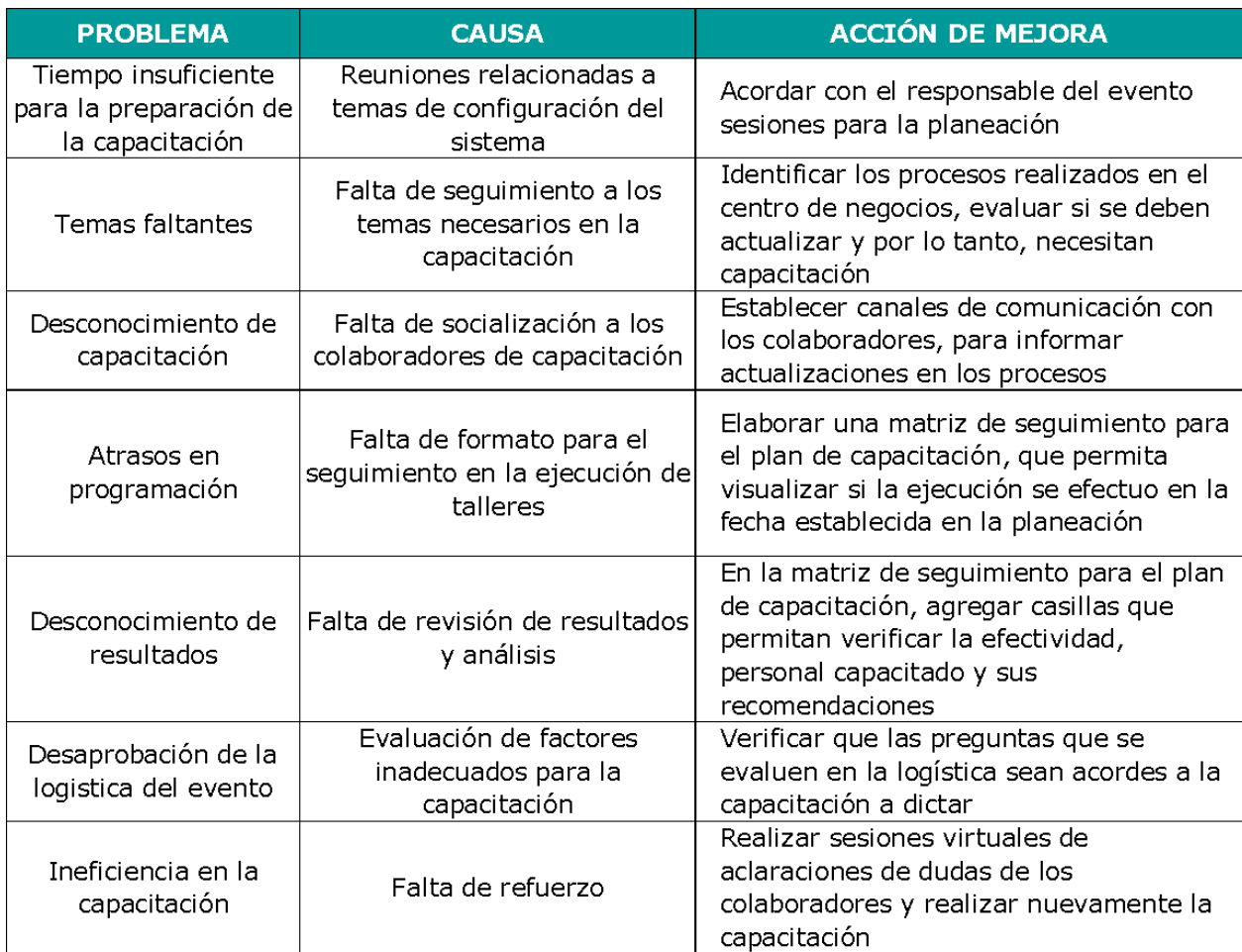

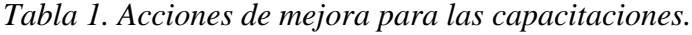

Partiendo de los problemas y las acciones de mejora plasmadas en la tabla anterior, se ideo un plan de mejora (ver figura 44), definido por Villavicencio et al, (2017) como "un proceso que se utiliza para alcanzar la calidad total y la excelencia de las organizaciones de manera progresiva, para así obtener resultados eficientes y eficaces", de acuerdo a esto de acuerdo al problema, fueron planteadas actividades basadas en las acciones de mejora, a cada una de ellas se asignó responsable, recursos necesarios para llevarse a cabo, método de verificación y frecuencia de la misma, adicionalmente se agregó la priorización, en otras palabra, se verifica que tan urgente debe ser solucionado el problema, de acuerdo a riesgo , costo y volumen, estas son calificas de 1 a 5, si el valor asignado es 5 quiere decir que el problema debe tener una solución pronta, si de lo contrario es 1 el problema puede esperar para encontrar una solución. Los tres criterios de priorización que son riesgo, es decir, peligro al que se expone una empresa, proceso, cliente o usuario si no se realiza una mejora. El segundo que es el costo, mide el impacto económico y por último el volumen, que valora el beneficio. De acuerdo a lo anterior se resumió esta información en la siguiente tabla:

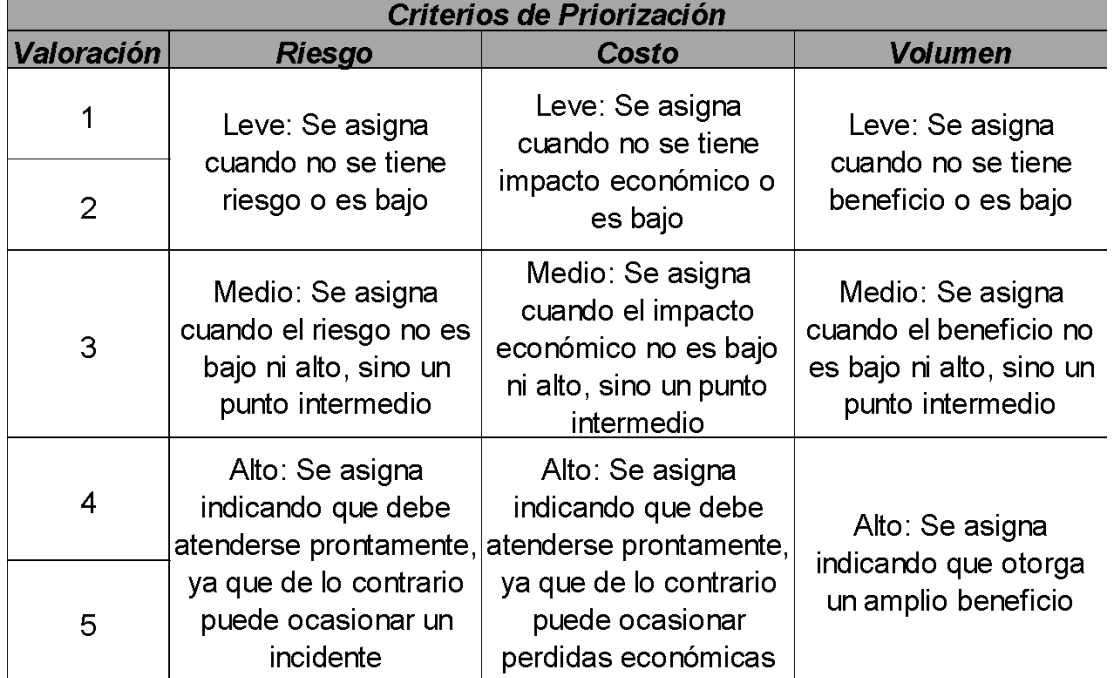

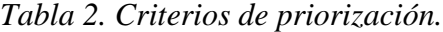

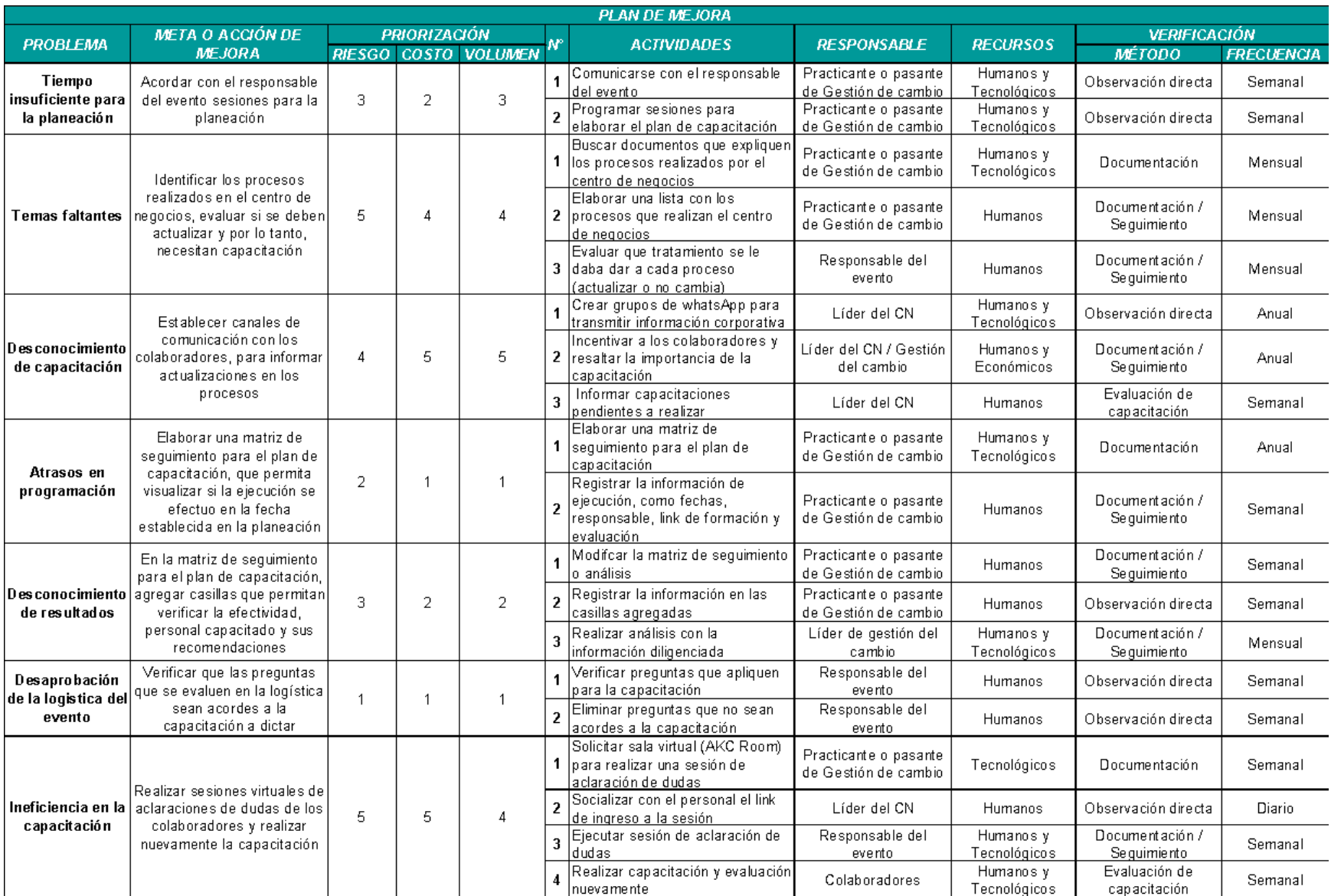

*[Figura 44. Plan de mejora](#page-12-1)*

### **[4.4 Documentación del procedimiento para establecer el programa de capacitación](#page-9-0)**

Partiendo de la información recolectada y plasmada hasta el momento, se planteó la necesidad de crear un procedimiento explicando paso a paso como se puede establecer un programa de capacitación, para lograrlo se llevaron a cabo cuatro actividades, las cuales son: definición de actividades, diseño del diagrama de flujo, documentación y revisión y aval del procedimiento.

### **[4.4.1. Definir las actividades del procedimiento](#page-9-0)**

En el capítulo 2, denominado marco referencial, específicamente en el marco teórico (Ver ítem 2.3), partiendo de la definición sistema de gestión de calidad, se desglosa el sistema documental, en el cual establecen los tipos de documentación, uno de ellos es el procedimiento, que es definido en el procedimiento de elaboración y control de documentos (MPE-02-P-01) como "documento que permite establecer la secuencia de pasos requeridos para llevar a cabo una actividad o un proceso".

Basado es la definición anterior, el primer paso realizado fue la identificación de la actividad o proceso que se va a describir, en este caso es establecido como el proceso de capacitación para la actualización de procesos de un centro de negocios acordes a cambios tecnológicos. A partir de ello, es posible definir las actividades que permiten lograr el objetivo.

En relación a lo desarrollado en el proceso de capacitación del centro de negocios de talento humano, que se ha sido plasmado a lo largo del documento; fueron planteadas las actividades de la siguiente manera; a partir del primer objetivo del presente proyecto fijado como "definir el plan de capacitación del uso del sistema informático SAP a usuarios finales del centro de negocios talento humano" se nombró como primera actividad "elaboración del plan de formación", y a partir de este se obtuvo la segunda actividad "diseño de cronograma".

A partir del segundo objetivo del presente proyecto "coordinar la ejecución del plan de capacitación orientada al uso del sistema de información SAP y cambios realizados en los procesos del centro de negocios talento humano" se estableció la tercera actividad como "ejecución", la cual busca enmarcar las actividades planteadas y desarrolladas en el mismo objetivo.

Al igual que las actividades anteriores, a partir del tercer objetivo del presente proyecto "evaluar las competencias de los usuarios finales del centro de negocios en el uso del sistema informativo" se observaron las actividades desarrolladas en el mismo, haciendo un énfasis en las acciones de mejora identificadas; en base a ello, se definieron cuatro actividades, las cuales son: "diseño de evaluación", "aplicación de evaluación", "efectividad de la capacitación" y "refuerzo de la capacitación".

Es importante resaltar, que uno de los lineamientos de la empresa es que cada vez que se realice una capacitación, se debe hacer una formalización al centro de negocios de Bienestar Organizacional, la cual consiste en enviar un correo con los documentos (establecidos en el procedimiento) diligenciados en el desarrollo de las capacitaciones, quedando definida la última actividad como "formalización de la capacitación".

Tomando en cuenta, las actividades identificadas anteriormente, se realizó el detalle de cada una, que, en otras palabras, consiste en describir lo que se ejecutó en el centro de negocios talento humano, considerando las acciones de mejoras identificadas anteriormente. Adicionalmente, fueron relacionaron los responsables de cada ítem dentro de la actividad y los documentos (son documentos internos o externos que se relacionan con el desarrollo de la actividad) o registros (son formatos, sistemas o herramientas en los cuales se relacionan datos que evidencia el cumplimiento del procedimiento). La información fue diligenciada en la tabla que es

mostrada a continuación, basada en los requisitos de la gestión de documentos de la empresa, que

serán descritos más adelante en el ítem 4.3.

*[Tabla 3. Realización del procedimiento](#page-13-1)*

| <b>ACTIVIDAD</b>                                                      | <b>DETALLE</b>                                                                                                    | <b>RESPONSABLE</b>                                                                   | <b>DOCUMENTO O</b><br><b>REGISTRO</b>                                    |  |  |
|-----------------------------------------------------------------------|----------------------------------------------------------------------------------------------------|--------------------------------------------------------------------------------------|--------------------------------------------------------------------------|--|--|
|                                                                       | Programe sesiones virtuales vía Google Meet con los<br>líderes de proyecto del centro de negocios<br>correspondiente, en el cual se defina el contenido de<br>las capacitaciones.                                                                                                    | Practicante o<br>pasante de<br>gestión del<br>cambio                                 |                                                                          |  |  |
|                                                                       | Identifique los temas que deben ser abordados en el<br>desarrollo de capacitaciones y registre la siguiente<br>información tema, objetivo, formador, horas de<br>asistencia, número de convocados, recursos<br>necesarios.                                                                                                    |                                                                                      | Plan de                                                                  |  |  |
| 1.<br><b>ELABORACIÓN</b><br><b>DEL PLAN DE</b><br><b>CAPACITACIÓN</b> | Una vez identificados los talleres, con el fin de<br>facilitar la planeación y la ejecución de los talleres,<br>diligencie el plan de trabajo por taller, con la<br>siguiente información:<br>- Número de taller<br>- Tema<br>- Actividades, es decir, subtemas o ítems en los<br>cuales se pueden dividir el tema.<br>- Tiempo, es la duración (en minutos) de cada una<br>de las actividades que conforman el tema<br>- Observaciones, es el registro de los recursos,<br>rutas, subtemas u otros elementos necesarios en la<br>ejecución de las capacitaciones.                                                                                   | Responsable de<br>la capacitación /<br>practicante o<br>pasante de<br>gestión cambio | capacitación por<br>cambios<br>tecnológicos<br>MPE-03-F-10-01            |  |  |
| 2. DISEÑO DE<br><b>CRONOGRAMA</b>                                     | El cronograma es una herramienta esencial para<br>elaborar calendarios de trabajo o actividades. Un<br>documento en el que se establece la duración de un<br>proyecto, la fecha de inicio y final de cada tarea; es<br>decir, una manera sencilla de organizar el trabajo.<br>Con el plan de capacitación elaborado, de acuerdo al<br>tiempo definido para capacitación organice los<br>talleres por medio de la asignación de fechas para<br>cada uno, regístrelos en el plan de capacitación por<br>cambios tecnológicos. Plasme esa información en<br>una herramienta tecnológica que le permita<br>visualizar la duración de las capacitaciones. | Responsable de<br>la capacitación /<br>practicante o<br>pasante de<br>gestión cambio | Plan de<br>capacitación por<br>cambios<br>tecnológicos<br>MPE-03-F-10-01 |  |  |

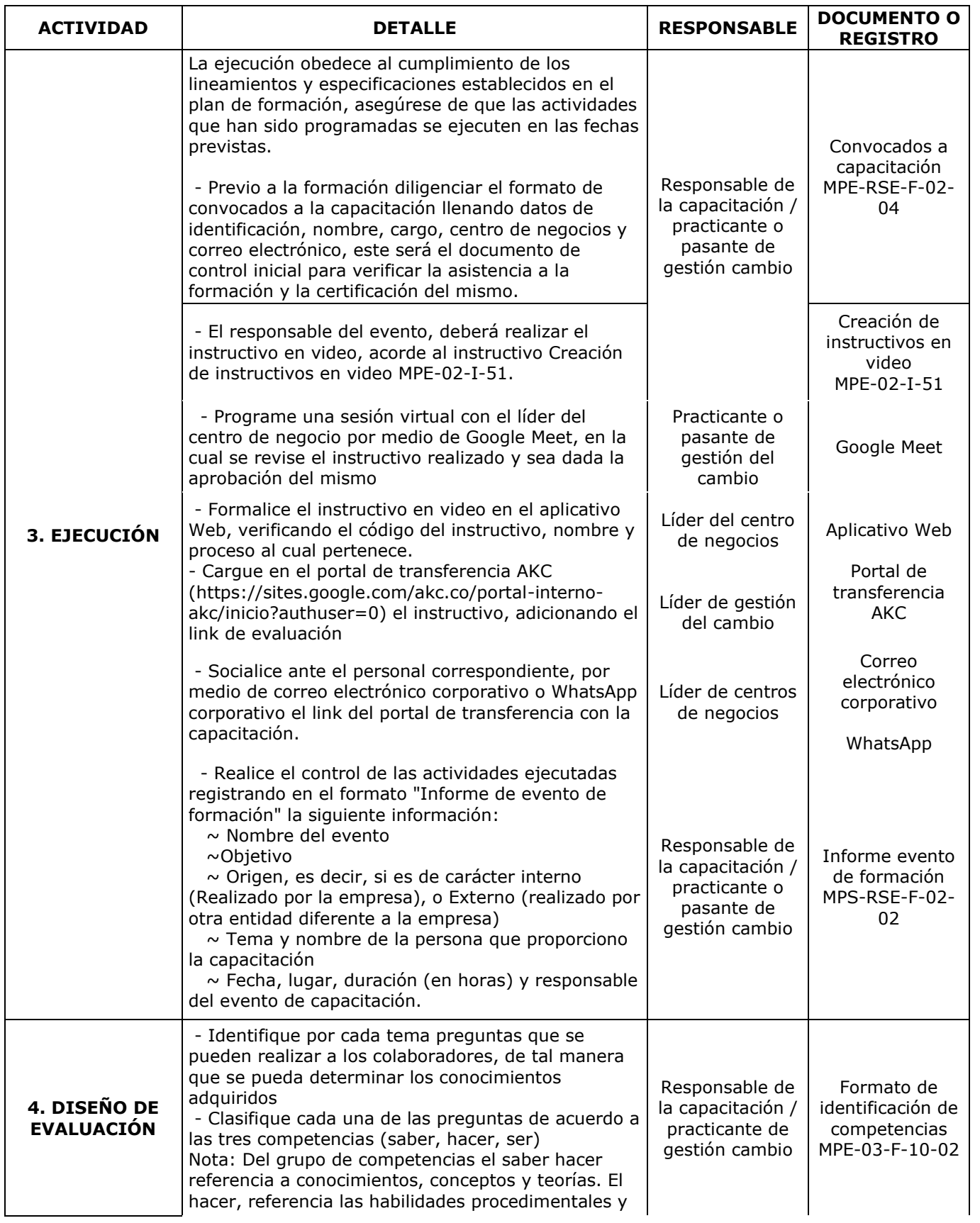

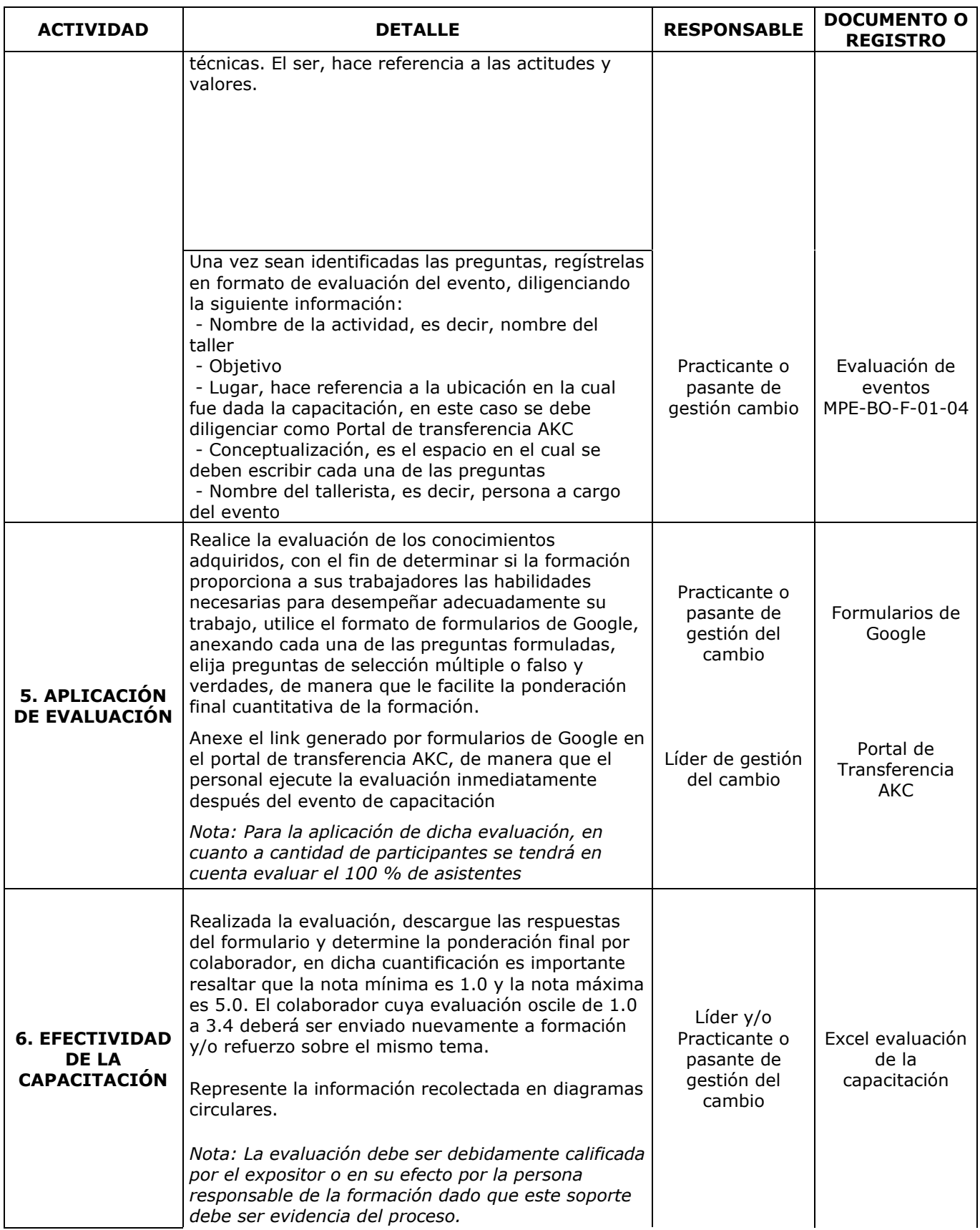

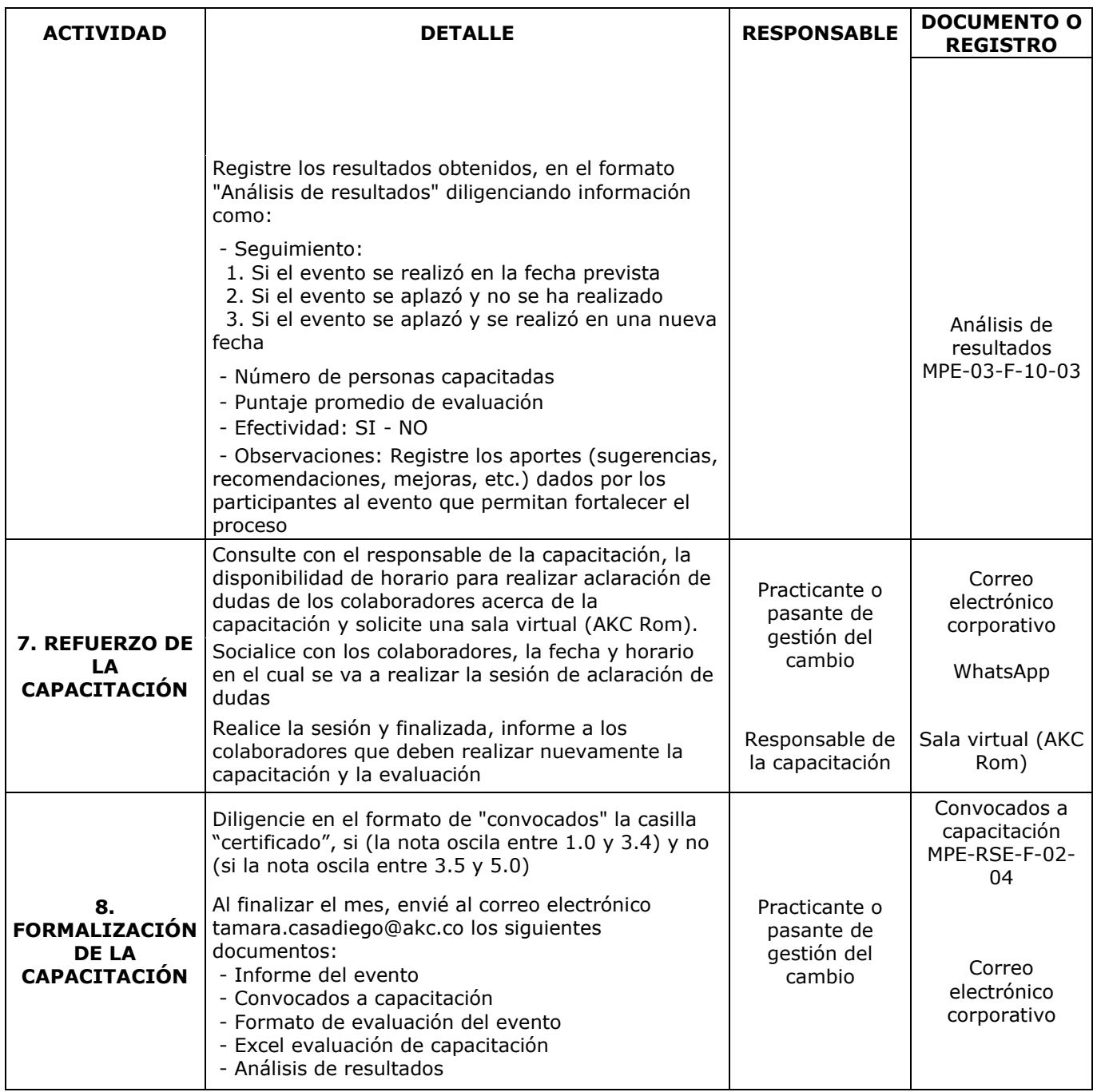

# **[4.4.2. Establecer el diagrama de flujo](#page-9-0)**

Un diagrama de flujo, según el procedimiento elaboración y control de documentos (MPE-02-P-01) es la representación gráfica que permite identificar las operaciones involucradas en un proceso y sus interrelaciones. De la definición anterior se puede relacionar las operaciones del proceso con las actividades que conforman el procedimiento, las cuales fueron definidas en el ítem anterior. Con base en la información plasmada en la tabla 3, por medio de la herramienta Microsoft Visio se realizó el diagrama de flujo, teniendo en cuenta la convención del procedimiento elaboración y control de documentos (MPE-02-P-01), la cual se muestra a continuación. *[Tabla 4. Convención para elaborar un diagrama de flujo.](#page-13-1)*

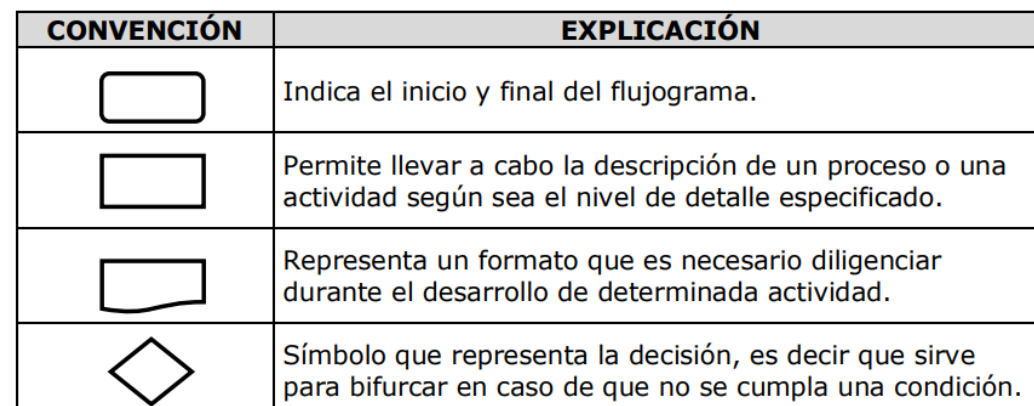

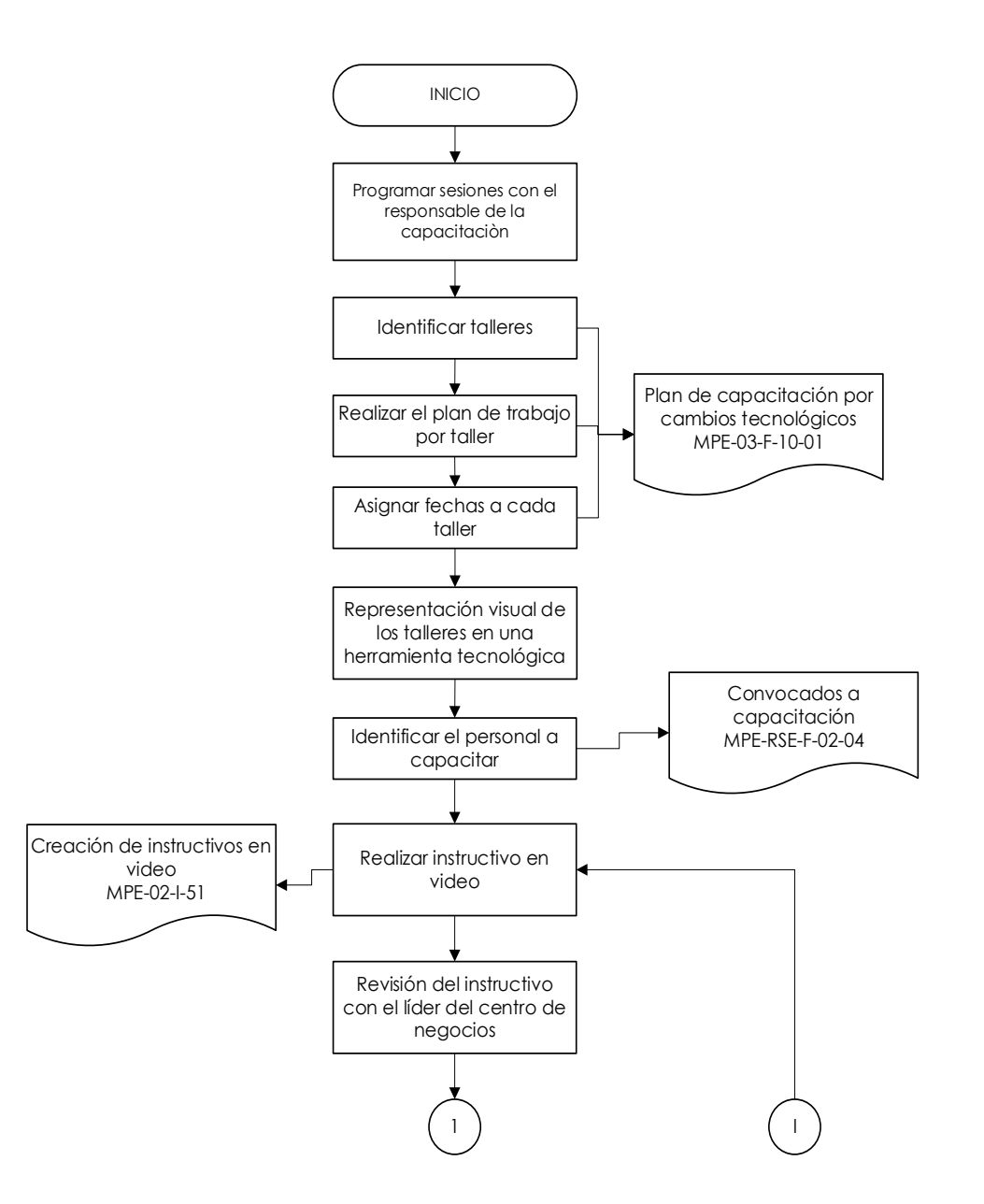

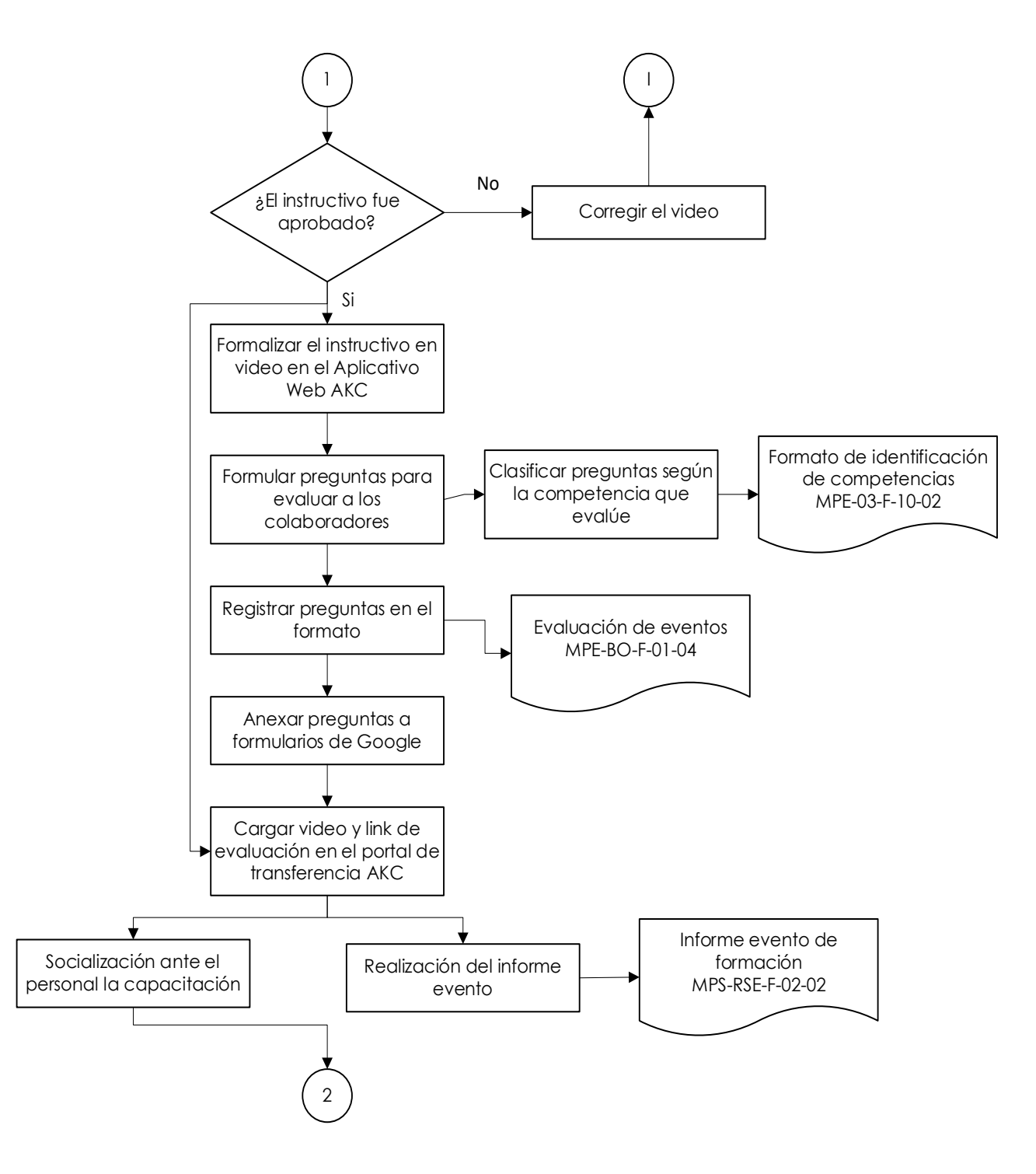

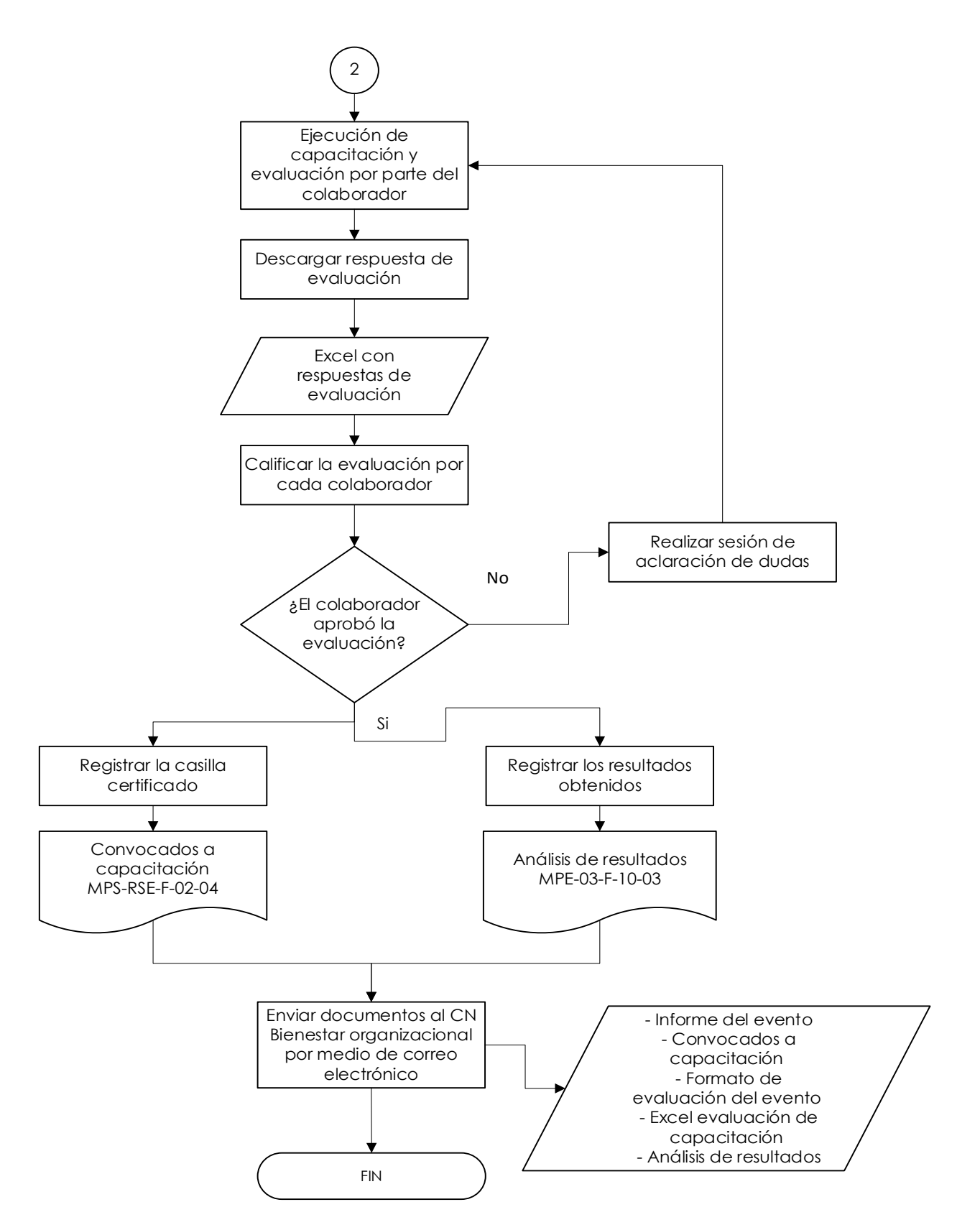

*[Figura 45. Diagrama de flujo](#page-12-0)*

### **[4.4.3. Documentar el procedimiento](#page-9-0)**

Documentar puede ser definido como el proceso de registro en detalle de tareas o elementos necesarios para realizar una actividad, obteniendo un documento interno. Cabe resaltar que para llevar a cabo una documentación se debe tener en cuenta los lineamientos existentes. Para este caso, el sistema de gestión de calidad de la empresa Aguas Kpital Cúcuta S.A. E.S.P. por medio del proceso definido como gestión de documentos, establece los lineamientos para la elaboración y el control de documentos en el procedimiento MPE-02-01.

El procedimiento anterior establece once actividades las cuales será descritas en el desarrollo de esta actividad, la primera de ellas es identificar necesidades, que consiste en verificar si es requerido un documento o registro para asegurar la calidad y/o seguridad de una actividad, operación, proceso o área. La segunda es recolectar la información, lo que se realiza es una búsqueda de información necesaria para escribir o diseñar un documento, consultando con las personas encargadas de realizar la actividad. La tercera es elaborar el documento o formato, es decir, plasmar la información recolectada siguiendo las indicaciones dadas de acuerdo a cada tipo de documento, tomando en cuenta, que lo buscado en esta actividad es documentar un procedimiento, se debe revisar los requisitos del mismo, los cuales se muestran a continuación:

### *[4.4.3.1. Encabezado.](#page-9-0)*

Este consta del logo de la empresa (1), el tipo de manual de proceso (2) al que pertenece el documento, nombre de proceso (3) que lidera el centro de negocios, seguidamente se escribe el nombre del documento (4), además de ello se tiene la codificación del documento (5), que, en otras palabras, es la identificación de manera simple del documento, fecha de elaboración (6), versión (7), y la paginación del documento (8). Tales partes aplican para todos los tipos de documentos (ver tabla 4) se muestran a continuación con su numeración correspondiente:

|                                                                                                  |   | 6                                                                     |                                                              |                    | ι5, |
|--------------------------------------------------------------------------------------------------|---|-----------------------------------------------------------------------|--------------------------------------------------------------|--------------------|-----|
|                                                                                                  |   | <b>MANUAL DE PROCESOS XXXX</b>                                        |                                                              | <b>MXX-00-P-00</b> |     |
| <b>AGUAS</b><br>KPITAL<br>CÚCUTA                                                                 |   | <b>PROCESO</b>                                                        | <b>FECHA</b><br>2021-XX-XX                                   | <b>VERSIÓN</b>     |     |
| S.A. E.S.P.<br>Operador de la empresa de<br>acueducto y alcantarillado<br>EIS CÚCUTA S.A. E.S.P. |   | <b>NOMBRE DEL PROCEDIMIENTO</b>                                       | Página 1 de 3                                                |                    |     |
| 10 concerte esta deciminada forma se no computino o                                              | 3 | interested at Anti-constant de concentrationale ex-<br>$\overline{4}$ | dentro te constituirente de la constitución de la const<br>8 |                    |     |

*[Figura 46. Encabezado](#page-12-0)*

La codificación, es usada para la identificación de los documentos del Sistema de Gestión de Calidad, por medio de códigos se determina el origen de los documentos asociados y su ubicación en el sistema de calidad. A continuación, se muestra y describe cada nivel que conforma el código:

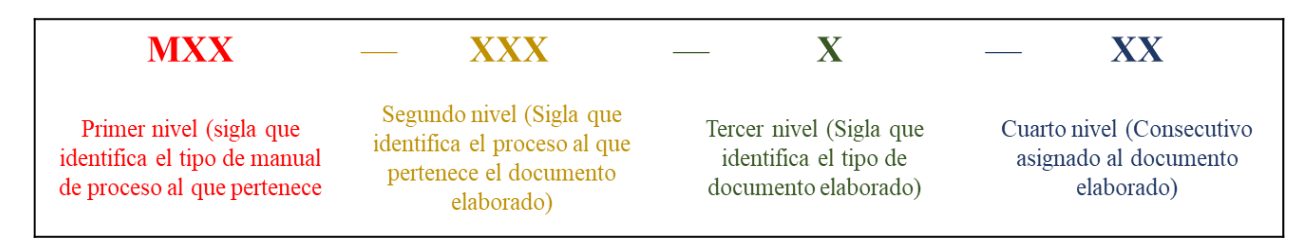

*[Figura 47. Codificación para Procedimientos y Manuales de Calidad](#page-12-0)*

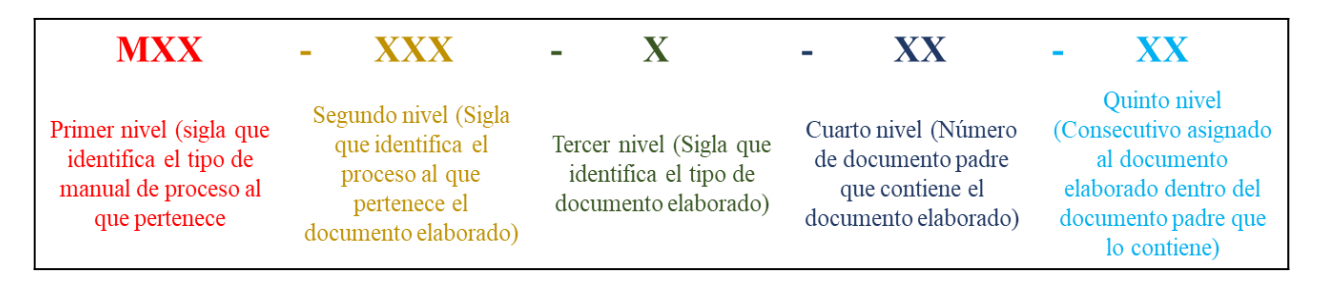

*[Figura 48. Codificación para Instructivos, Guías y Formatos](#page-12-0)*

Con base a las imágenes anteriores, la información referente a los tres primeros niveles se describe más ampliamente a continuación:

*[Tabla 5. Tipo de manual con su respectivo proceso.](#page-13-1)*

| <b>Tipo de</b>             | Proceso o CN             |                                              |  |  |  |
|----------------------------|--------------------------|----------------------------------------------|--|--|--|
| Manual                     | Cód.                     | <b>Nombre</b>                                |  |  |  |
| Manual de<br>Calidad (MCA) | 01.<br>Manual de calidad |                                              |  |  |  |
|                            | 01.                      | Planeación del SG                            |  |  |  |
|                            | 02.                      | Gestión documental                           |  |  |  |
|                            | 03.                      | Medición y Análisis                          |  |  |  |
|                            | 04.                      | Revisión por la dirección                    |  |  |  |
| Manual de                  | 05.                      | Mejora continua                              |  |  |  |
| procesos                   | 06.                      | Planeación del Servicio                      |  |  |  |
| estratégicos               | 07.                      | Seguimiento y medición del Servicio          |  |  |  |
| (MPE)                      | 08.                      | Tecnología de la Información                 |  |  |  |
|                            | 09.                      | Energía                                      |  |  |  |
|                            | 10.                      | Banco de proyectos                           |  |  |  |
|                            | 11.                      | IANC - Índice de Agua no Contabilizada       |  |  |  |
|                            | 12.                      | Gestión Ambiental                            |  |  |  |
|                            | <b>PRO</b>               | Producción                                   |  |  |  |
|                            | ELC.                     | Electromecánica                              |  |  |  |
|                            | DYB.                     | Distribución y Bombeo                        |  |  |  |
| Manual de                  | <b>ACU</b>               | Acueducto                                    |  |  |  |
| procesos                   | OBC.                     | Obras civiles                                |  |  |  |
| técnicos (MPT)             | ALC.                     | Alcantarillado                               |  |  |  |
|                            | EYD.                     | Estudios y Diseños                           |  |  |  |
|                            | ACO                      | Acometidas                                   |  |  |  |
|                            | ATC                      | Atención al cliente                          |  |  |  |
|                            | CLL                      | Call Center                                  |  |  |  |
|                            | PQR                      | <b>PQR</b>                                   |  |  |  |
|                            | <b>VYS</b>               | Ventas y Servicios                           |  |  |  |
|                            | MMD                      | Micro medición                               |  |  |  |
| Manual de                  | CAT.                     | Catastro de Usuarios                         |  |  |  |
| procesos                   | <b>FAC</b>               | Facturación                                  |  |  |  |
| comerciales                | PILA                     | Pilas Públicas                               |  |  |  |
| (MPC)                      | JCO.                     | Actuaciones Administrativas                  |  |  |  |
|                            | CAR.                     | Cartera                                      |  |  |  |
|                            | COR                      | Cortes y Reconexiones                        |  |  |  |
|                            | CIR.                     | Control de Irregularidades                   |  |  |  |
|                            | GOC                      | Gestión operativa comercial                  |  |  |  |
|                            | <b>FIN</b>               | Gestión Financiera                           |  |  |  |
|                            | <b>GFN</b>               | Tesorería                                    |  |  |  |
|                            | GSO                      | Gestión social                               |  |  |  |
|                            | CYC.                     | Contratación y compras                       |  |  |  |
|                            | JUR.                     | Gestión Jurídica                             |  |  |  |
| Manual de                  | <b>GTH</b>               | Gestión Talento Humano                       |  |  |  |
| procesos de                | SIS.                     | Informática                                  |  |  |  |
| soporte (MPS)              | S&ST                     | Seguridad y Salud en el Trabajo              |  |  |  |
|                            | LCM                      | Laboratorio de Calibración de medidores      |  |  |  |
|                            | LEA                      | Laboratorio de Ensayos                       |  |  |  |
|                            | CYP .                    | Comunicación y prensa                        |  |  |  |
|                            | BO                       | Bienestar Organizacional                     |  |  |  |
|                            | RSE.                     | Dirección Responsabilidad Social Empresarial |  |  |  |

*[Tabla 6. Tipos de documentos](#page-13-1)*

| <b>TIPO DE</b><br><b>DOCUMENTO</b>  | <b>SIGLA</b> | <b>DESCRIPCIÓN</b>                                                                                                    |  |
|-------------------------------------|--------------|----------------------------------------------------------------------------------------------------|--|
| Procedimiento                       | ${\bf P}$    | Documento que permite establecer la secuencia de pasos requeridos<br>para llevar a cabo una actividad o un proceso.                                                                                                    |  |
| Instructivo                         | I            | Documentos o video que permiten establecer la secuencia de pasos<br>requeridos para la operación específica de los equipos o sistemas de<br>información propios de un proceso. Los instructivos pueden estar<br>referenciados en los procedimientos.<br>Textos que permiten describir, en forma general, la manera como se<br>llevan a cabo determinados procesos en la organización, son<br>D<br>documentos eminentemente informativos, como los contenidos en el<br>manual de calidad. |  |
| Manual                              |              |                                                                                                    |  |
| G<br>Guía<br>$\mathbf F$<br>Formato |              | Documentos que permiten describir los criterios de una organización,<br>su filosofía, valores y demás atributos que debe tener en cuenta el<br>individuo durante las operaciones a nombre de la empresa.                                                                                                    |  |
|                                     |              | Plantilla para registrar (diligenciar) información de una actividad o de<br>un resultado.                                                                                                    |  |

*Fuente: Elaboración propia con información del procedimiento "elaboración y control de documentos" (MPE-02- P-01)*

# *[4.4.3.2. Control de cambio.](#page-9-0)*

En este ítem se muestra los cambios o actualizaciones que se han realizado al documento, introduciendo información como la fecha, la versión y la razón por la cual se realizó dicho cambio, teniendo en cuenta que todo documento debe comenzar con la versión original (número 1) y de acuerdo a sus modificaciones el número de versión aumenta de forma ascendente, tal como se muestra en la siguiente imagen.

### **CONTROL DE CAMBIOS**

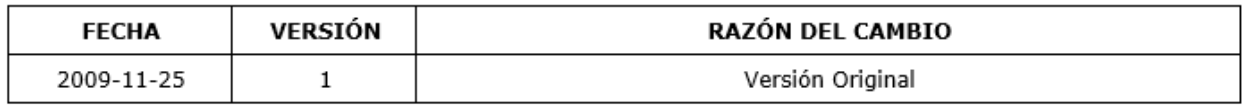

*[Figura 49. Control de cambios](#page-12-0)*

## *[4.4.3.3. Lista de distribución.](#page-9-0)*

En este ítem se relaciona los cargos de las personas a las cuales deben hacer uso del documento, así como de la misma manera la persona que lo elaboro, revisó y aprobó, tal como se muestra en la figura 47.

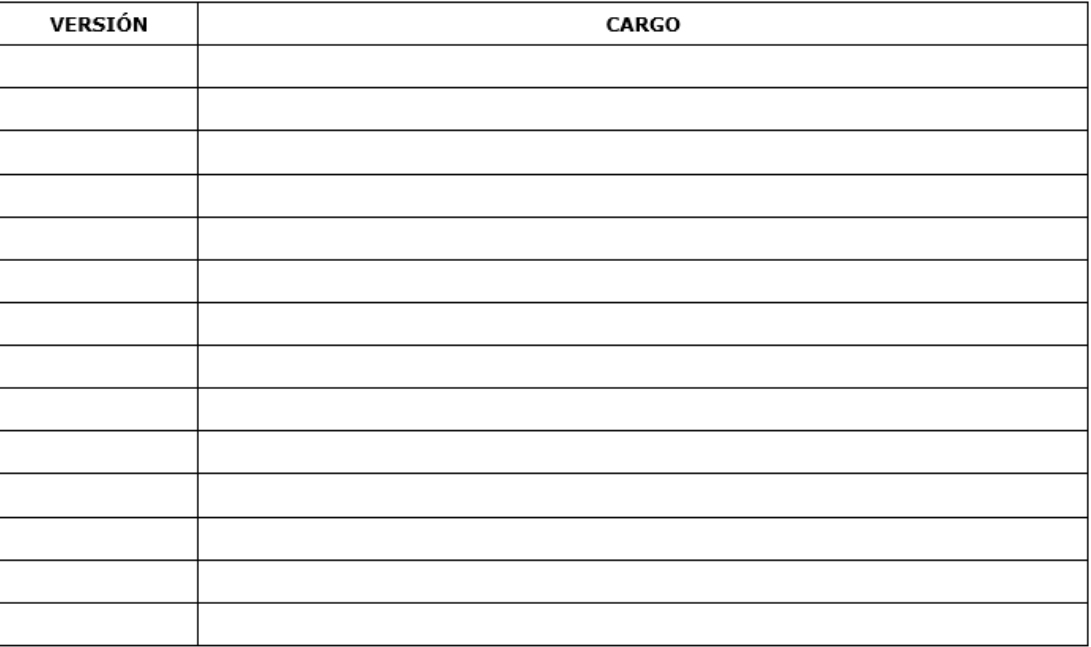

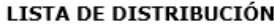

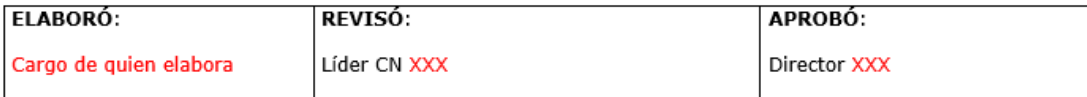

## *[Figura 50. Lista de distribución](#page-12-0)*

## *[4.4.3.4. Desarrollo del documento.](#page-9-0)*

Este ítem está estructurado en siete partes, siendo la primera el objetivo, segundo el alcance, tercero las definiciones, el cuarto la realización, el quinto el flujograma, el sexto los documentos relacionados y el séptimo los anexos. En el objetivo se escribe de forma clara y sencilla el por qué y para qué de la elaboración del instructivo. En el alcance se expresa el proceso o la actividad que abarca el documento, las definiciones son aquellos conceptos que se consideren necesarios especificar para poder entender el documento. En la realización se describe en forma general la secuencia de pasos a seguir para el desarrollo de la actividad o tarea relacionada, relacionando otros documentos o registros. El flujograma es una manera gráfica de analizar cómo se realiza el proceso, este puede omitirse si no se considera necesario como sucede en el caso de los instructivos, para diseñarlo se usan los símbolos que se muestran en la tabla 2. Los documentos relacionados, se referencian los internos o externos que tienen relación con el documento o que son necesarios para el desarrollo de la actividad, en este se escriben las características de código y nombre en una tabla que se puede clasificar en documentos o registros según sea el caso. Para finalizar, se encuentran los anexos que son aquella información adicional, recomendaciones o sugerencias para el mejoramiento de la actividad.

1. OBJETIVO: Escriba en forma clara y sencilla el por qué y para qué de la elaboración del instructivo.

2. ALCANCE: Escriba el proceso o actividad que abarcará el instructivo.

3. DEFINICIONES: Relacione los conceptos que considere necesarios para facilitar la comprensión del instructivo.

#### 4. REALIZACION:

Describa en forma detallada la secuencia de pasos a seguir para el desarrollo de la actividad o tarea relacionada. Según las necesidades específicas del documento, se puede utilizar una tabla con las siguientes características (esta tabla debe llevarse en los procedimientos).

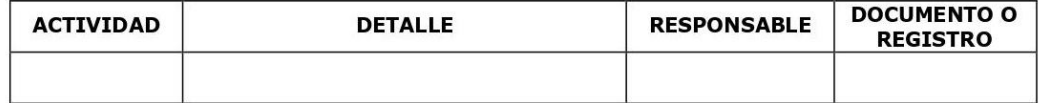

#### 5. FLUJOGRAMA

Representación gráfica que permite identificar las operaciones involucradas en un proceso y sus interrelaciones. Los siguientes son los símbolos utilizados:

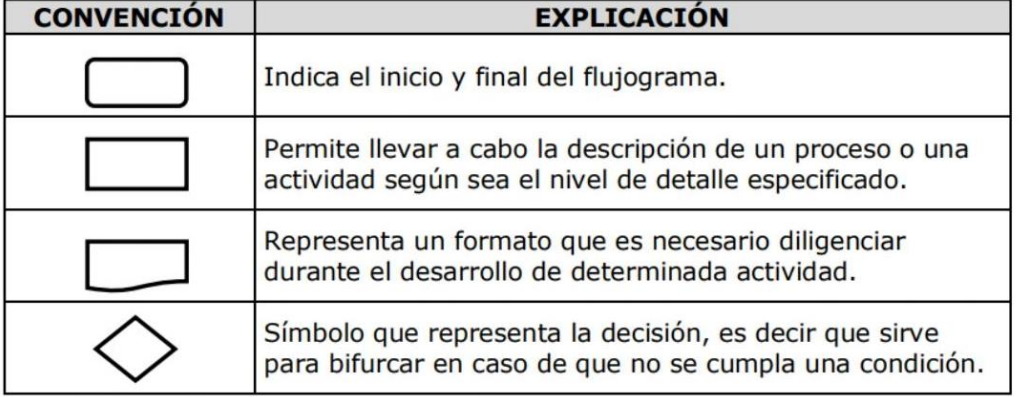

#### **6. DOCUMENTOS RELACIONADOS**

En los siguientes tablas relacione los documentos (procediciertos, manuales) y registros (formatos).

### **DOCUMENTOS RELACIONADOS**

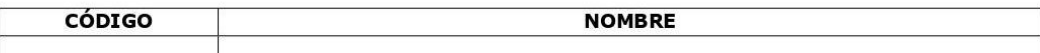

#### **REGISTROS RELACIONADOS**

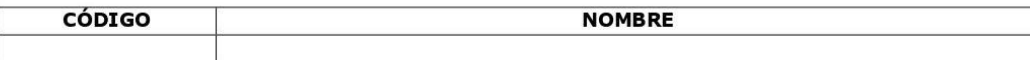

### 7.ANEXOS:

Información adicional, recomendaciones o sugerencias para el mejoramiento de la actividad.

*[Figura 51. Desarrollo del documento](#page-12-0)*

Continuando con las actividades definidas en el procedimiento para elaboración y control de documentos de la empresa, una vez, se finalice el proceso de elaboración del documento o formato, se continua a realizar la cuarta actividad que es la revisión del mismo, lo que se realiza en esta actividad es verificar el documento o formato y determinar si cumple con los requerimientos, sino regresarlo a la persona que lo elaboró para que haga los ajustes respectivos. Cuando el documento, cumple los requerimientos se da la aprobación, siendo esta la quinta actividad. La sexta actividad es distribuir e implementar el documento o formato, consiste en la formalización del documento ya sea nuevo o actualizado y socialización ante el personal el cambio de la nueva documentación. La séptima actividad es el seguimiento de la implementación del documento o formato, en la cual se identifica si durante el uso del documento cumple con la función para la que fue creado o de lo contrario requiere alguna modificación. La octava actividad se denomina controlar los documentos, se usa para tanto los medios físicos como magnéticos, anexando un sello o marca de agua de los mismos. La novena actividad es la modificación de documentos o formatos, es realizado cuando se identifica que se deben hacer ajustes, partiendo del seguimiento realizado en la séptima actividad, para ello es ajustado el documento, se señala la razón de cambio en el control de cambios, es actualizada la versión del documento y la fecha.

La décima actividad es pasar a obsoleto un documento, para realizarlo se debe enviar una solicitud al líder del CN sistemas de gestión, indicando: Código del documento, nombre del documento, razón de pasar a obsoleto el documento e indicar si esta sin uso o se realiza cambio de codificación o si se unificara con otro documento y relacionar su código. La actividad número once son los formatos que están vinculados a aplicaciones de herramientas de tecnología de información y comunicación, es verificación según la necesidad, el uso de una herramienta

100

tecnológica, esta debe cumplir con los formatos aprobados y formalizados por el sistema de gestión de calidad, tal como sucede en el caso de las evaluaciones aplicadas por formularios de Google.

Después de leer los lineamientos de la empresa con respecto a la documentación, lo que se realizó fue comenzar a elaborar el procedimiento con base la tabla 1, definiendo cada una de las partes mostradas en el formato de procedimiento, obteniendo como resultado el procedimiento y formatos adicionales, necesarios para el proceso de capacitación, los cuales son presentados los anexos (Ver Anexo 15 y 16), es importante mencionar que para la asignación del código del documento se realizó una revisión del Aplicativo Web AKC, que es el sistema que almacena la información documental de la empresa, con el fin de verificar cual sería el consecutivo a asignar, que posteriormente fue revisado como se muestra en el siguiente ítem.

### **[4.4.4. Revisión y aval del procedimiento](#page-9-0)**

Como se mencionaba anteriormente, después de elaborar el documento se debe realizar la revisión y aprobación del mismo, para ello se envió con la líder de gestión del cambio, ya que era la persona encargada de organizar y dirigir las capacitaciones de la empresa, debido a la actualización de procesos generada por la implementación del sistema SAP. En dicho, correo se anexó el procedimiento y los nuevos formatos creados a partir de este, como se puede ver en la figura 52, al siguiente día después de la revisión se recibió un correo de respuesta indicando la aprobación del mismo (Ver figura 53).

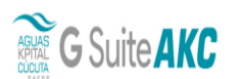

#### Diana Katherine Estupiñan Patiño <diana.estupinan@akc.co>

## Revisión y Aprobación del procedimiento

2 mensajes

Diana Katherine Estupiñan Patiño <diana.estupinan@akc.co> Para: Julieth Yasmin Rivera Vaca <julieth.rivera@akc.co>

16 de febrero de 2022, 19:00

Hola Ingeniera, buenas noches,

Envío los documentos (formatos) correspondientes al procedimiento creado, con el fin de recibir su aprobación.

Quedo atento a su respuesta.

#### 4 adjuntos

- Procedimiento elaborado sin revisión.docx 凾 273K
- **ANÁLISIS DE RESULTADOS.xlsx**<br>31K 횀
- Formato de identificación de competencias.xlsx 28K
- **ED PLAN DE CAPACITACIÓN POR CAMBIOS TÉCNOLOGICOS.xlsx**  $33K$

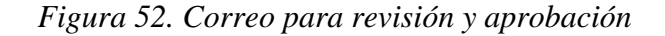

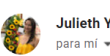

**Julieth Yasmin Rivera Vaca** 

8:06 (hace 1 hora)  $\frac{1}{2}$  6  $\frac{1}{2}$ 

### Cordialmente,

Aprobado.

**Julieth Rivera** Líder Revisión de Procesos

AGUAS KPITAL CÚCUTA S.A. E.S.P. Tel. contacto: 316 468 6740 www.akc.com.co - Tel: (7) 5956000 - Kpilinea: 116

#### Confidencialidad:

La información de este mail junto con sus adjuntos es confidencial y concierne únicamente a su(s) destinatario(s) o entidad a quien está dirigida, si usted no es el destinatario, por favor, contacte al emisor inmediatament destruya el mensaje original y sus adjuntos. Este mensaje podría contener información privilegiada, confidencial o exenta de la obligación de divulgación bajo las leyes aplicables. AGUAS KPITAL CÚCUTA S.A. ESP No se hace r error, omisión, corrupción o virus que se encuentre en el contenido de este mensaje o sus adjuntos, los cuales hayan surgido a raíz de la transmisión de este email; de esta misma manera se aclara que cualquier opinión expr responsabilidad exclusiva de quien la emite y no necesariamente refleja la posición corporativa ni compromete la responsabilidad de la organización por el uso que el destinatario haga de las mismas. De acuerdo con la Ley Estatutaria 1581 de 2.012 de Protección de Datos y con el Decreto 1377 de 2.013, el Titular presta su consentimiento para que sus datos, facilitados voluntariamente, pasen a formar parte de una base d

responsable es AGUAS KPITAL CÚCUTA S.A. ESP, cuyo objetivo son enumerar las distintas finalidades para cumplir con su objeto social, El interesado podrá ejercer los derechos de acceso, rectificación, cancelación y oposició AGUAS KPITAL CÚCUTA S.A. ESP, email egrencia@akc.co o con la oficina de administración ubicada en la Avenida 6 Calle 11 esquina Edificio San José - Barrio Centro.  $\cdots$ 

### *[Figura 53. Correo con la aprobación](#page-12-0)*

Una vez, se obtuvo la aprobación del procedimiento, se diligenció los campos faltantes del documento, seguidamente se debía realizar la formalización del mismo (cargar en sistema), pero, esta no pudo ser ejecutada debido a auditorías internas llevadas a cabo en la dirección de gestión y control, de la cual hace parte el proceso de medición y análisis, encargada de liderar el programa de capacitaciones por cambios tecnológicos. Por dicha razón, solo se obtuvo el documento en PDF listo para cargar al sistema, ver anexo 17.

### **[Conclusiones](#page-9-0)**

Al definir el plan de trabajo se logró establecer siete talleres, indicando dentro de ellos sus actividades, tiempo de ejecución, personal necesario; de tal manera que facilitara la preparación de las sesiones, con esta información se realizó un cronograma con la herramienta Project, la cual permitió realizar un seguimiento referente al cumplimiento del plan de trabajo.

Con la metodología de videotutoriales de talento humano, se estableció la base para realizar capacitaciones a otros centros de negocios, obteniendo un instructivo indicando el paso a paso para realizar los tutoriales (formato, tiempo, contenido).

Los videotutoriales como metodología poseen la ventaja de ser más flexibles con el personal de la empresa, permitiendo que se capaciten en diferentes horarios o en tiempos libres. De tal manera que, se obtuvo la aceptación al socializar la estrategia con los colaboradores, como se puede verificar en la calificación obtenida en la evaluación de metodología de los talleres del 4 al 7.

De las evaluaciones diseñadas y aplicadas se observa que del grupo de competencias el hacer, es con el que se tiene mayor dificultad, debido a que, por la falta de observación o confusión del tema, se obtienen respuestas erróneas por parte de los evaluados. Mientas que con respecto a los otros dos grupos de competencias el saber y ser, se tiene mejor asertividad.

Al realizar un análisis global de las evaluaciones aplicadas a los talleres, se observa que el porcentaje de asertividad es mayor al 90%, con ello es posible concluir que se cumple con el objetivo, indicando que el proceso de capacitación es efectivo, además facilita el proceso de cambio dado por la integración del sistema informático SAP a la empresa, por lo tanto, la metodología es idónea para ser aplicada a los demás centros de negocios.

El proceso de documentación del procedimiento se facilitó gracias a los resultados obtenidos con el desarrollo de los tres primeros objetivos del proyecto, convirtiéndose en la base del documento, además de que, con ello, fueron creados nuevos formatos que alimentan el sistema documental de la empresa.

Las acciones de mejora identificadas a partir de la capacitación a usuarios finales del CN talento humano, se tomaron en cuenta, al momento de identificar las actividades del procedimiento y de redactar el documento, con el fin de corregirlas y evitar que sucedan nuevamente.

### **[Recomendaciones](#page-9-0)**

Realizar revisiones periódicas al cronograma, con el fin de verificar el porcentaje de avance del proceso de capacitaciones.

Continuar con la comunicación asertiva con los líderes de los centros de negocios, para obtener opiniones o comentarios de retroalimentación con respecto a lo que se está elaborando y ejecutando (videotutoriales).

Revisar las observaciones dadas en las evaluaciones de los colaboradores, con el fin de identificar otras acciones de mejora.

Aplicar las acciones de mejora de los problemas identificados en el tercer objetivo, para que no se vuelvan a presentar en otras capacitaciones.

Hacer uso de los documentos registrados en el procedimiento creado para la elaboración y evaluación del plan de capacitación por cambios tecnológicos, ya que fueron adaptados según la necesidad de formación.

Realizar revisiones para actualización de documentos periódicamente e igualmente para la creación de nuevos, que sean necesarios y se adecuen a las necesidades de la empresa.

### **[Bibliografía](#page-9-0)**

- Arias Peña, J. A. (2012). *Implementación del sistema de gestión de Calidad en la empresa Quality & Consulting Group S.A.S. conforme a la norma ISO 9001:2008*. https://repository.unilibre.edu.co/bitstream/handle/10901/9057/Proyecto final Q%26CG.pdf?sequence=1&isAllowed=y
- Bernal Torres, C. A. (2010). *Metodología de la investigación administración, economía, humanidades y ciencias sociales* (O. F. Palma, Ed.; Tercera ed). Prentice Hall.
- Cortez Chávez, E. V., & Chalco Herrera, C. S. (2008). *Programa de Capacitación y desarrollo. Caso: Servicio Departamental de Educación SEDUCA - La Paz*. https://repositorio.umsa.bo/xmlui/bitstream/handle/123456789/24658/TD-1255.pdf?sequence=1&isAllowed=y
- Cruz Sánchez, S. T., & Florez Gómez, A. S. (2018). *Auditoría para evaluar el proceso de Gestión de la calidad de datos en la empresa GATI Consultores S.A.S. basado en la norma NTC-ISO-19011:2011*.
- del Prado Martínez, M. Á., & Esteban Navarro, M. Á. (2016). Propuesta de un modelo de Sistema Integrado de Gestión de la Información Documental para las organizaciones. *Revista General de Información y Documentación*, *26*(2), 387–415. https://doi.org/10.5209/RGID.54708
- Dulanto, R., Fernando, L., Gonzales, L., & Yanitza, E. (2018). Propuesta De Mejora a La Gestión De Mantenimiento Utilizando El Sistema SAP Para Los Equipos De Chancado, Molienda, Flotación, Filtrado Y Relaves De Planta De Beneficio De Una Empresa Minero-Metalúrgica. Caso Empresa Minera Ares. In *Universidad Nacional De San Agustín De Arequipa*.
- Enrich Cardona, R. (2013). Implantación de un sistema ERP en una organización. In *Universitat Politécnica de Catalunya*. http://sisbib.unmsm.edu.pe/BibVirtualData/publicaciones/risi/n3\_2005/a04.pdf
- Espitia, E. (2016). Gestión del aula virtual implementando el ciclo Planear Hacer Verificar y Actuar (PHVA) en un programa de pregrado con modalidad a distancia de la Universidad de Córdoba. *Memorias de La Décima Quinta Conferencia Iberoamericana En Sistemas, Cibernética e Informática (CISCI 2016) Gestión*, 286–291. http://www.iiis.org/CDs2016/CD2016Summer/papers/XA937MD.pdf
- García P., M., Quispe A., C., & Ráez G., L. (2003). Mejora Continua De La Calidad En Los Procesos. *Industrial Data*, *6*(1), 89–94. https://doi.org/10.15381/idata.v6i1.5992
- González Valenzuela, C. (2019). *Medición de la Transferencia de la Capacitación al puesto de Trabajo, otorgada durante el proyecto LINK de SAP a las áreas de Servicio de Finning.* http://repositorio.uchile.cl/bitstream/handle/2250/173685/Tesis Carolina González- .pdf?sequence=1&isAllowed=y
- Langer, Jacqueline de Oliveira Beneton Thiele, F. (2017). *Aplicação do software Project: cronograma de obras*. 42–44. https://www.unc.br/pesquisa/docs/ANAIS DA SEMANA DA ENGENHARIA 2017.pdf#page=18
- Millán Londoño, M. (2015). Documentación de procesos,procedimientos y funciones para el Liceo Taller San Miguel. In *Universidad Tecnológica de Pereira* (Vol. 13).
- Munevar Velandia, Yeidy Paola Peña Martín, D. E. (2018). *Plan de mejora para perfeccionar el proceso de registro oportuno en el sistema de información SAP de los datos Generados en el proceso de atención en salud en la Fundación Salud Bosque*.
- Oliva, K., & Graterol, A. (2012). Sistema de información SAP en los ámbitos industril y de servicio del estado Zulia. *Revista Venezolana de Ciencia y Tecnología URBE - REVECITEC*, *3*(1), 55–79.
- Ortiz, L. O. (2011). Manual De Procesos Y Procedimientos Administrativos. *Universidad Distrital Francisco José de Caldas*, 64.
- Palacios Yunda, J. E. (2020). Apoyo en la documentación para la certificación en gestión de calidad en la empresa SINCO LTDA. In *Universidad Cooperativa de Colombia* (Vol. 21,  $I$ ssue  $1$ ). [https://doi.org/10.1016/j.tmaid.2020.101607%0Ahttps://doi.org/10.1016/j.ijsu.2020.02.03](https://doi.org/10.1016/j.tmaid.2020.101607%0Ahttps:/doi.org/10.1016/j.ijsu.2020.02.034%0Ahttps:/onlinelibrary.wiley.com/doi/abs/10.1111/cjag.12228%0Ahttps:/doi.org/10.1016/j.ssci.2020.104773%0Ahttps:/doi.org/10.1016/j.jinf.2020.04.011%0Ahttps:/doi.o) [4%0Ahttps://onlinelibrary.wiley.com/doi/abs/10.1111/cjag.12228%0Ahttps://doi.org/10.](https://doi.org/10.1016/j.tmaid.2020.101607%0Ahttps:/doi.org/10.1016/j.ijsu.2020.02.034%0Ahttps:/onlinelibrary.wiley.com/doi/abs/10.1111/cjag.12228%0Ahttps:/doi.org/10.1016/j.ssci.2020.104773%0Ahttps:/doi.org/10.1016/j.jinf.2020.04.011%0Ahttps:/doi.o) [1016/j.ssci.2020.104773%0Ahttps://doi.org/10.1016/j.jinf.2020.04.011%0Ahttps://doi.o](https://doi.org/10.1016/j.tmaid.2020.101607%0Ahttps:/doi.org/10.1016/j.ijsu.2020.02.034%0Ahttps:/onlinelibrary.wiley.com/doi/abs/10.1111/cjag.12228%0Ahttps:/doi.org/10.1016/j.ssci.2020.104773%0Ahttps:/doi.org/10.1016/j.jinf.2020.04.011%0Ahttps:/doi.o)
- Procedimiento para la elaboración y control de documentos MPE-02-P-01, [versión 21 en línea]. [<https://www.akc.co/WebApps/apps/?m=null>](https://www.akc.co/WebApps/apps/?m=null) [20-octubre-2021].
- REAL ACADEMIA ESPAÑOLA: *Diccionario de la lengua española*, 23.ª ed., [versión 23.4 en línea]. <https://dle.rae.es> [14-agosto-2021].
- Suarez Leal, J. A. (2018). Documentación del Proceso de Talento Humano para el Sistema de Gestión de Calidad de la Clínica san José de Cúcuta. In *Universidad Libre Seccional Cúcuta*.
- Tejada Gómez, A. D. (2017). Aplicación del ciclo PHVA para incrementar la productividad del área de panificación en Hipermercados Tottus S.A. In *Universidad César Vallejo*.
- Universidad Autónoma de Barcelona. (2021). Las acciones de mejora. Lugar de publicación: *Universidad Autónoma de Barcelona*. Recuperado de
[https://www.uab.cat/web/investigar/itinerarios/la-investigacion/sistema-de-gestion-de-la](https://www.uab.cat/web/investigar/itinerarios/la-investigacion/sistema-de-gestion-de-la-calidad/las-acciones-de-mejora-1345681359211.html)[calidad/las-acciones-de-mejora-1345681359211.html](https://www.uab.cat/web/investigar/itinerarios/la-investigacion/sistema-de-gestion-de-la-calidad/las-acciones-de-mejora-1345681359211.html)

Villlavicencio, D. X. P., Soler, V. G., & Bernabeu, E. P. (2017). Metodología para elaborar un plan de mejora continua. 3c Empresa: investigación y pensamiento crítico, (1), 50-56.

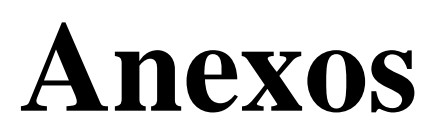

## *[Anexo 1. Formato de identificación de talleres](#page-14-0)*

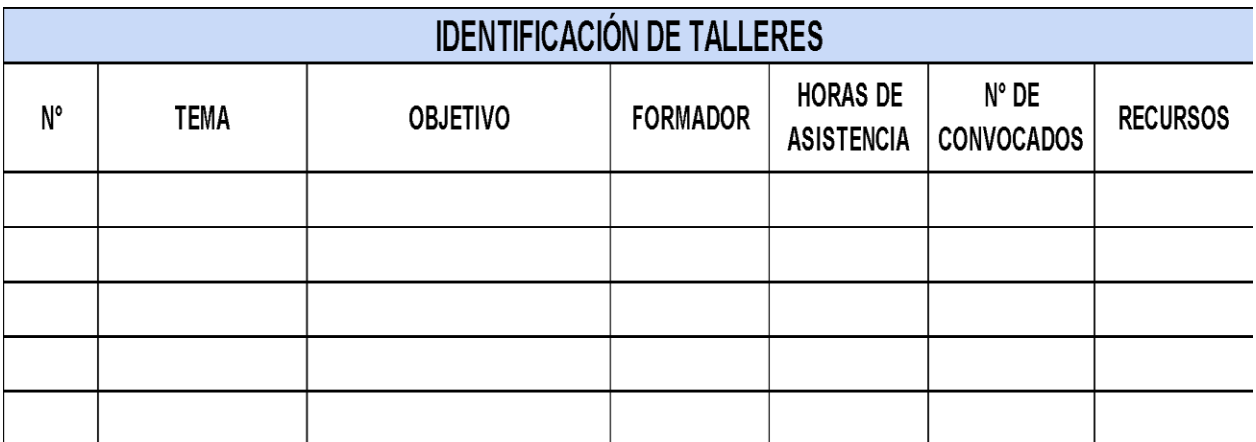

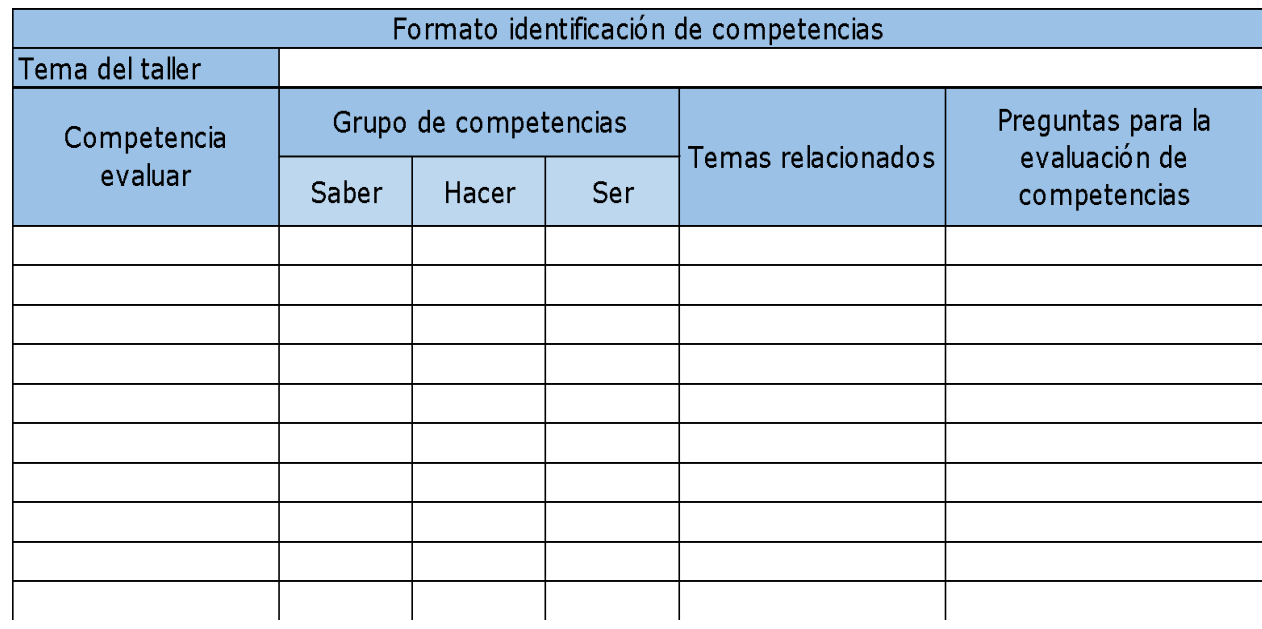

## *Anexo 2. Formato de evaluación de competencias*

## *Anexo 3. Formato de evaluación de eventos*

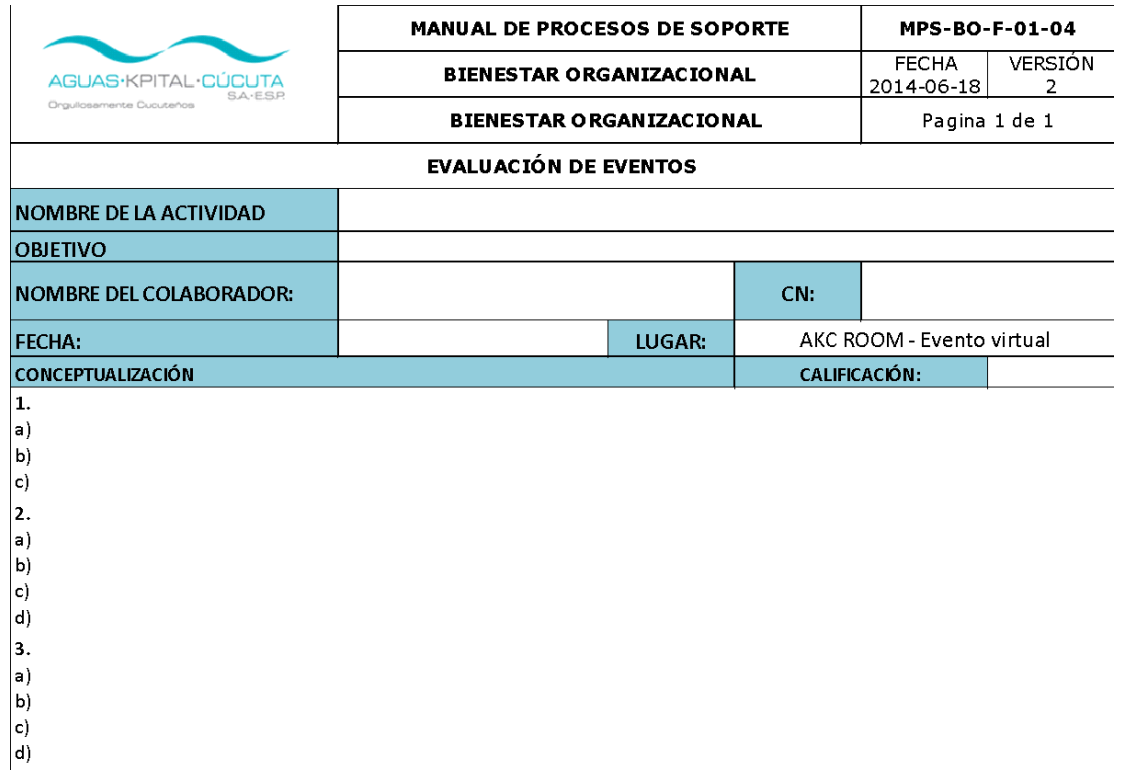

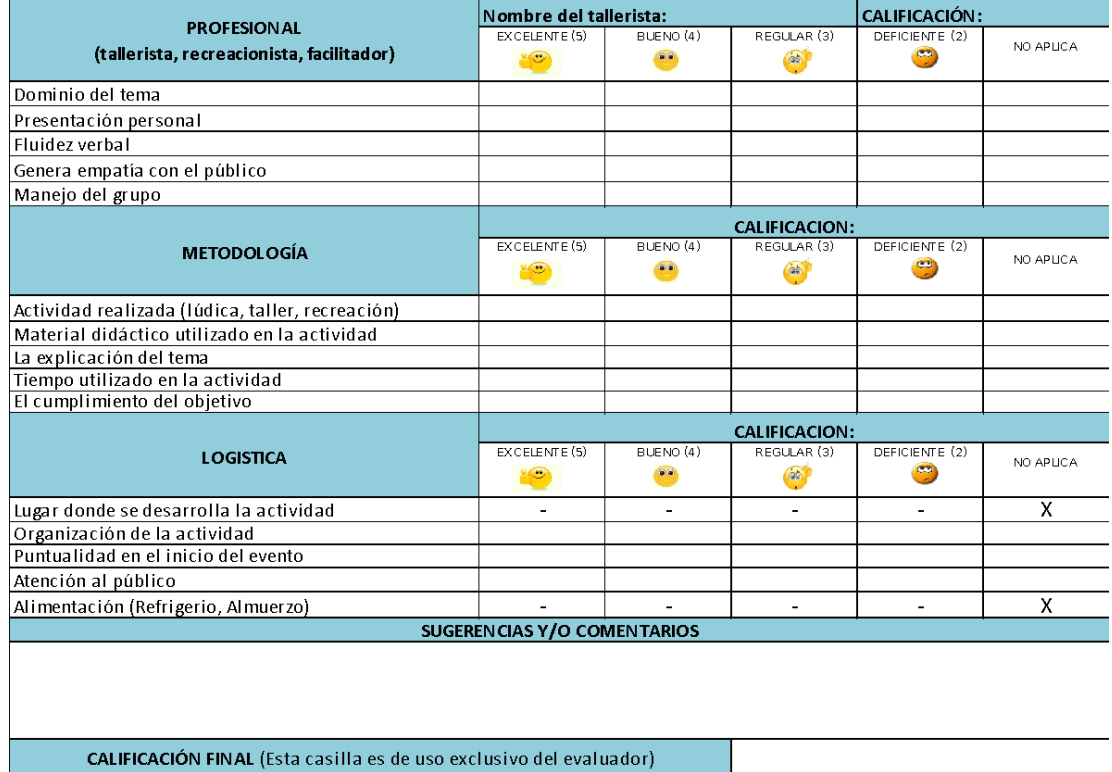

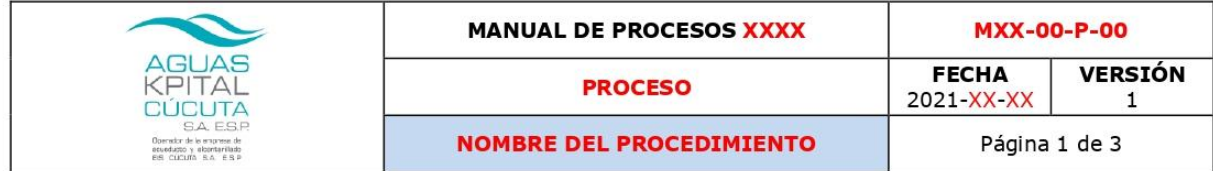

"Recuerde este documento impreso no garantiza su vigencia, el único punto de consulta donde se encuentra la versión actualizada es en el portal

documental."<br>documental."<br>"Además de las disposiciones descritas en este documento, tener en cuenta las disposiciones definidas específicamente por cada proceso"

## **CONTROL DE CAMBIOS**

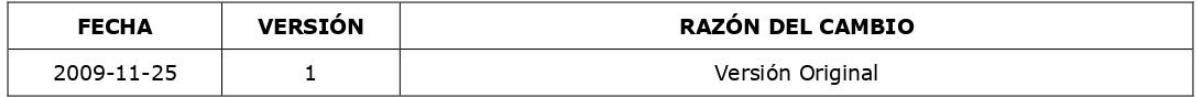

## **LISTA DE DISTRIBUCIÓN**

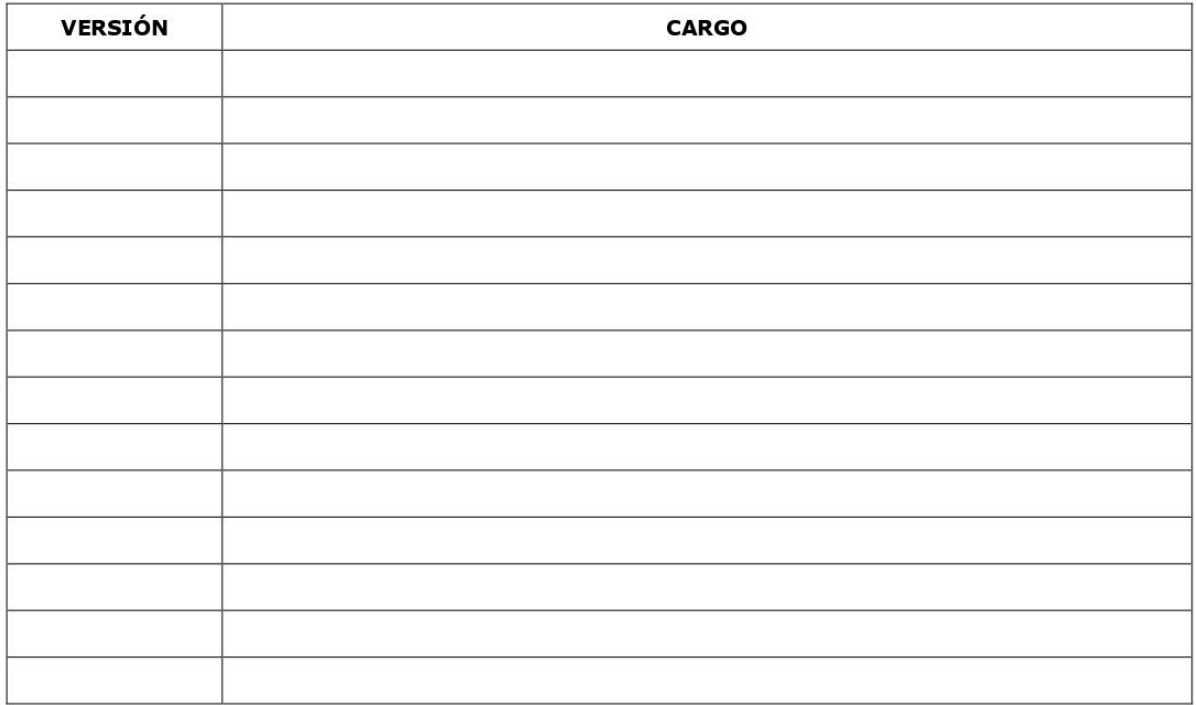

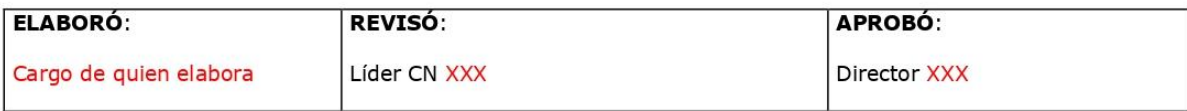

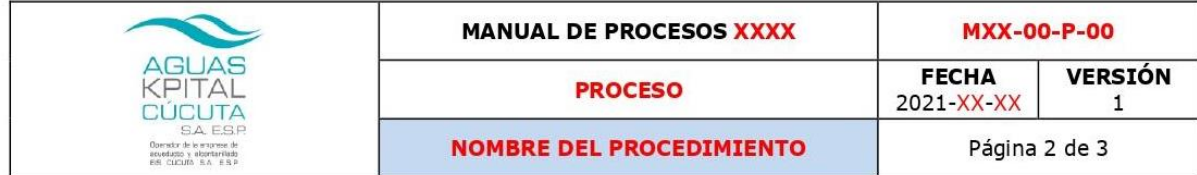

.<br>"Recuerde este documento impreso no garantiza su vigencia, el único punto de consulta donde se encuentra la versión actualizada es en el portal documental.' "<br>"Además de las disposiciones descritas en este documento, tener en cuenta las disposiciones definidas específicamente por cada proceso"

1. OBJETIVO: Escriba en forma clara y sencilla el por qué y para qué de la elaboración del instructivo.

2. ALCANCE: Escriba el proceso o actividad que abarcará el instructivo.

3. DEFINICIONES: Relacione los conceptos que considere necesarios para facilitar la comprensión del instructivo.

### 4. REALIZACION:

Describa en forma detallada la secuencia de pasos a seguir para el desarrollo de la actividad o tarea relacionada. Según las necesidades específicas del documento, se puede utilizar una tabla con las siguientes características (esta tabla debe llevarse en los procedimientos).

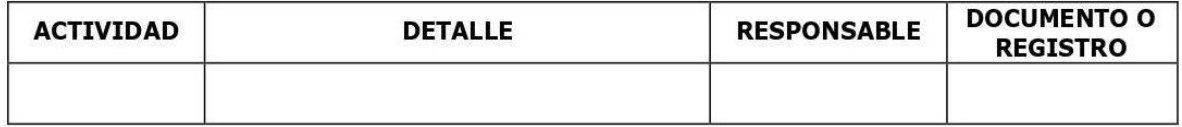

### 5. FLUJOGRAMA

Representación gráfica que permite identificar las operaciones involucradas en un proceso y sus interrelaciones. Los siguientes son los símbolos utilizados:

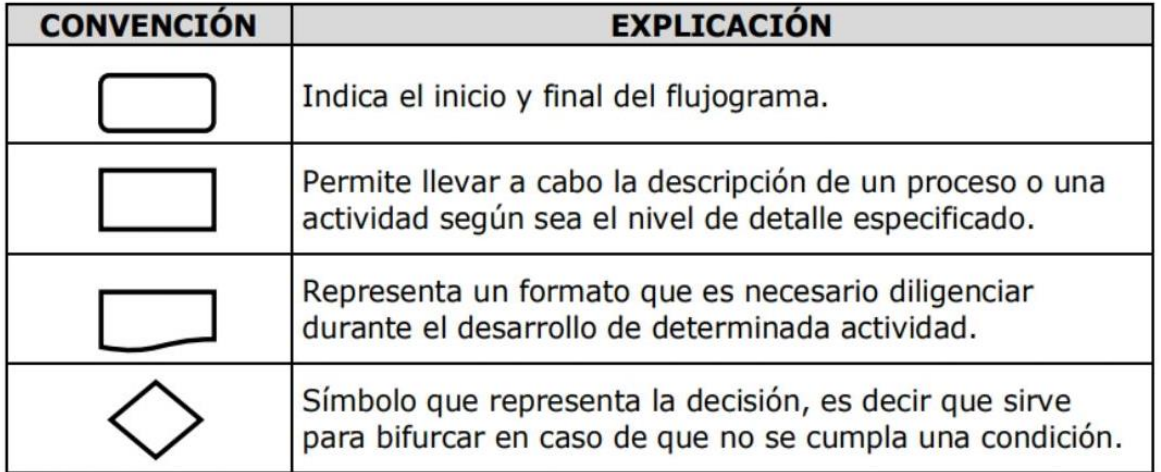

## **6. DOCUMENTOS RELACIONADOS**

En los siguientes tablas relacione los documentos (procediciertos, manuales) y registros (formatos).

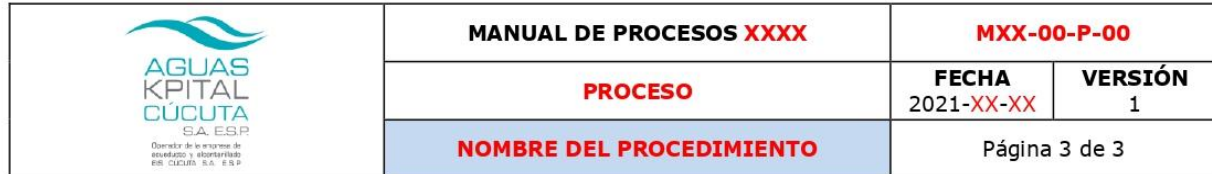

"Recuerde este documento impreso no garantiza su vigencia, el único punto de consulta donde se encuentra la versión actualizada es en el portal recurso de commental."<br>"Además de las disposiciones descritas en este documento, tener en cuenta las disposiciones definidas específicamente por cada proceso"<br>"Además de las disposiciones descritas en este documento, tener

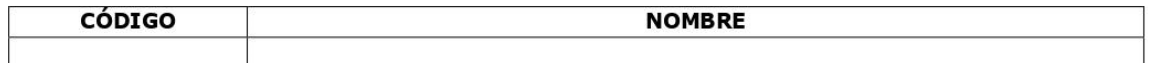

#### **REGISTROS RELACIONADOS**

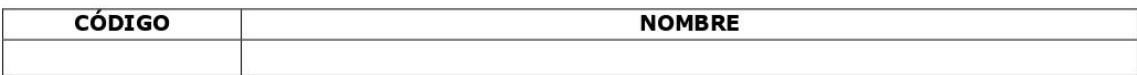

### 7.ANEXOS:

Información adicional, recomendaciones o sugerencias para el mejoramiento de la actividad.

## Anexo 5. Bitácora

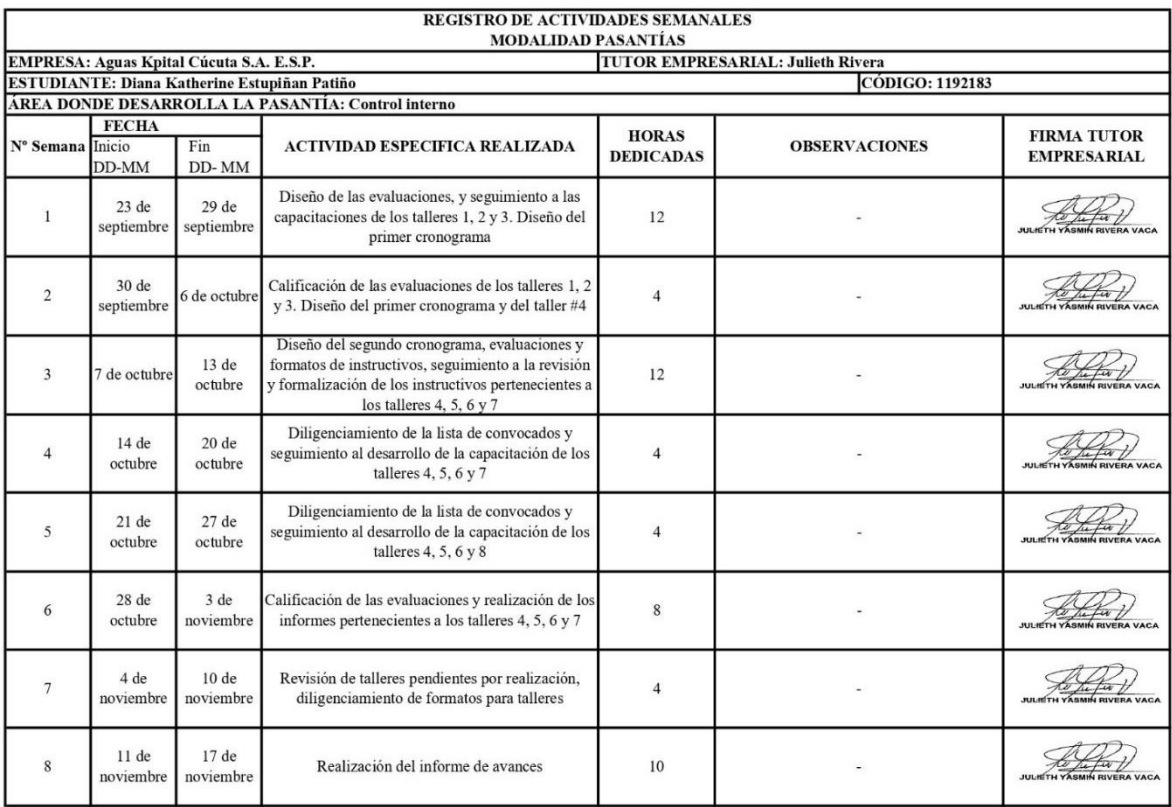

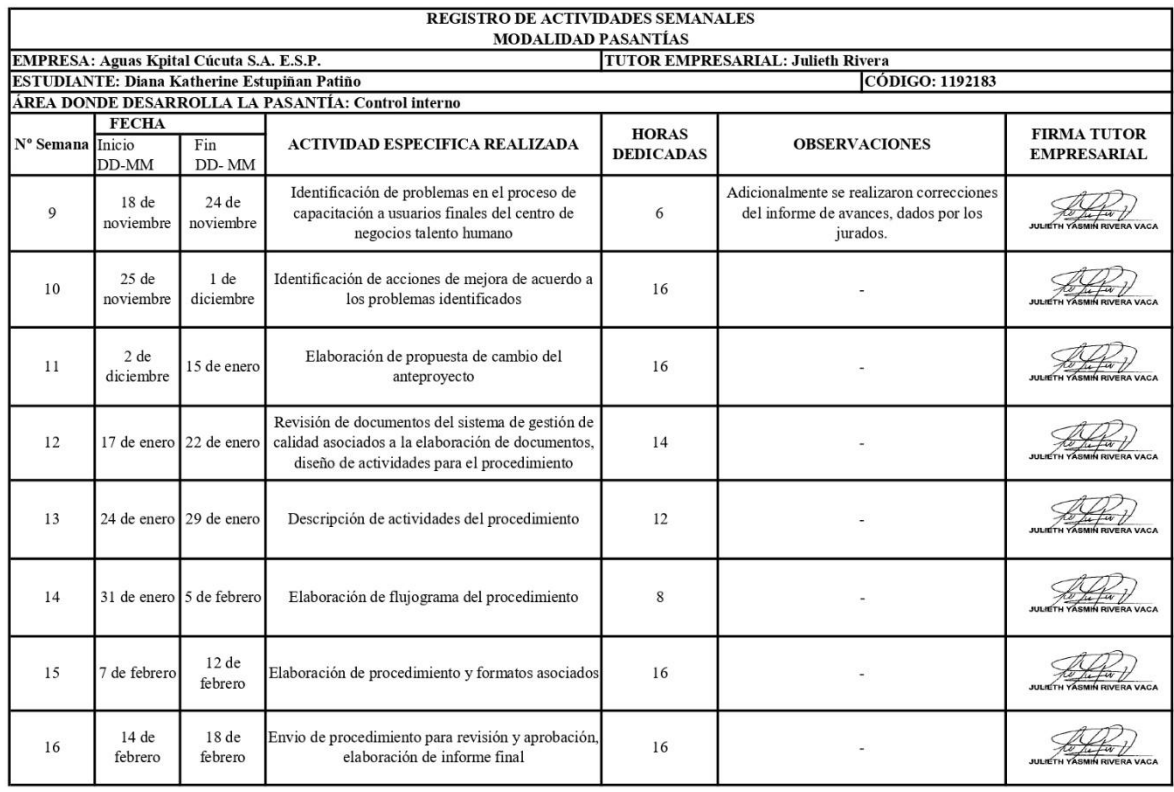

*Anexo 6. Invitación - Taller SFSF #1*

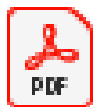

# Invitación - Taller SFSF#1 (Portal Auto:

*Anexo 7. Invitación - Taller SFSF #2*

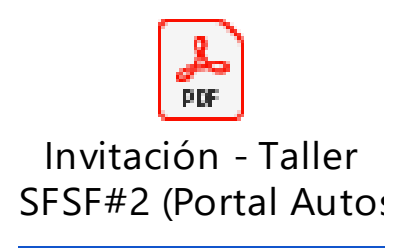

*Anexo 8. Informe - Taller SFSF #1 (Portal autoservicio – Parte 1)*

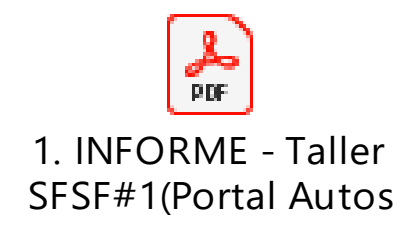

*Anexo 9. Informe - Taller SFSF #1 (Portal Autoservicio - Parte 2)*

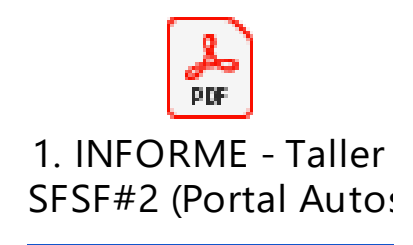

*Anexo 10. Informe - Taller SFSF #3 (Estructura Org. y portal autoservicio)*

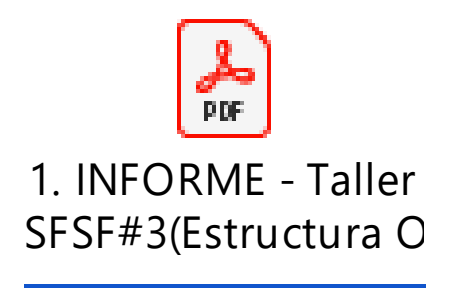

| <b>NebApp</b>                                                                                                    | $\checkmark$<br>$\ddot{}$<br>$\times$                                                                                                    | Œ                       | $\times$     |
|----------------------------------------------------------------------------------------------------|----------------------------------------------------------------------------------------------------|-------------------------|--------------|
| C                                                                                                    | akc.co/WebApps/apps/?m=null                                                                                                    | $\bullet$               |              |
| <b>Aplicaciones Web</b><br>Aguas Kpital Cúcuta - Centro de Negocios Informática                                                                                                    |                                                                                                    | diana.estupinan   Salir |              |
| Nemonico                                                                                                    | $\Box$ Inicio<br>Portal Documental                                                                                                    |                         |              |
| <b>B</b> Aplicaciones<br><b>BIC</b> Akc<br><b>ELECTADO AKC</b><br><b>Banco de Proyectos</b><br><b>Bitacoras</b><br>Cambio contraseña<br><b>B</b> Cncrm<br>Cobro Jurídico<br>Cobro Personalizado<br>Configuración<br>Elementos De Proteccion<br>Evaluacion del Desempeno<br><b>Formatos Akc</b> | <b>Empresas</b><br>Código<br><b>Tipo Documento</b><br>Documento Padre<br>Nombre<br><b>BI AGUAS KPITAL CUCUTA SA ESP</b><br>2 MPS-G1H-I-29<br>3.2<br>INSTRUCTIVO DE LIQUID<br><b>INSTRUCTIVOS</b><br><b>GERENCIA GENERAL</b><br>3 MPS-GTH-I-32<br><b>SOFTWARE PORTERO</b><br><b>INSTRUCTIVOS</b><br>1.1<br><b>EL CN FINANCIERA</b><br><b>MPS-GTH-I-36</b><br><b>SUSPENSION Y/O REINT</b><br><b>INSTRUCTIVOS</b><br>$\overline{4}$<br>1<br><b>B</b> CN RECAUDO<br>SOLICITUD DE PRÉSTAM<br><b>INSTRUCTIVOS</b><br>5 <sup>1</sup><br><b>MPS-GTH-I-28</b><br>4<br><b>B ANDIRECCION DE PLANEACIÓN</b><br><b>MPS-GTH-I-39</b><br><b>AUTORIZACION DE DES</b><br><b>INSTRUCTIVOS</b><br>3<br>6.<br><b>B &amp; DIRECCION JURIDICA</b><br>RECEPCIÓN Y REVISIÓN<br>MPS-GTH-L41<br><b>INSTRUCTIVOS</b><br>$\mathbf{1}$<br>$\overline{7}$<br><b>B.A. DIRECCION GESTION CORPORATIVA</b><br><b>B</b> DIRECCION SECRETARIA GENERAL<br>8 MPS-GTH-I-43<br><b>INSTRUCTIVO REGISTR</b><br><b>INSTRUCTIVOS</b><br>$\overline{2}$<br>EE AND DIRECCION GESTION Y CONTROL<br>9 MPS-GTH-I-45<br><b>INSTRUCTIVOS</b><br>1<br><b>Solicitud de Vacaciones</b><br><b>BIG DIRECCION ADMINISTRATIVA</b><br>10 MPS-GTH-I-46<br><b>INSTRUCTIVOS</b><br>Autorización de vacaciones<br>1<br><b>EL &amp; CN TALENTO HUMANO Y SERVICIOS</b><br>11 MPS-GTH-I-44<br>$\overline{2}$<br>Solicitud de Permisos y Lic<br><b>INSTRUCTIVOS</b><br><b>EV MANUAL DE CALIDAD</b> | Versión                 |              |
| <b>El Horas Extras Rodamientos</b><br><b>El Inventarios</b>                                                                                                    | <b>ENTREGA DE DOTACIÓN</b><br>12 MPS-GTH-I-42<br><b>INSTRUCTIVOS</b><br>1<br><b>EV PROCEDIMIENTO</b><br><b>EV INSTRUCTIVOS</b>                                                                                                    |                         |              |
| Nomina Factura<br>Ordenes de Trabajo<br><b>Pagos reportados</b><br><b>Planificador</b><br><b>Revisiones internas</b><br>Telemetria<br><b>E</b> Terminales<br><b>ELCM (SICMA V 3.0)</b><br><b>E</b> Turnos<br><b>B</b> Actividades                                                              | Mostrando, 1 - 17 de 17 Q Search<br>$1$ de $1 \rightarrow \mathbb{R}$<br>$\mathbb{N}$<br>Página<br><b>EV MANUAL</b><br><b>EV FORMATO</b><br><b>Información del Documento</b><br><b>EXTERNO</b><br>MPS-GTH-I-43<br>Código:<br>INSTRUCTIVO REGISTRO DE CONTRASEÑA EN SFSF<br><b>EV PERFIL DE CARGO</b><br>Nombre:<br>INSTRUCTIVO REGISTRO DE CONTRASEÑA EN SESE<br><b>Descripción:</b><br><b>EL CONTRATACION Y COMPRAS</b><br><b>INSTRUCTIVOS</b><br><b>Tipo Documento:</b><br>EL CN SEGURIDAD Y SALUD EN EL TRABAJO<br><b>APROBADO</b><br><b>Estado:</b><br><b>EV MANUAL DE CALIDAD</b><br>Diana Atuesta<br><b>Empleado:</b><br><b>EV PROCEDIMIENTO</b><br>Versión:<br>$\overline{2}$<br><b>EV INSTRUCTIVOS</b><br>30/09/2021<br><b>Fecha Estado:</b><br><b>Documento Padre:</b><br><b>EMANUAL</b>                                                                                                    |                         | $\mathsf{x}$ |
| Sistema Gestión de Calidad<br>Portal Documental<br><b>Documento Nuevo</b><br>Cambio de Versión<br><b>E</b> Consultas<br><b>Reportes</b><br>r                                                                                                    | <b>EV FORMATO</b><br>Descargar Documento<br><b>EXTERNO</b><br><b>EIV PERFIL DE CARGO</b><br><b>BI ANDIRECCION RESPONSABILIDAD SOCIAL EM</b><br><b>EDIRECCION DE ATENCION AL CLIENTE</b><br><b>EDIRECCIÓN DE PRODUCCIÓN Y DISTRIBUCI *</b>                                                                                                    |                         |              |

*Anexo 11. Evidencias de la formalización de Instructivos para la capacitación*

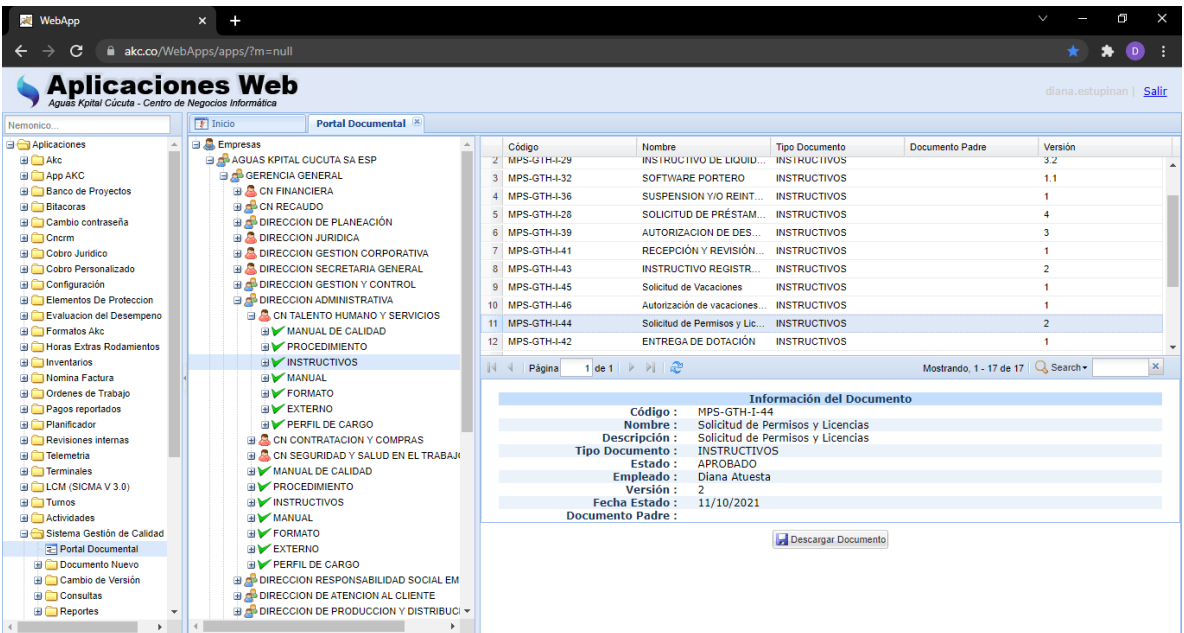

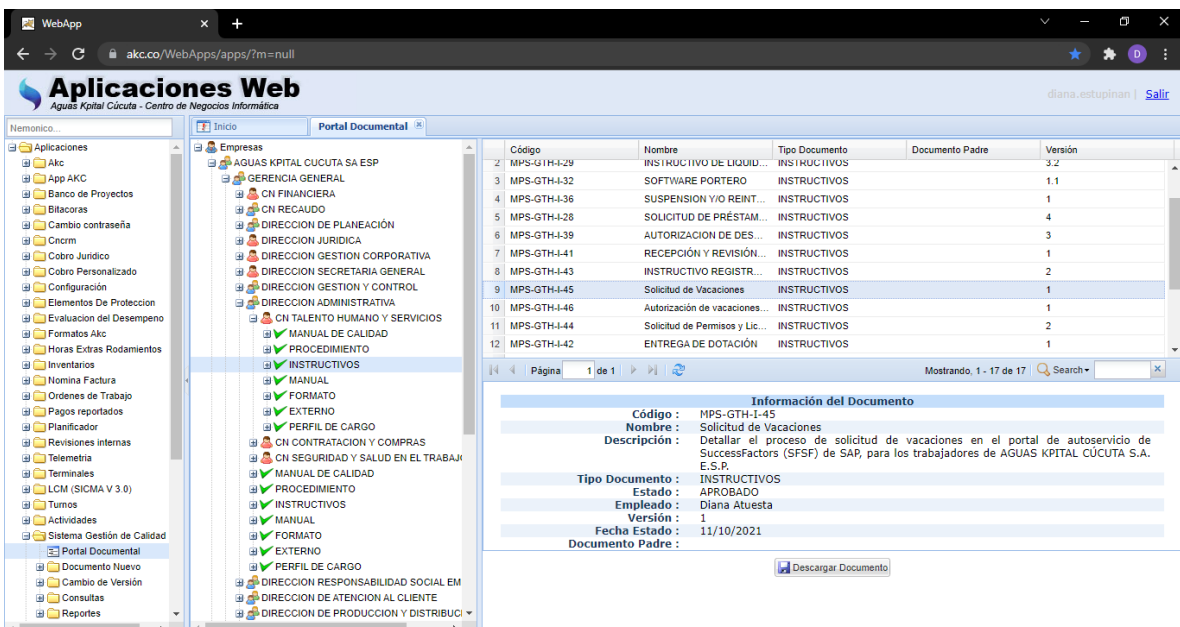

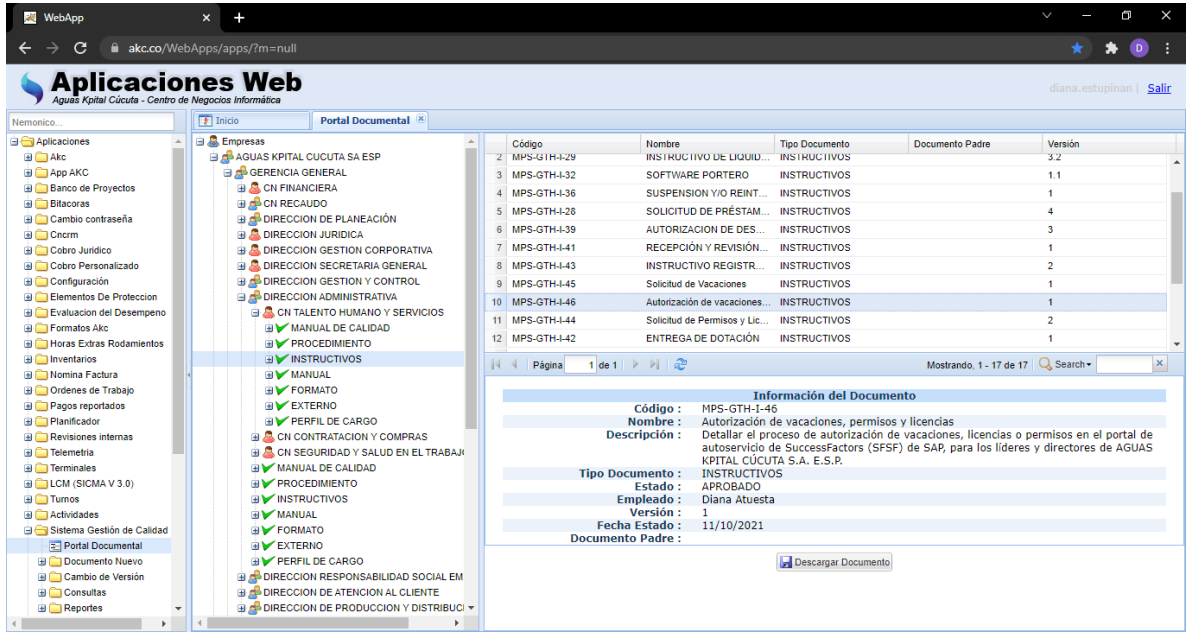

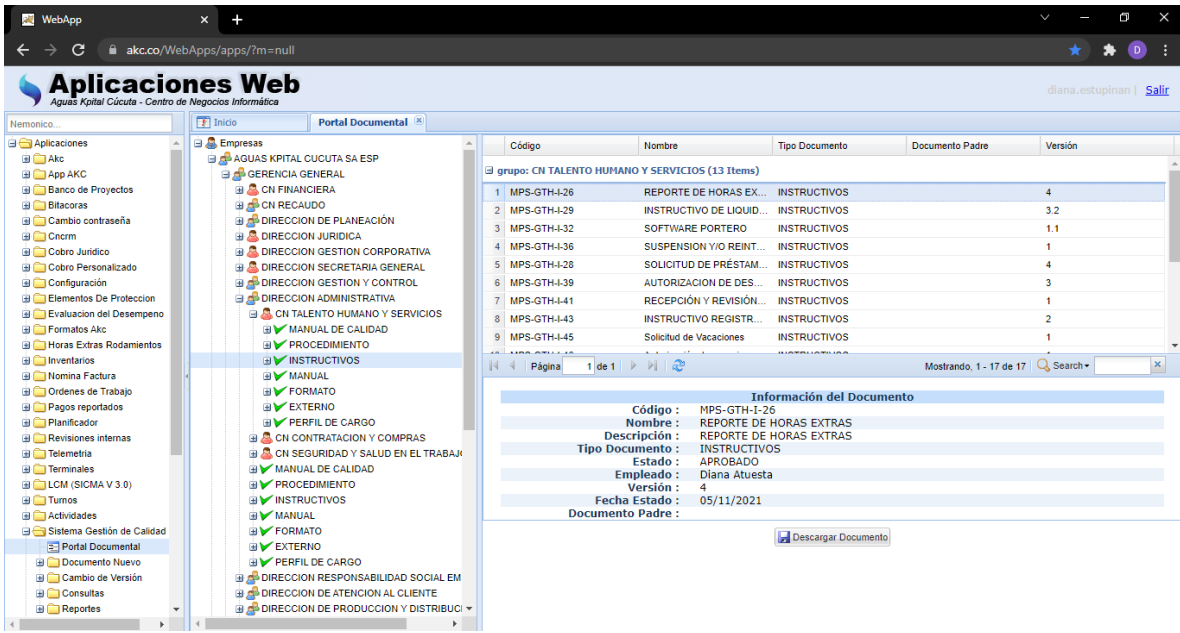

# *Anexo 12. Evaluaciones de los talleres #1, #2 y #3*

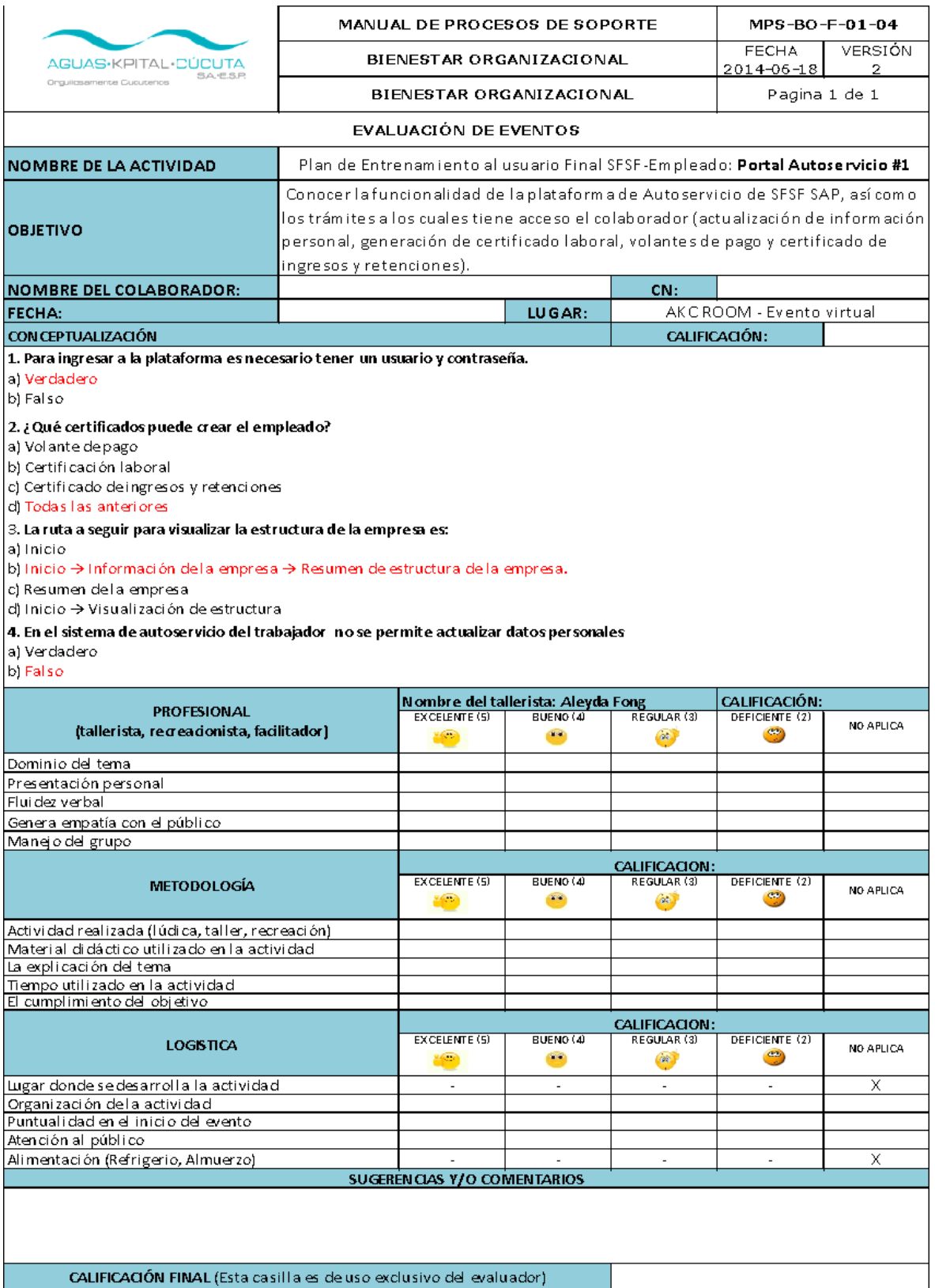

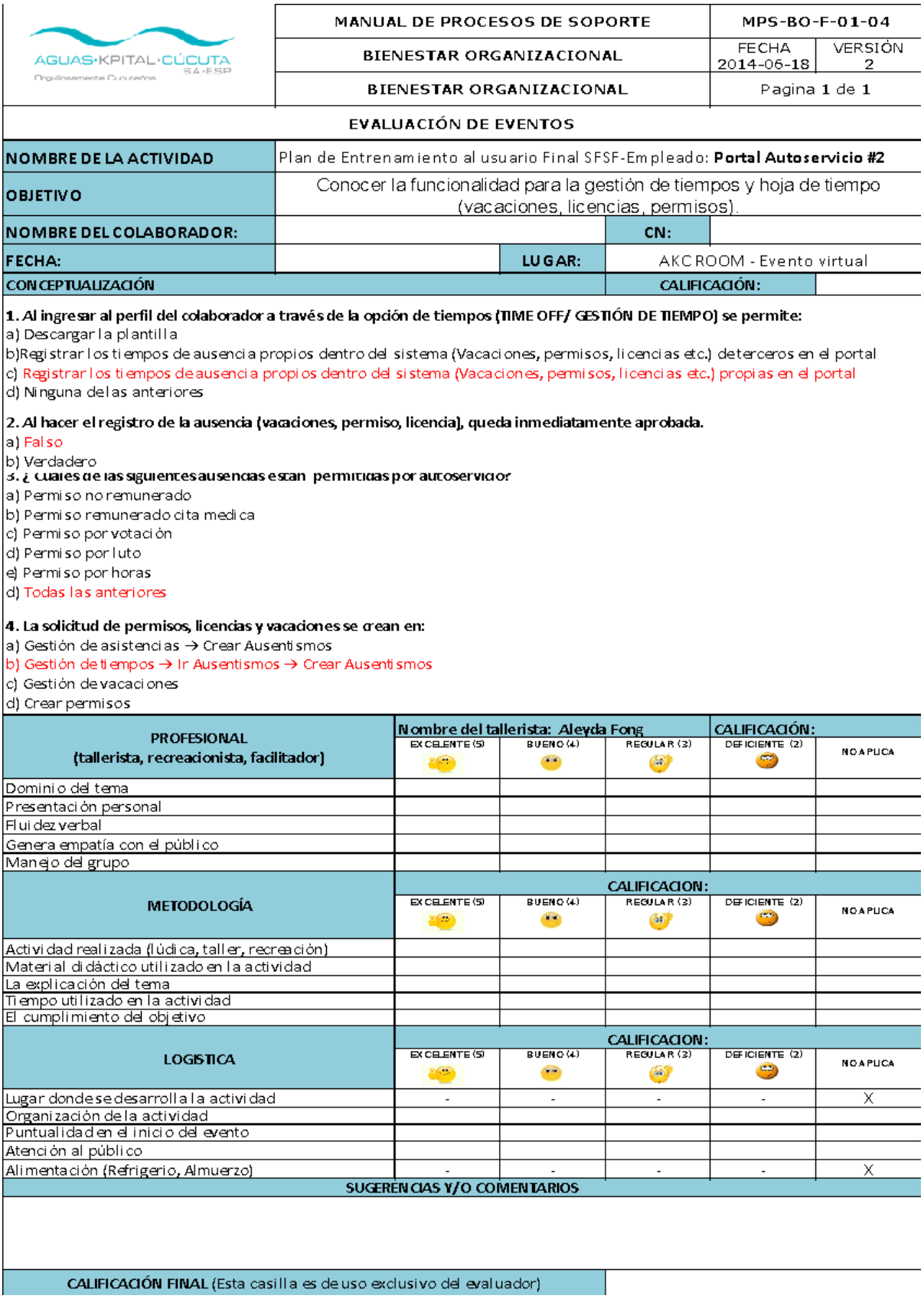

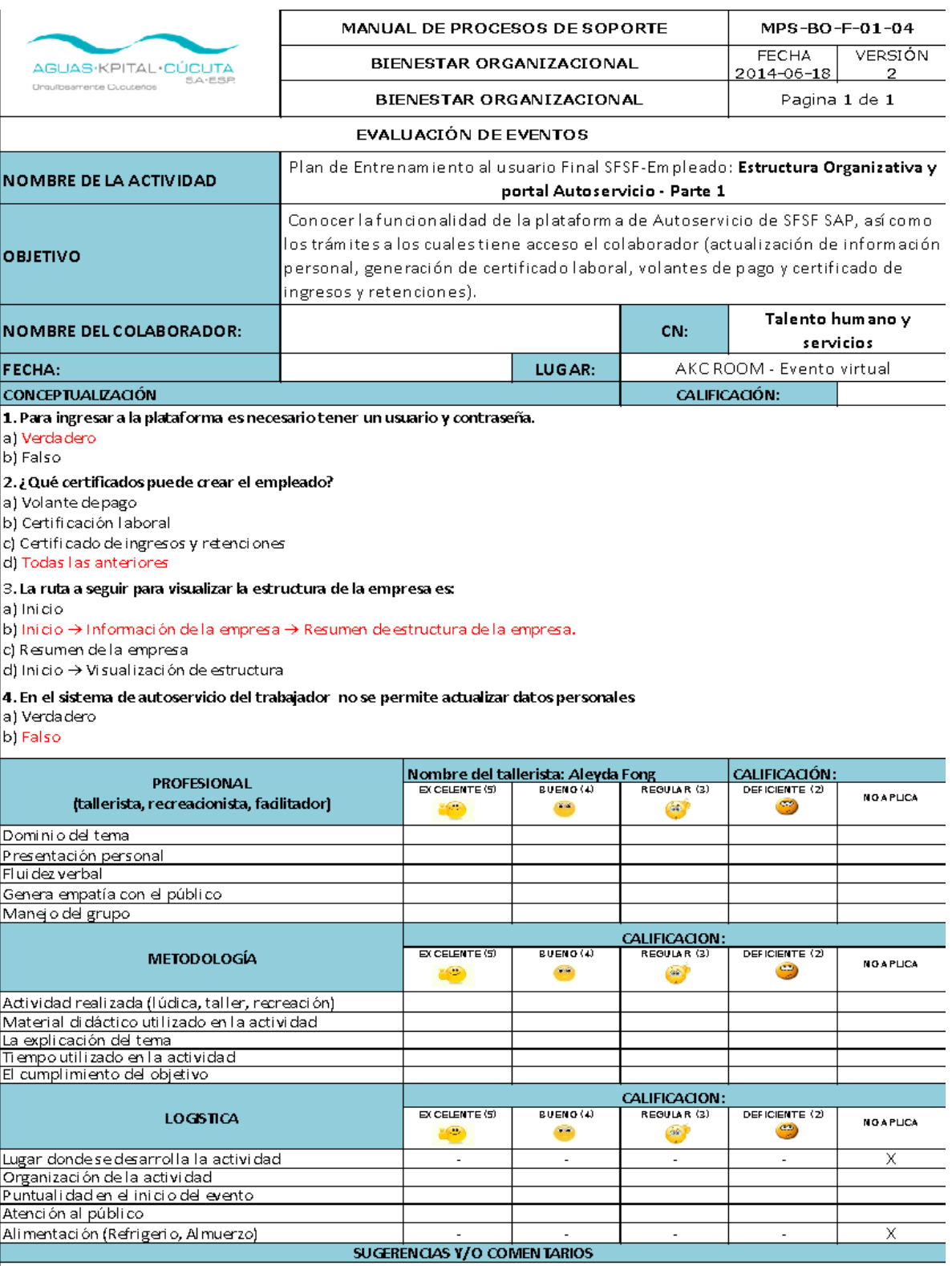

CALIFICACIÓN FINAL (Esta casilla es deuso exclusivo del evaluador)

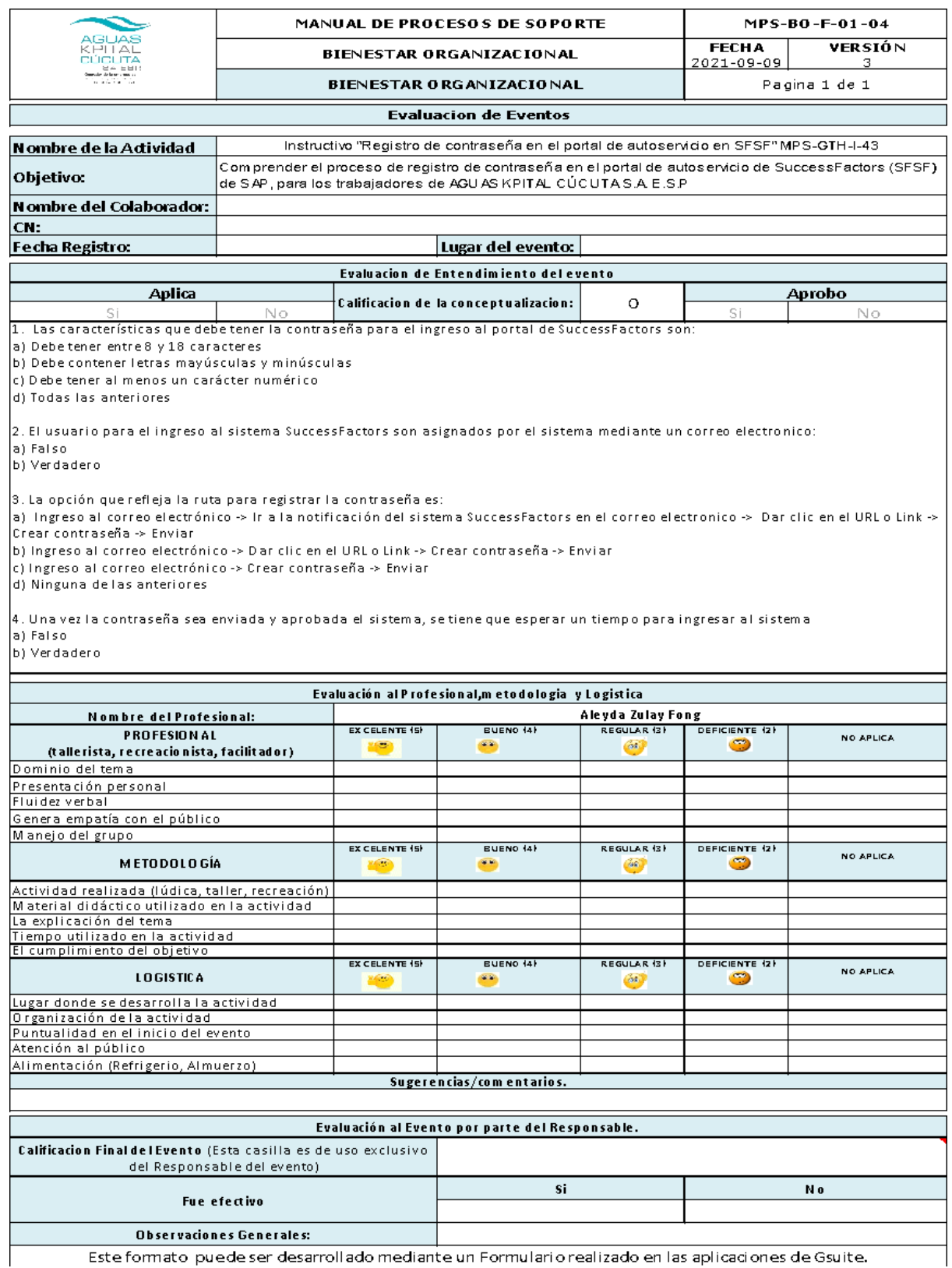

## *Anexo 13. Evaluaciones de los talleres #4, #5, #6, #7*

Este formato puede ser desarrollado mediante un Formulario realizado en las aplicaciones de Gsuite.

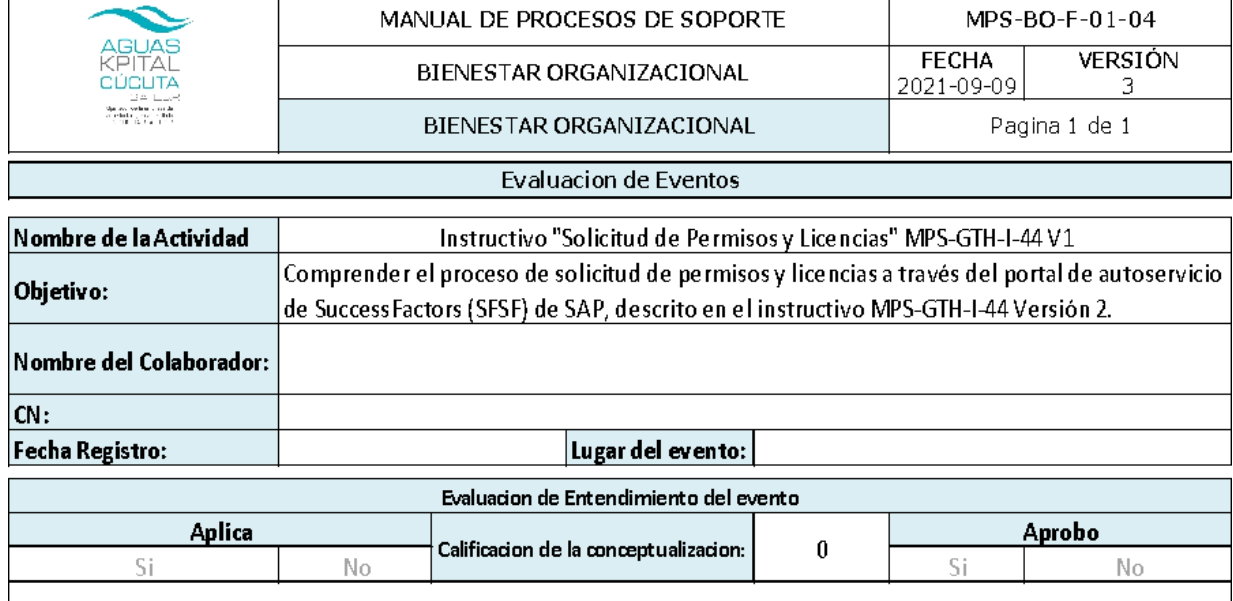

1. A ingresar al perfil del colaborador a través de la opción de "Ausentismo" se permite:

a) Descargar la plantilla

b) Registrar las ausencias (vacaciones, licencias y permisos) de terceros en el portal

## c) Registrar las ausencias (Licencias y permisos) propias en el portal

d) Ninguna de las anteriores

2. Al hacer el registro de la ausencia (permiso, licencia), queda inmediatamente aprobada.

#### a) Falso

b) Verda dero

3. ¿Cuál es de las siguientes ausencias están permitidas por el portal de autoservicio?

a) Permi so NO remunerado

b) Permiso Compensado

c) Permiso por Luto

d) Permi so Jurado de Votación

## e) Todas las anteriores

4. La solicitud de permisos y licencias se crean en:

a) Gestión de asistencias -> Crear Ausentismos

#### b) Gestión de tiempos  $\rightarrow$  Ir Ausentismos  $\rightarrow$  Crear Ausentismos

#### c) Gestión de vacaciones

d) Crear permisos

5. ¿Al realizar la solicitud de mi permiso o licencia el sistema me permite adjuntar documentos y/o comentarios?

### a) Verdadero

b) Falso

6. Al realizar la solicitud de un permiso por horas en el portal de autoservicio de SuccessFactors, ¿Qué se debe diligenciar en el campo "comentario"?

### La hora inicio y hora fin del permiso

El nombre del colaborador

La hora fin del permiso

Ninguna de las anteriores

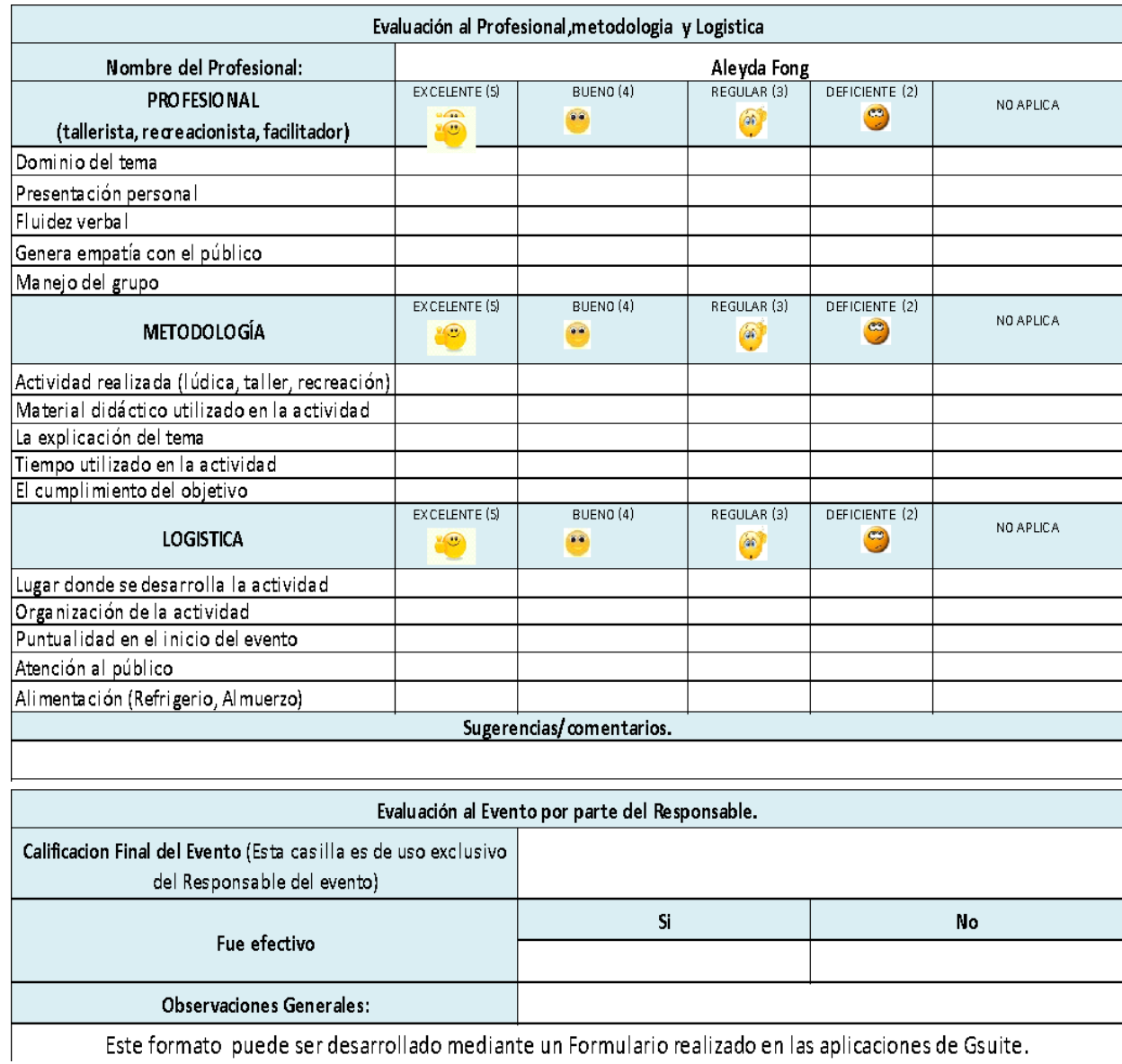

. Este formato puede ser desarrollado mediante un Formulario realizado en las aplicaciones de Gsuite

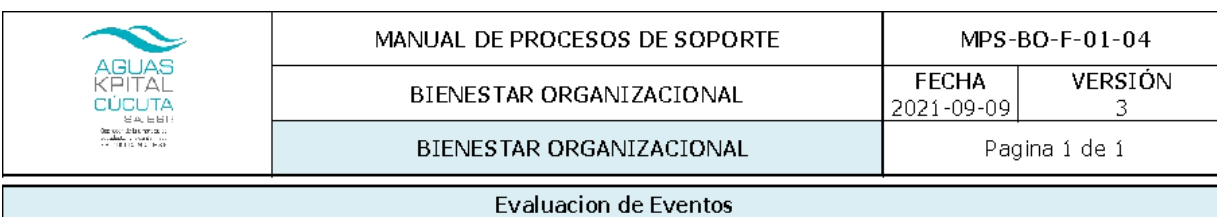

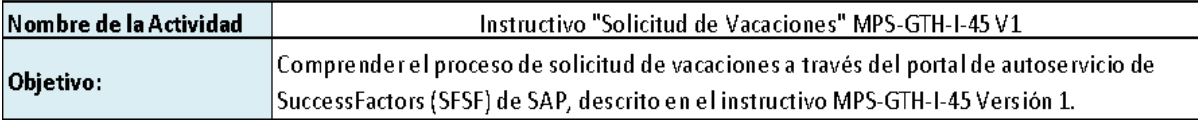

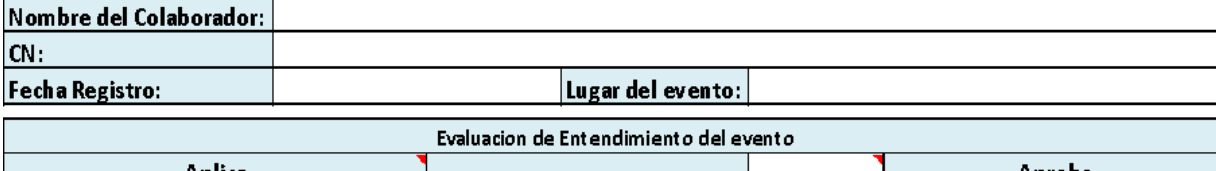

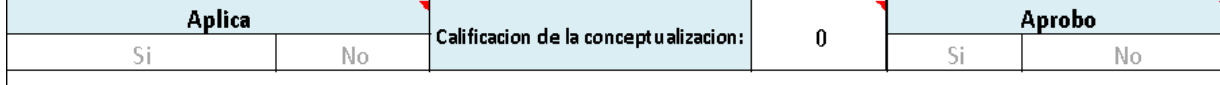

1. Al ingresar al perfil del colaborador a través de la opción de "Ausentimos" se permite:

a) Registrar la solicitud de vacaciones

b) Visualizar el estado de atención de la solicitud de permisos y licencias

c) Registrar la solicitud de vacaciones parciales

## d) Todas las anteriores

2. Al hacer el registro de las vacaciones, queda inmediatamente aprobada.

a) Falso

b) Verdadero

3. ¿Qué indican los colores "naranja" y "verde" al visualizar el estado de atención de mi solicitud de vacaciones?

a) Color naranja indica "Aprobado" y Color verde indica "Pendiente aprobación".

b) Color naranja indica "Cancelado" y Color verde indica "Aprobado"

c) Color naranja indica "Pendiente aprobación" y Color verde indica "Aprobado"

d) Ninguna de las anteriores

4. Al realizar la solicitud de vacaciones en el portal de autoservicio de SuccessFactors, ¿Qué se debe diligenciar en el campo "comentario"?

a) Los días en los que se va a salir de vacaciones

b) El periodo a disfrutar (año)

c) El nombre del colaborador

d) Ninguna de las anteriores

5. El portal de autoservicio de SuccessFactors, le permite al colaborador visualizar los periodos que tiene pendientes por disfrutar y el sal do en días correspondiente a cada año.

a) Falso

### b) Verdadero

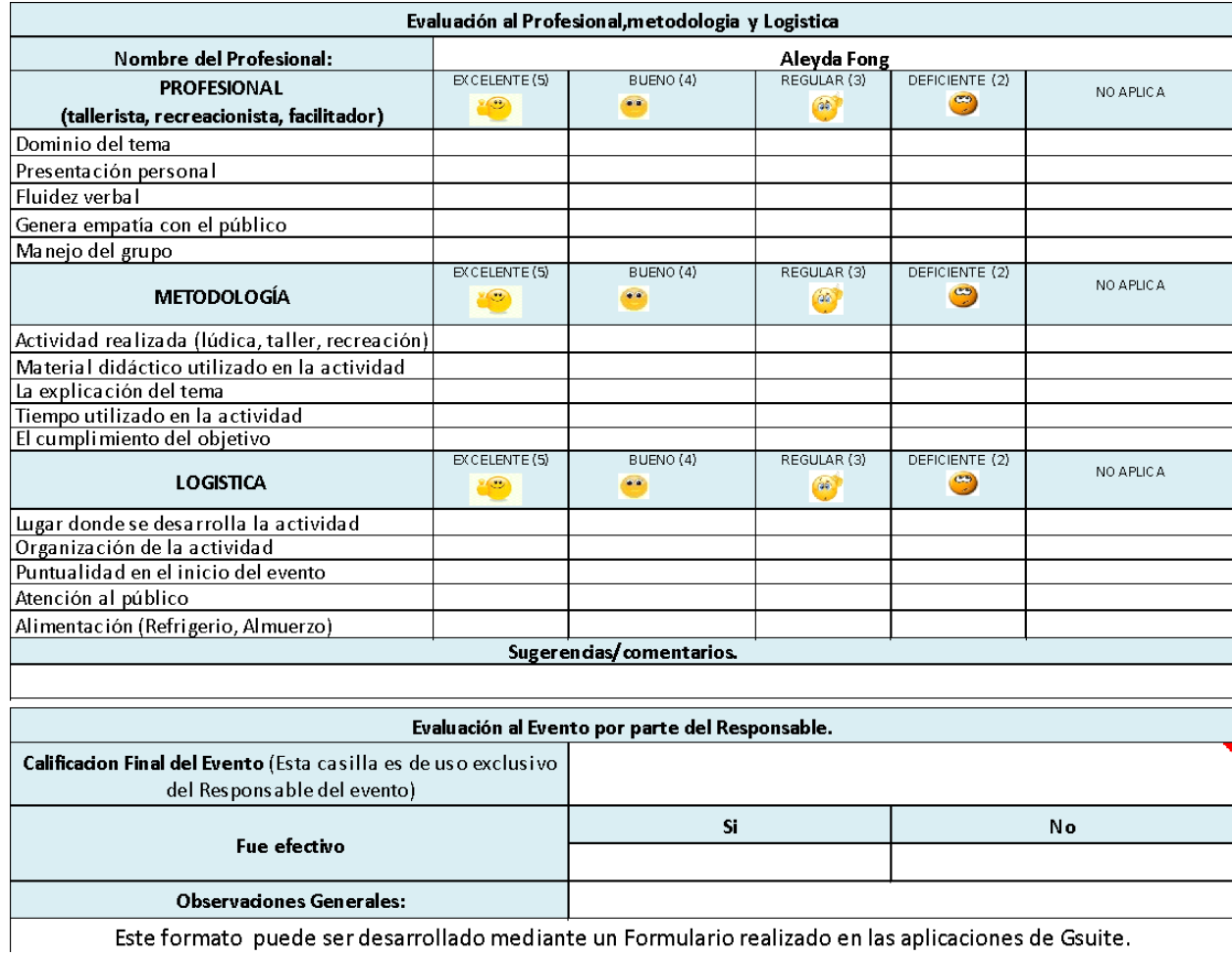

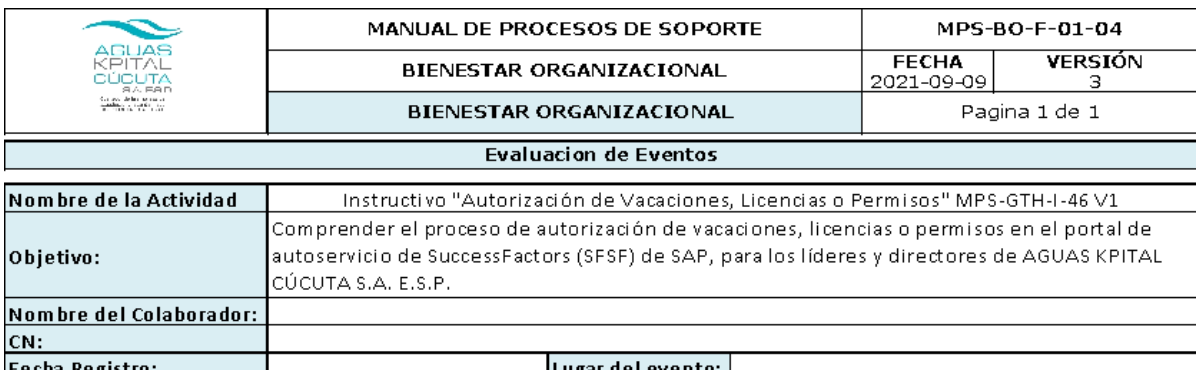

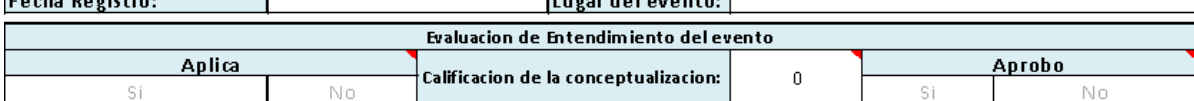

 $\vert$ 1. El jefe inmediato podrá visualizar las solicitudes de licencias, permisos o vacaciones en la opción "Aprobar solicitudes" a)Falso

#### b)Verdadero

2. Al revisar la solicitud del permiso o licencia , ¿Qué se puede ver?

a) Fecha de inicio y Fecha de finalización

b) Cuanto tiempo se ausentrá el trabajador

c)Estado de la aprobación

d) Adjunto o comentario realizado por el trabajador

## e)Todas las anteriores

3.Para las vacaciones en el momento de revisr la solicitud, el sistema le arroja el saldo en días con el cual contará el colaborador a partir de la fecha

a) Falso

### b) Verdadero

4. El tiempo estipulado para la autorización de vacaciones, permisos y licencias es:

a) Un día

b) Dos días

c) Tres días

d) Una semana

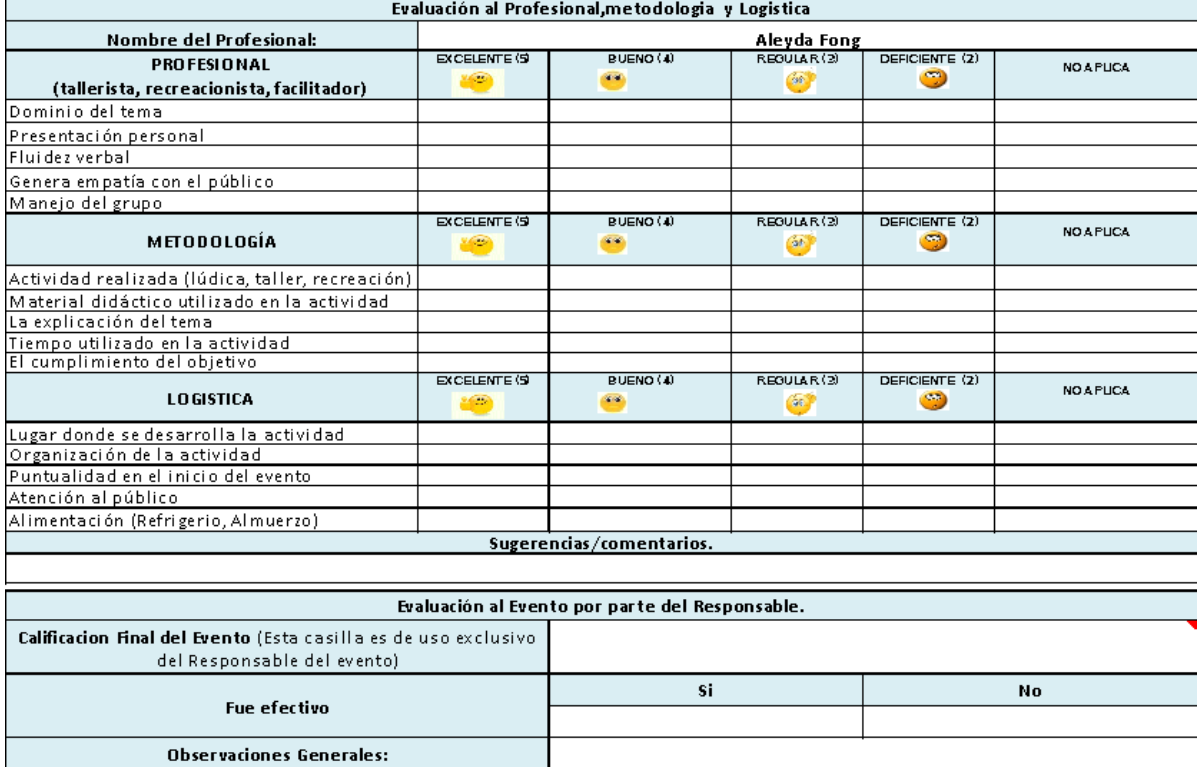

Este formato puede ser desarrollado mediante un Formulario realizado en las aplicaciones de Gsuite.

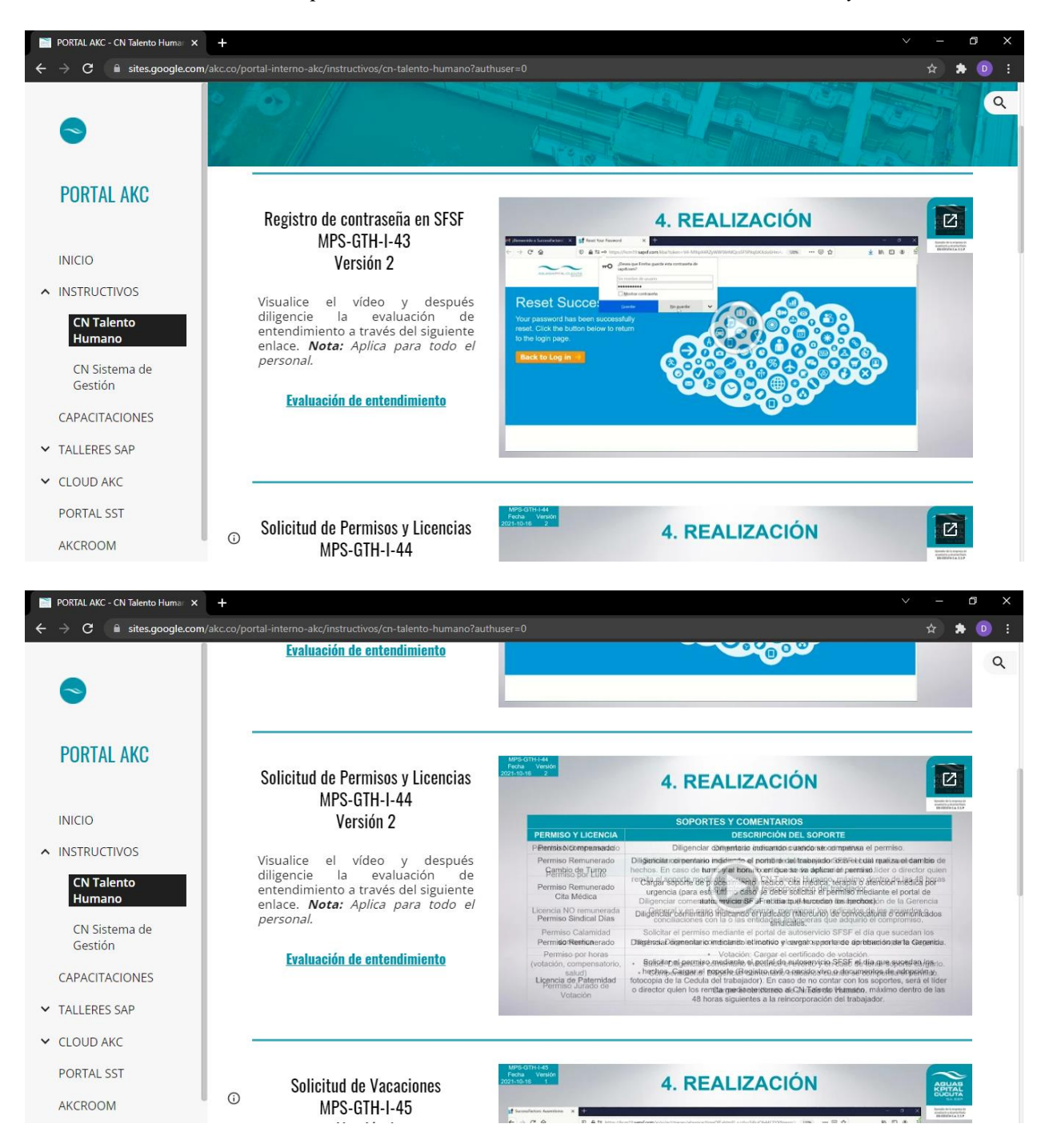

*Anexo 14. Evidencia de la aplicación de la evaluación de los talleres #4, #5, #6 y #7.*

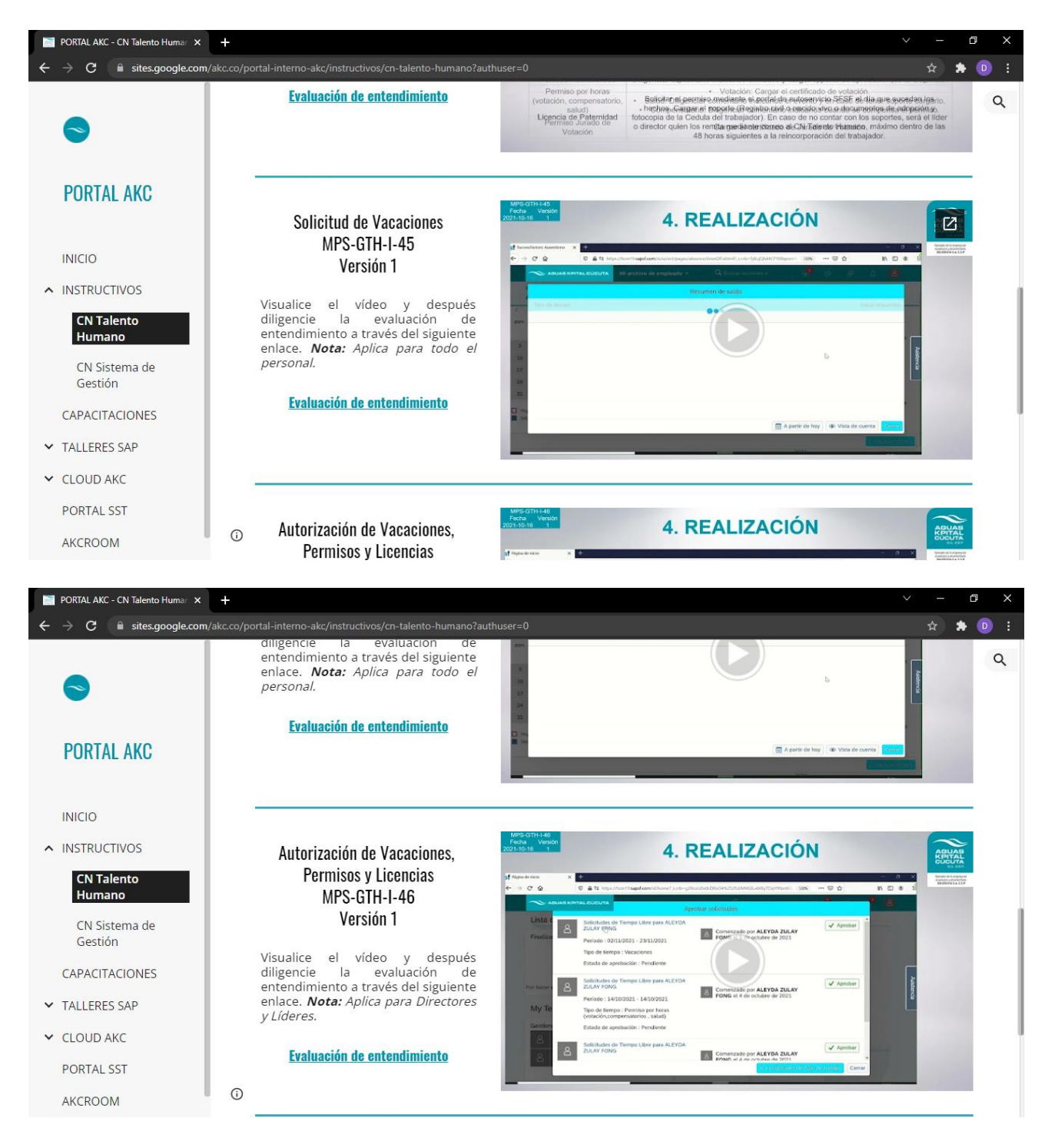

*Anexo 15. Procedimiento documentado*

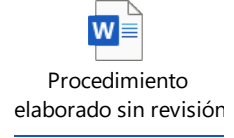

*Anexo 16. Documentos relacionados en el procedimiento.*

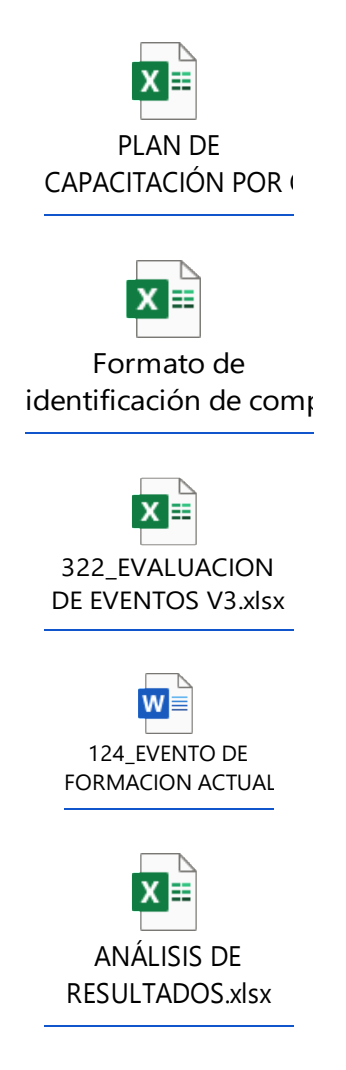

*Anexo 17. Procedimiento aprobado*

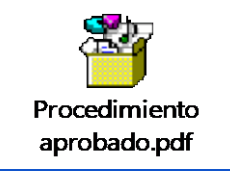